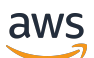

Developer Guide

# **Amazon SimpleDB**

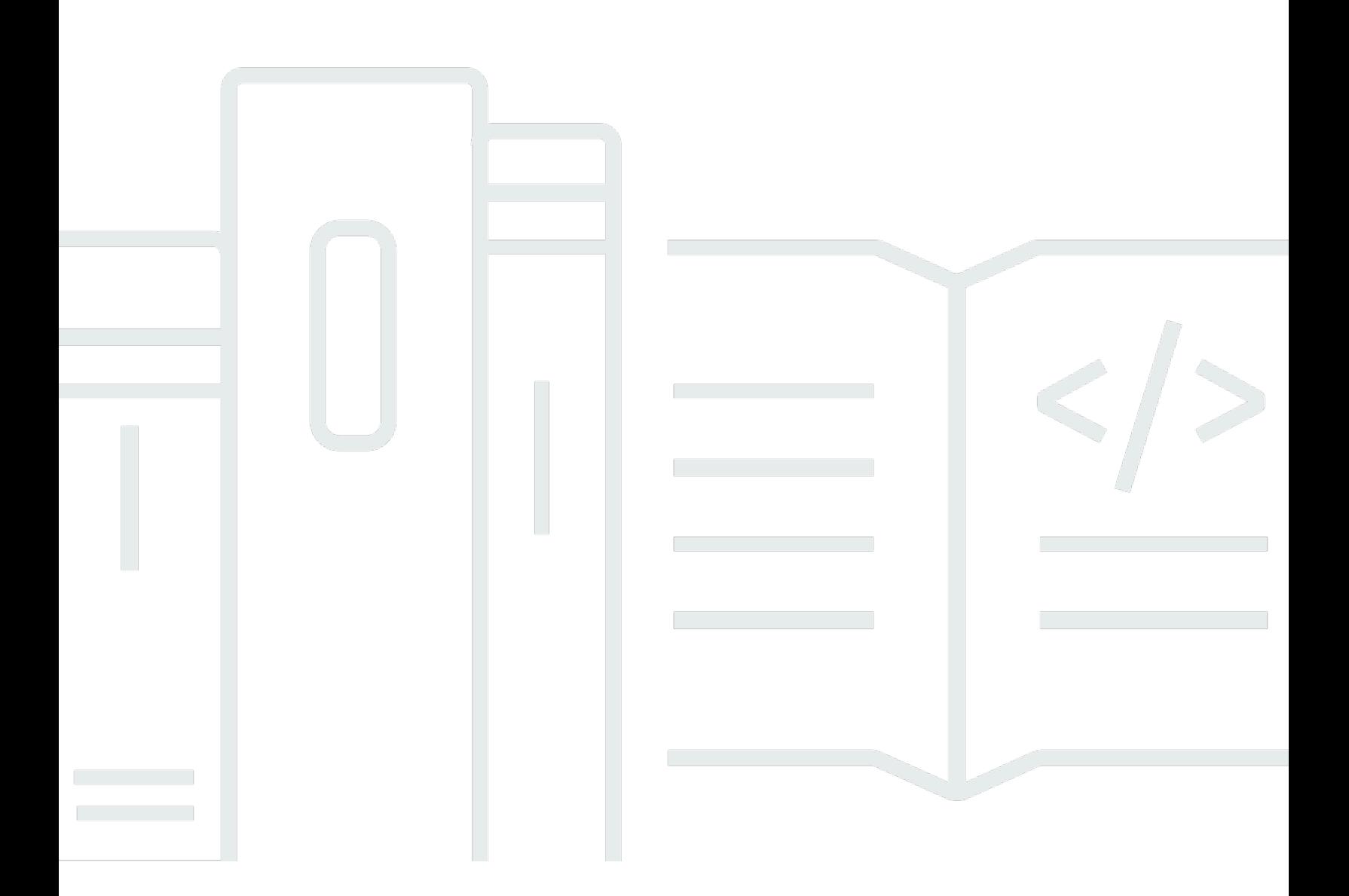

### **API Version 2009-04-15**

Copyright © 2024 Amazon Web Services, Inc. and/or its affiliates. All rights reserved.

## **Amazon SimpleDB: Developer Guide**

Copyright © 2024 Amazon Web Services, Inc. and/or its affiliates. All rights reserved.

Amazon's trademarks and trade dress may not be used in connection with any product or service that is not Amazon's, in any manner that is likely to cause confusion among customers, or in any manner that disparages or discredits Amazon. All other trademarks not owned by Amazon are the property of their respective owners, who may or may not be affiliated with, connected to, or sponsored by Amazon.

# **Table of Contents**

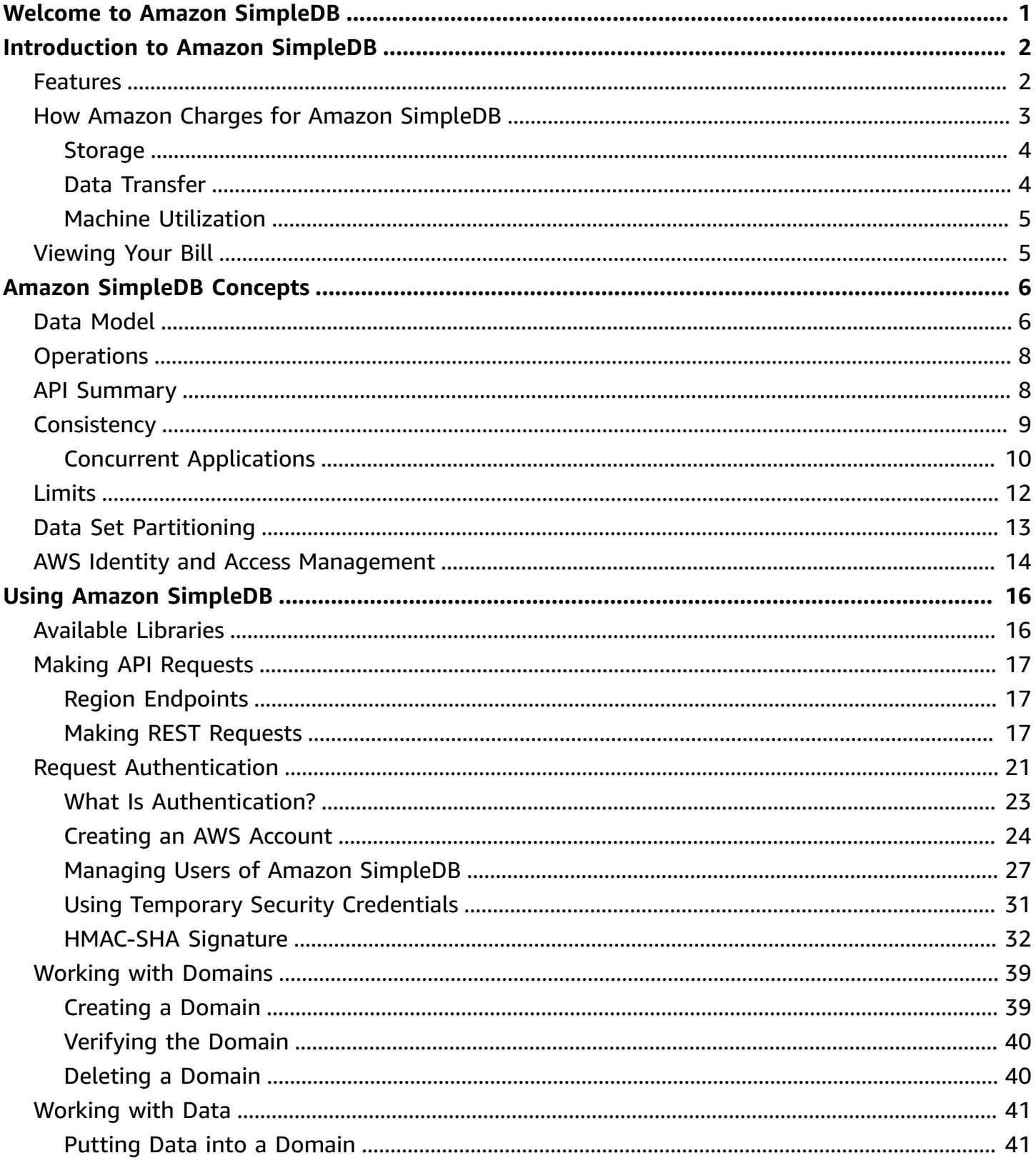

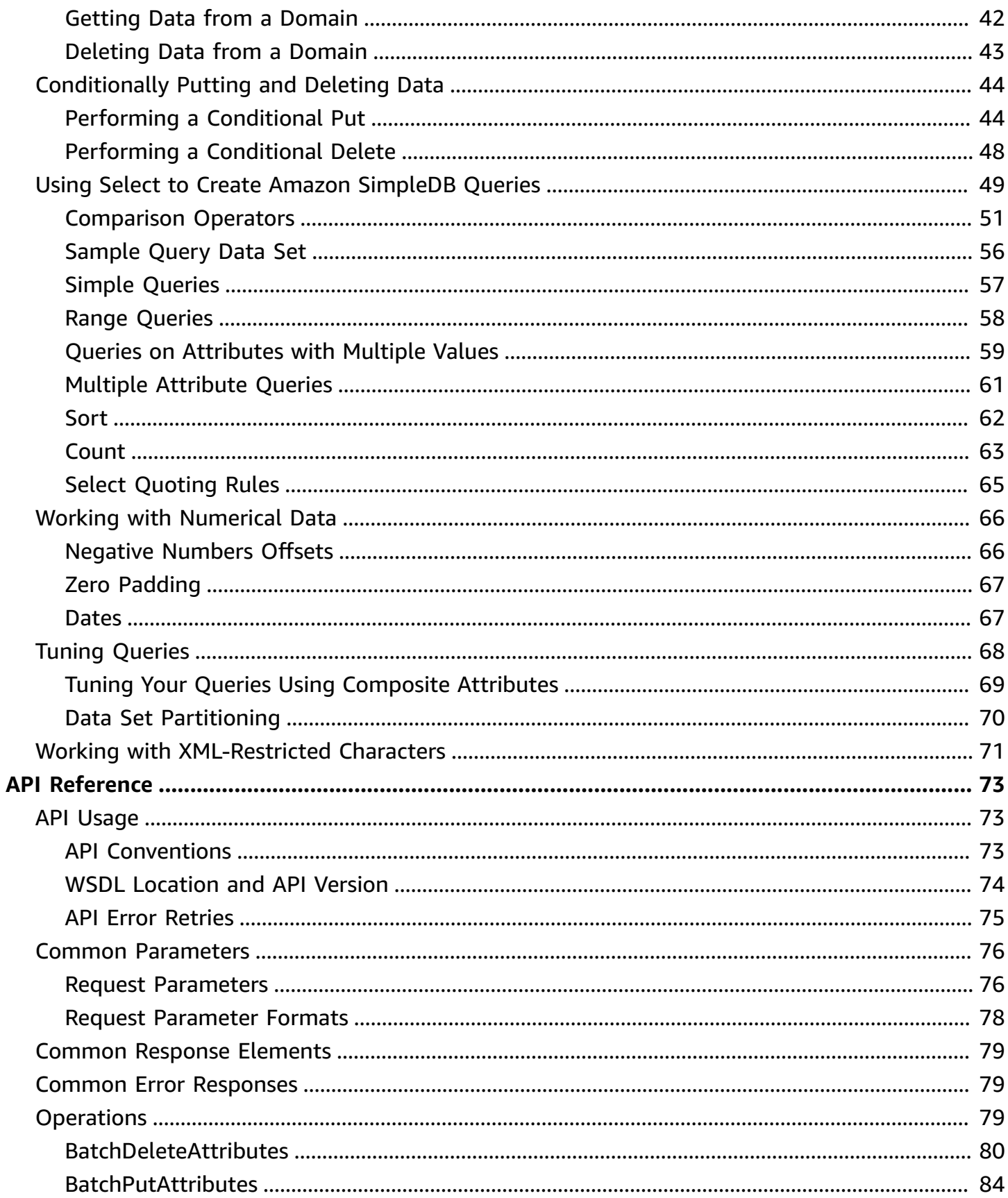

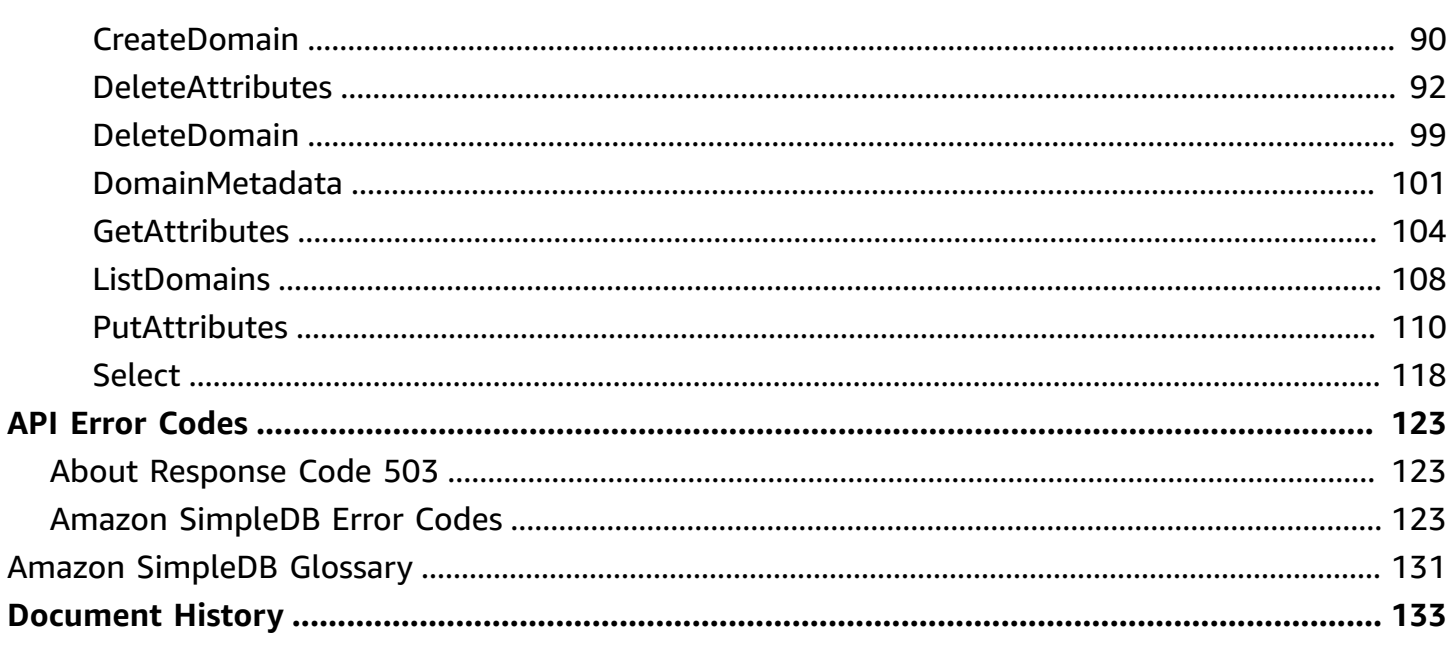

# <span id="page-5-0"></span>**Welcome to Amazon SimpleDB**

This is the Developer Guide for *Amazon SimpleDB*. This guide provides a conceptual overview of Amazon SimpleDB, programming reference material, and a detailed API reference.

Amazon SimpleDB is a web service for running queries on structured data in real time. This service works in close conjunction with Amazon Simple Storage Service (Amazon S3) and Amazon Elastic Compute Cloud (Amazon EC2), collectively providing the ability to store, process and query data sets in the cloud. These services are designed to make web-scale computing easier and more costeffective for developers.

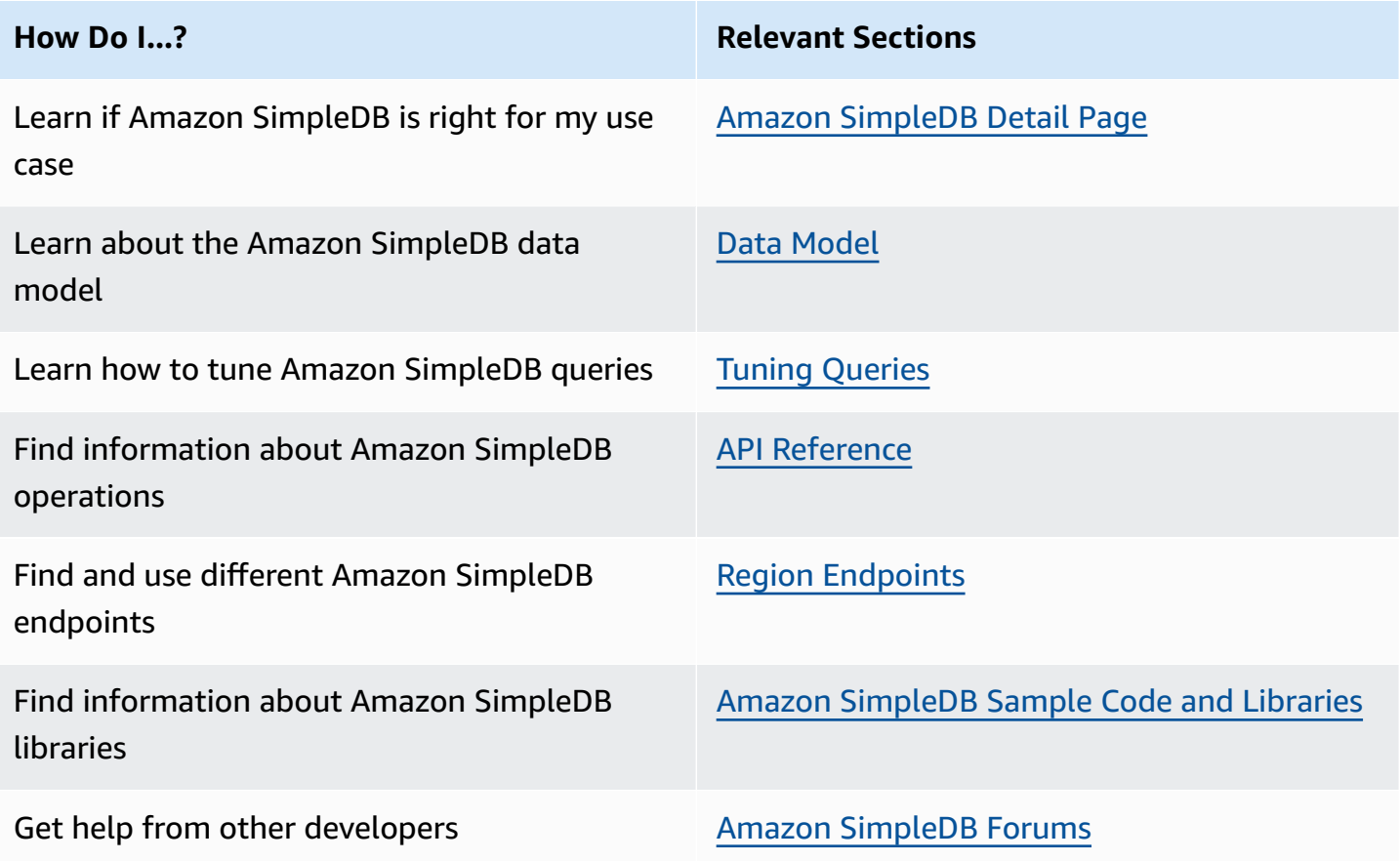

# <span id="page-6-0"></span>**Introduction to Amazon SimpleDB**

#### **Topics**

- [Features](#page-6-1)
- How Amazon Charges for Amazon [SimpleDB](#page-7-0)
- [Viewing](#page-9-1) Your Bill

This introduction to Amazon SimpleDB is intended to give you a detailed summary of this web service. After reading this section, you should have a good idea of what it offers and how it can fit in with your business.

Traditionally, the type of functionality provided by Amazon SimpleDB has been accomplished with a clustered relational database that requires a sizable upfront investment, brings more complexity than is typically needed, and often requires a DBA to maintain and administer. In contrast, Amazon SimpleDB is easy to use and provides the core functionality of a database - real-time lookup and simple querying of structured data - without the operational complexity. Amazon SimpleDB requires no schema, automatically indexes your data and provides a simple API for storage and access. This eliminates the administrative burden of data modeling, index maintenance, and performance tuning. Developers gain access to this functionality within Amazon's proven computing environment, are able to scale instantly, and pay only for what they use.

# <span id="page-6-1"></span>**Features**

Following are some of the major Amazon SimpleDB attributes:

#### **Features**

• **Simple to use—**Amazon SimpleDB provides streamlined access to the lookup and query functions that traditionally are achieved using a relational database cluster while leaving out other complex, often-unused database operations.

The service allows you to quickly add data and easily retrieve or edit that data through a simple set of API calls. Accessing these capabilities through a web service also eliminates the complexity of maintaining and scaling these operations

• **Flexible—**With Amazon SimpleDB, it is not necessary to pre-define all of the data formats you will need to store; simply add new attributes to your Amazon SimpleDB data set when needed, and the system will automatically index your data accordingly.

The ability to store structured data without first defining a schema provides developers with greater flexibility when building applications.

• **Scalable—**Amazon SimpleDB allows you to easily scale your application. You can quickly create new domains as your data grows or your request throughput increases.

Currently, you can store up to 10 GB per domain and you can create up to 250 domains.

- **Fast—**Amazon SimpleDB provides quick, efficient storage and retrieval of your data to support high performance web applications.
- **Reliable—**The service runs within Amazon's high-availability data centers to provide strong and consistent performance.

To prevent data from being lost or becoming unavailable, your fully indexed data is stored redundantly across multiple servers and data centers.

• **Designed for use with other Amazon Web Services—**Amazon SimpleDB is designed to integrate easily with other web-scale services such as Amazon EC2 and Amazon S3.

For example, developers can run their applications in Amazon EC2 and store their data objects in Amazon S3. Amazon SimpleDB can then be used to query the object metadata from within the application in Amazon EC2 and return pointers to the objects stored in Amazon S3.

• **Inexpensive—**Amazon SimpleDB passes on to you the financial benefits of Amazon's scale. You pay only for resources you actually consume.

Compare this with the significant up-front expenditures traditionally required to obtain software licenses and purchase and maintain hardware, either in-house or hosted. This frees you from many of the complexities of capacity planning, transforms large capital expenditures into much smaller operating costs, and eliminates the need to over-buy "safety net" capacity to handle periodic traffic spikes.

## <span id="page-7-0"></span>**How Amazon Charges for Amazon SimpleDB**

Amazon SimpleDB pricing is based on your actual usage. Your usage is measured and rounded up to the nearest cent.

Amazon SimpleDB charges you for the following types of usage:

- **Structured Data Storage—**Measures the size of your billable data by adding the raw byte size of the data you upload + 45 bytes of overhead for each item, attribute name and attribute-value pair.
- **Data Transfer—**Measures the amount of data transferred for every operation.

Data transferred between Amazon SimpleDB and other Amazon Web Services (e.g., Amazon S3, Amazon EC2, Amazon SQS, and others) is free of charge.

• **Machine Utilization—**Measures the *[machine utilization](#page-135-1)* of each request and charges based on the amount of machine capacity used to complete the particular request (SELECT, GET, PUT, etc.).

#### *(i)* Note

Amazon Web Services provides a free tier of Amazon SimpleDB usage. The free tier is a monthly offer. Free usage does not accumulate.

Any data stored as part of the free tier program must be actively used. If a domain is not accessed for a period of 6 months, it will be subject to removal at the discretion of Amazon Web Services.

## <span id="page-8-0"></span>**Storage**

You are charged for the amount of storage your data uses each month which can be considered an average of the month. For example, if you use one gigabyte for the month, you are charged for one gigabyte of storage. If you use zero gigabytes for the first half of the month and two gigabytes for the second half, you are also charged for one gigabyte of storage.

Several times each day, Amazon SimpleDB measures the amount of storage used by all of the objects in your account. Amazon SimpleDB stores this information in byte-hours and averages it with all other recorded measurements at the end of the billing cycle.

## <span id="page-8-1"></span>**Data Transfer**

Amazon charges you for the amount of data transferred into and out of Amazon SimpleDB. For every operation, Amazon SimpleDB monitors the amount of data sent and received and records the data. Once per hour, the usage total is recorded to your account. This information is stored and totaled at the end of the billing cycle.

## <span id="page-9-0"></span>**Machine Utilization**

For each successful request, Amazon SimpleDB charges you for the amount of machine capacity used to complete that request.

You are also charged for any request that fails with an HTTP 4xx error. For example, if Amazon SimpleDB cannot authorize a request, you will receive an HTTP 403 error (Forbidden) and incur a machine utilization charge for the failed request.

# <span id="page-9-1"></span>**Viewing Your Bill**

You can view the charges for your current billing period at any time by going to the AWS [Portal](http://aws.amazon.com).

#### **To view your activity**

- 1. Log in to your AWS account.
- 2. Move the pointer over **Your Web Services Account**.
- 3. Click **Account Activity**.

A list of services to which you subscribe appears.

4. Locate the Amazon SimpleDB service.

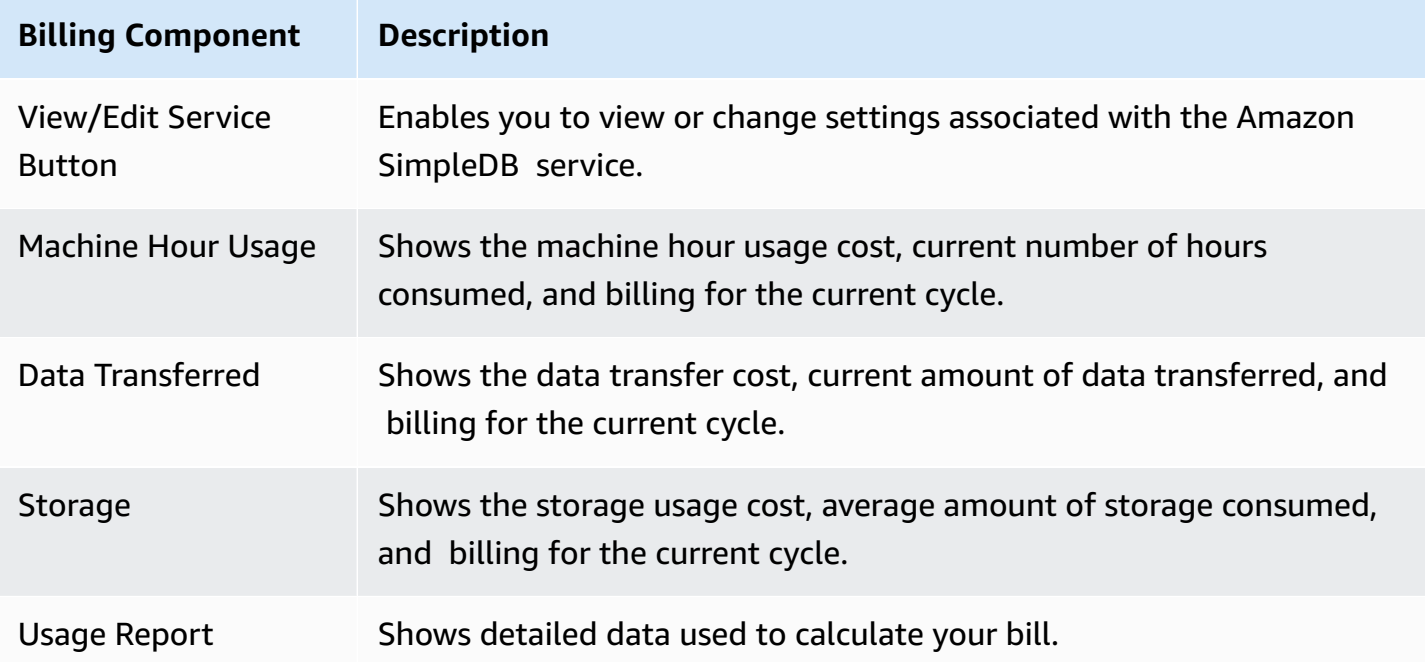

# <span id="page-10-0"></span>**Amazon SimpleDB Concepts**

#### **Topics**

- [Data Model](#page-10-1)
- [Operations](#page-12-0)
- API [Summary](#page-12-1)
- [Consistency](#page-13-0)
- [Limits](#page-16-0)
- Data Set [Partitioning](#page-17-0)
- AWS Identity and Access [Management](#page-18-0)

This section describes the key concepts that you should understand before using Amazon SimpleDB.

# <span id="page-10-1"></span>**Data Model**

When using Amazon SimpleDB, you organize your structured data in domains within which you can put data, get data, or run queries.

Domains consist of items which are described by *[attribute](#page-135-2)* name-value pairs. Consider the spreadsheet model shown in the following image.

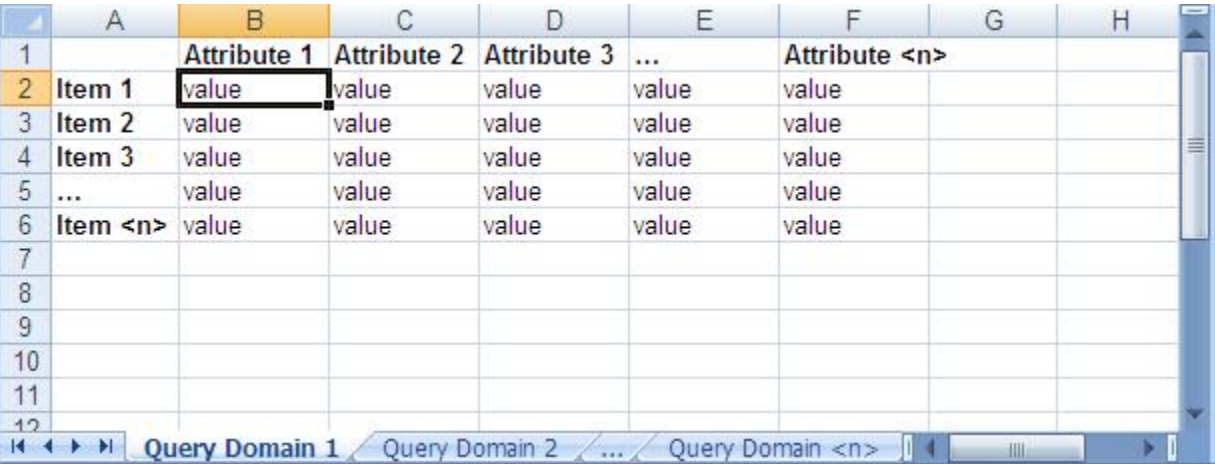

The components correspond to each part of a spreadsheet:

- **Customer Account—**Represented by the entire spreadsheet, it refers to the Amazon Web Services *[account](#page-135-3)* to which all domains are assigned.
- **Domains—**Represented by the domain worksheet tabs at the bottom of the spreadsheet, domains are similar to tables that contain similar data.

You can execute queries against a domain, but cannot execute queries across different domains.

- **Items—**Represented by rows, items represent individual objects that contain one or more attribute name-value pairs.
- **Attributes—**Represented by columns, attributes represent categories of data that can be assigned to items.
- **Values—**Represented by cells, values represent instances of attributes for items. An attribute can have multiple values.

Unlike a spreadsheet, however, multiple values can be associated with a cell. For example, an item can have both the color value *red* and *blue*. Additionally, Amazon SimpleDB does not require the presence of specific attributes. You can create a single domain that contains completely different product types. For example, the following table contains clothing, automotive parts, and motorcycle parts.

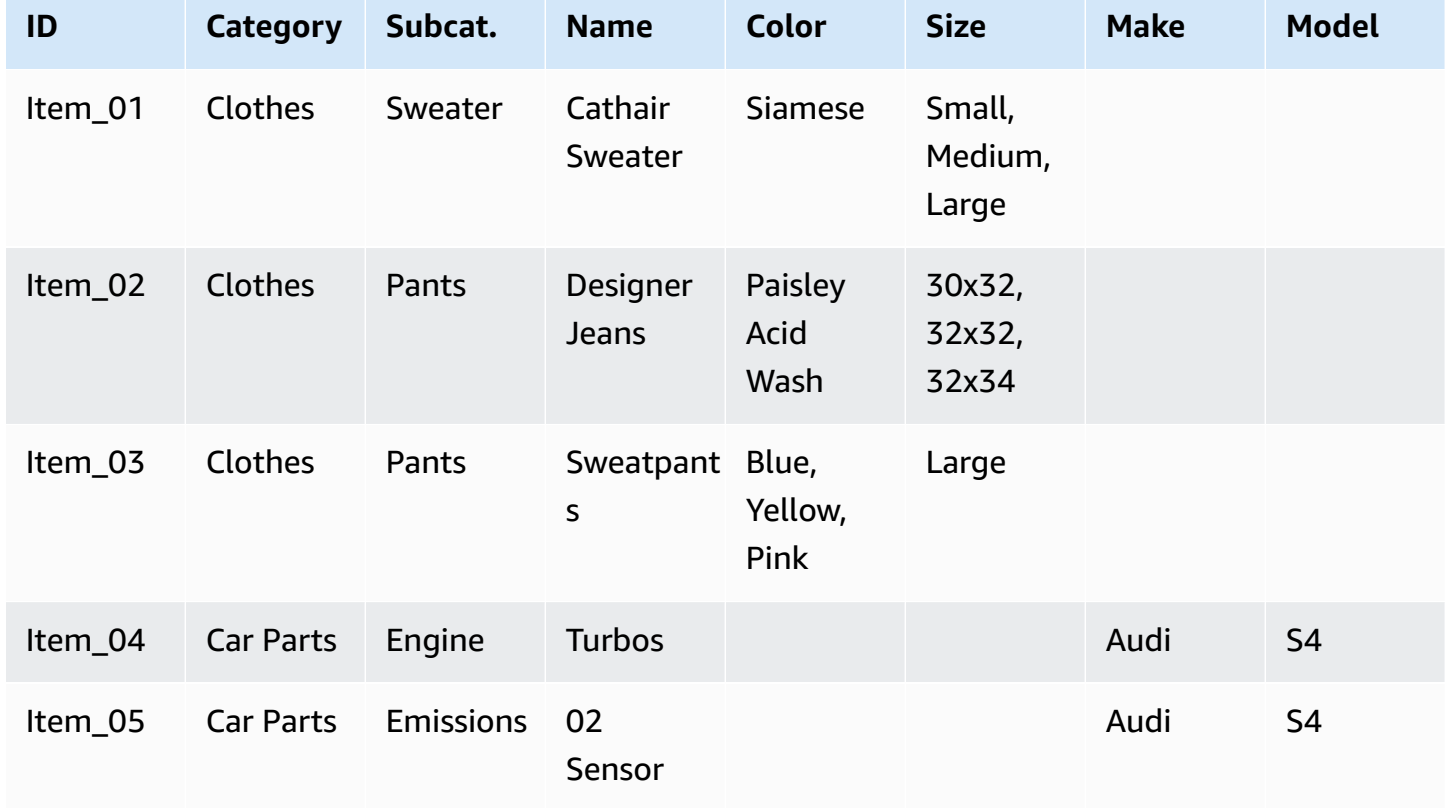

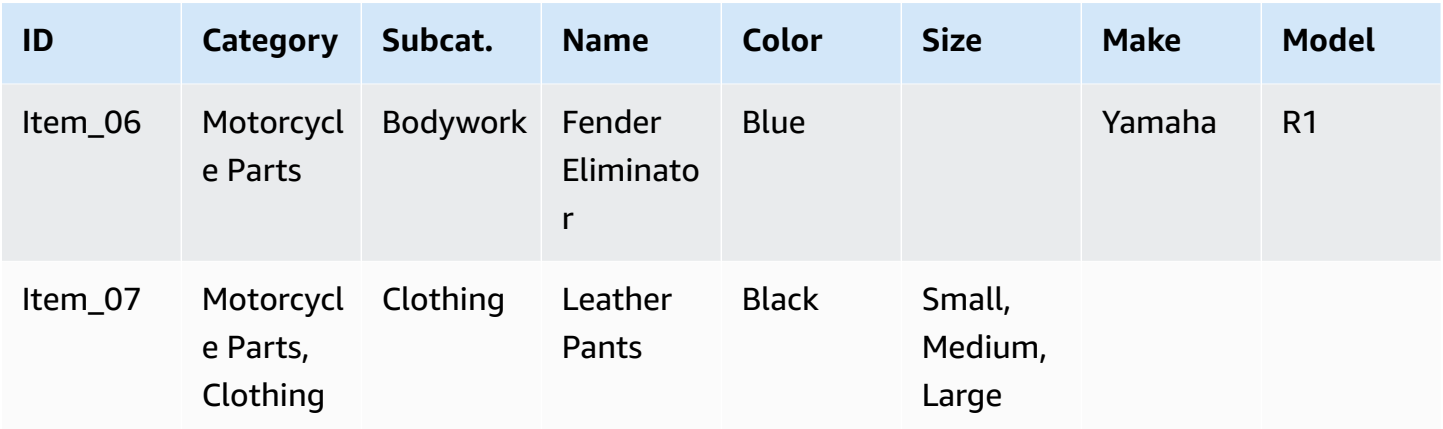

Regardless of how you store your data, Amazon SimpleDB automatically indexes your data for quick and accurate retrieval.

# <span id="page-12-0"></span>**Operations**

The following describes components of Amazon SimpleDB operations.

• **Subscriber—**Any application, script, or software making a call to the Amazon SimpleDB service.

The AWS Access Key ID uniquely identifies each subscriber for billing and metering purposes.

- **Amazon SimpleDB Request—**A single web service API call and its associated data that the subscriber sends to the Amazon SimpleDB service to perform one or more operations.
- **Amazon SimpleDB Response—**The response and any results returned from the Amazon SimpleDB service to the subscriber after processing the request.

The AWS Platform handles authentication success and failure; failed requests are not sent to the Amazon SimpleDB service.

# <span id="page-12-1"></span>**API Summary**

The Amazon SimpleDB service consists of a small group of API calls that provide the core functionality you need to build your application. See [Operations](#page-83-2) in the API Reference chapter for detailed descriptions of each option.

• **CreateDomain—**Create domains to contain your data; you can create up to 250 domains. If you require additional domains, go to [https://console.aws.amazon.com/support/home#/case/](https://console.aws.amazon.com/support/home#/case/create?issueType=service-limit-increase&limitType=service-code-simpledb-domains) [create?issueType=service-limit-increase&limitType=service-code-simpledb-domains](https://console.aws.amazon.com/support/home#/case/create?issueType=service-limit-increase&limitType=service-code-simpledb-domains).

- **DeleteDomain—**Delete any of your domains
- **ListDomains—**List all domains within your account
- **PutAttributes—**Add, modify, or remove data within your Amazon SimpleDB domains
- **BatchPutAttributes—**Generate multiple put operations in a single call
- **DeleteAttributes—**Remove items, attributes, or attribute values from your domain
- **BatchDeleteAttributes—**Generate multiple delete operations in a single call
- **GetAttributes—**Retrieve the attributes and values of any item ID that you specify
- **Select—**Query the specified domain using a SQL SELECT expression
- **DomainMetadata—**View information about the domain, such as the creation date, number of items and attributes, and the size of attribute names and values

## <span id="page-13-0"></span>**Consistency**

Amazon SimpleDB keeps multiple copies of each domain. A successful write (using PutAttributes, BatchPutAttributes, DeleteAttributes, BatchDeleteAttributes, CreateDomain, or DeleteDomain) guarantees that all copies of the domain will durably persist.

Amazon SimpleDB supports two read consistency options: eventually consistent read and consistent read.

An eventually consistent read (using Select or GetAttributes) might not reflect the results of a recently completed write (using PutAttributes, BatchPutAttributes, DeleteAttributes, or BatchDeleteAttributes). Consistency across all copies of the data is usually reached within a second; repeating a read after a short time should return the updated data.

A consistent read (using Select or GetAttributes with ConsistentRead=true) returns a result that reflects all writes that received a successful response prior to the read.

By default, GetAttributes and Select perform an eventually consistent read.

The following table describes the characteristics of eventually consistent read and consistent read.

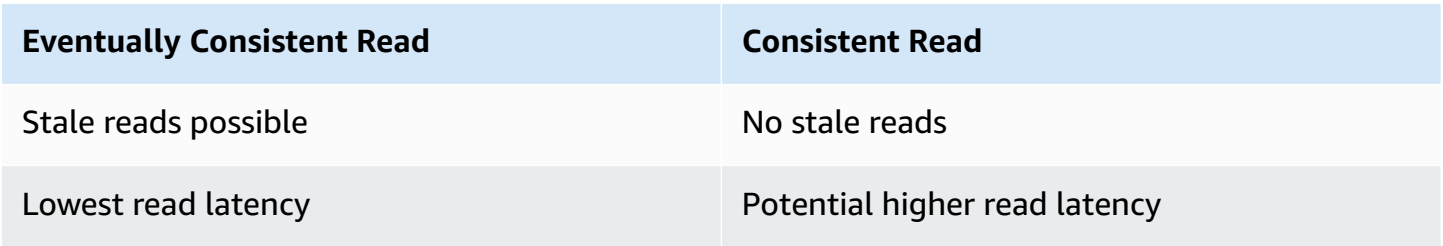

#### **Eventually Consistent Read Consistent Read**

Highest read throughput **Potential lower read throughput** 

## <span id="page-14-0"></span>**Concurrent Applications**

This section provides examples of eventually consistent and consistent read requests when multiple clients are writing to the same items. Whenever you have multiple clients writing to the same items, implement some concurrently control mechanism, such as timestamp ordering, to ensure you are getting the data you want.

In this example, both W1 (write 1) and W2 (write 2) complete (receive a successful response from the server) before the start of R1 (read 1) and R2 (read 2). For a consistent read, R1 and R2 both return color =  $r$ uby. For an eventually consistent read, R1 and R2 might return color =  $r$ ed, color = ruby, or no results, depending on the amount of time that has elapsed.

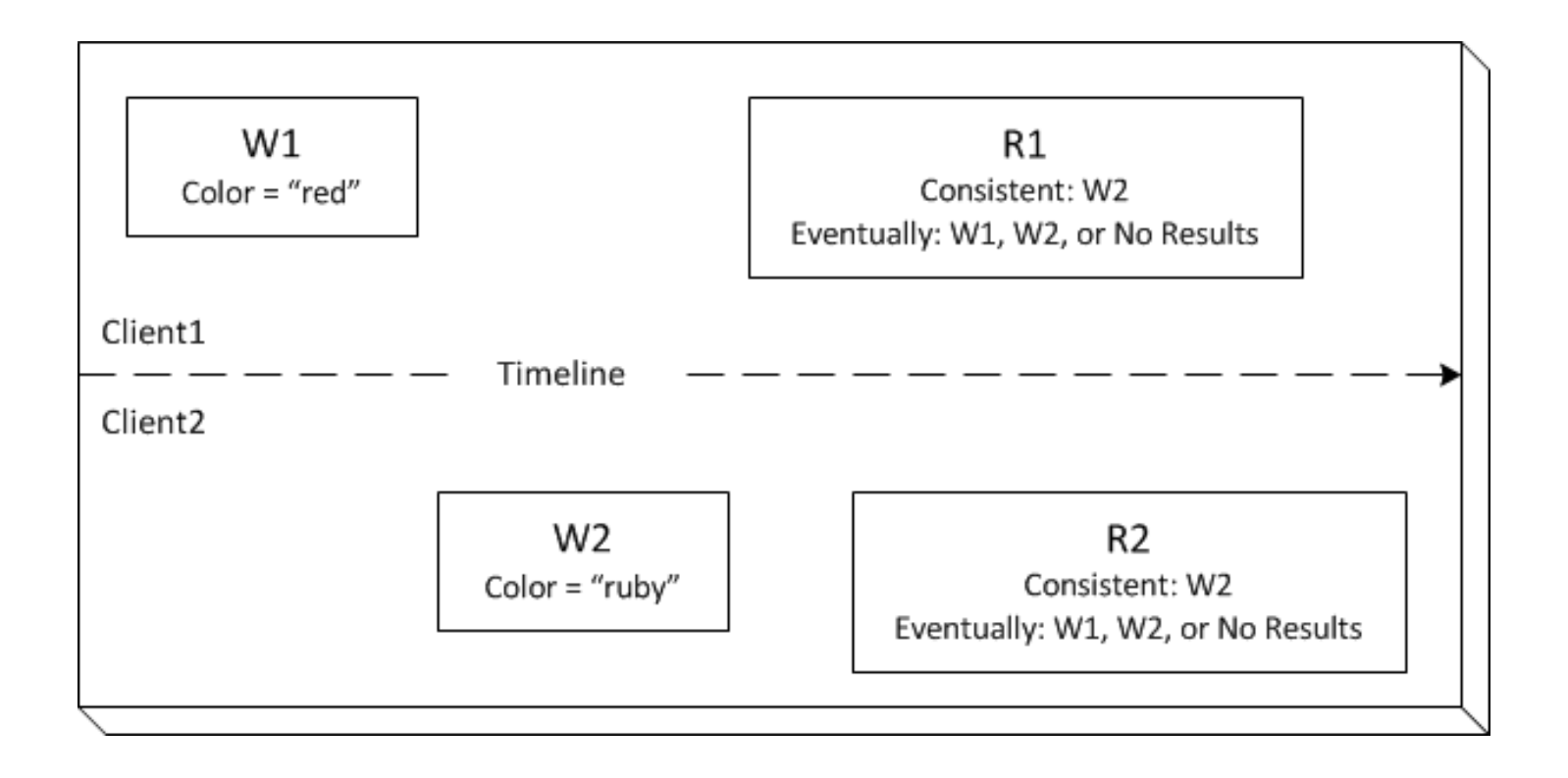

In the next example, W2 does not complete before the start of R1. Therefore, R1 might return color = ruby or color = garnet for either a consistent read or an eventually consistent read. Data is distributed among several servers. If R1 is sent to one server that does not have the W2 values, yet, then R1 returns W1 values. Also, depending on the amount of time that has elapsed, an eventually consistent read might return no results.

#### **A** Note

If a failure occurs during the second write operation (W2), the value might change depending on when in the operation the failure occurs.

For a consistent read, R2 returns  $color =$  garnet. For an eventually consistent read, R2 might return color =  $r = r \cdot \text{uby}$ , color = garnet, or no results depending on the amount of time that has elapsed.

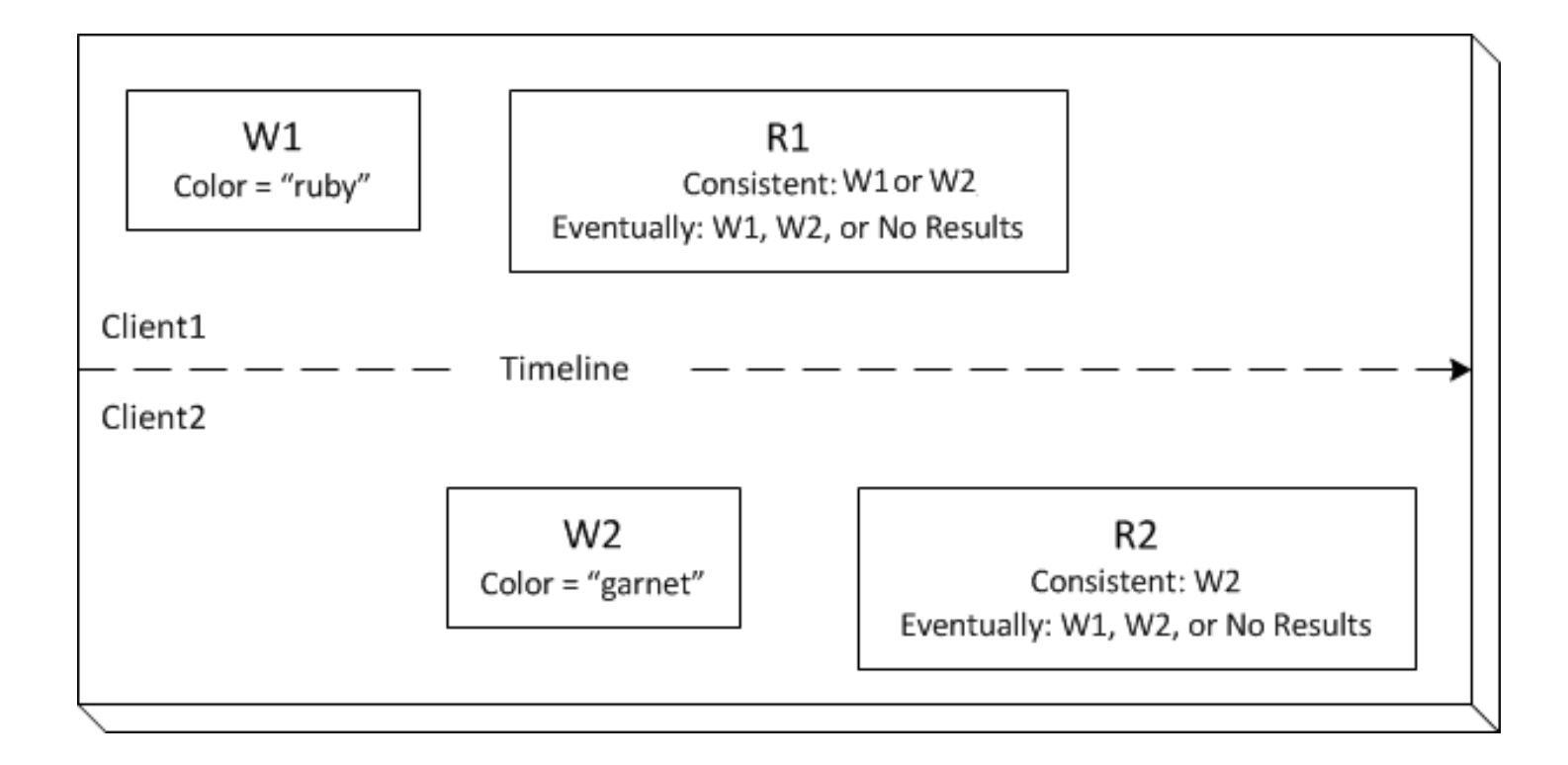

In the last example, Client 2 submits W2 before Amazon SimpleDB completes W1, so the outcome of the final value is unknown (color = garnet or color = brick). Any subsequent reads (consistent read or eventually consistent) might return either value. Also, depending on the amount of time that has elapsed, an eventually consistent read might return no results.

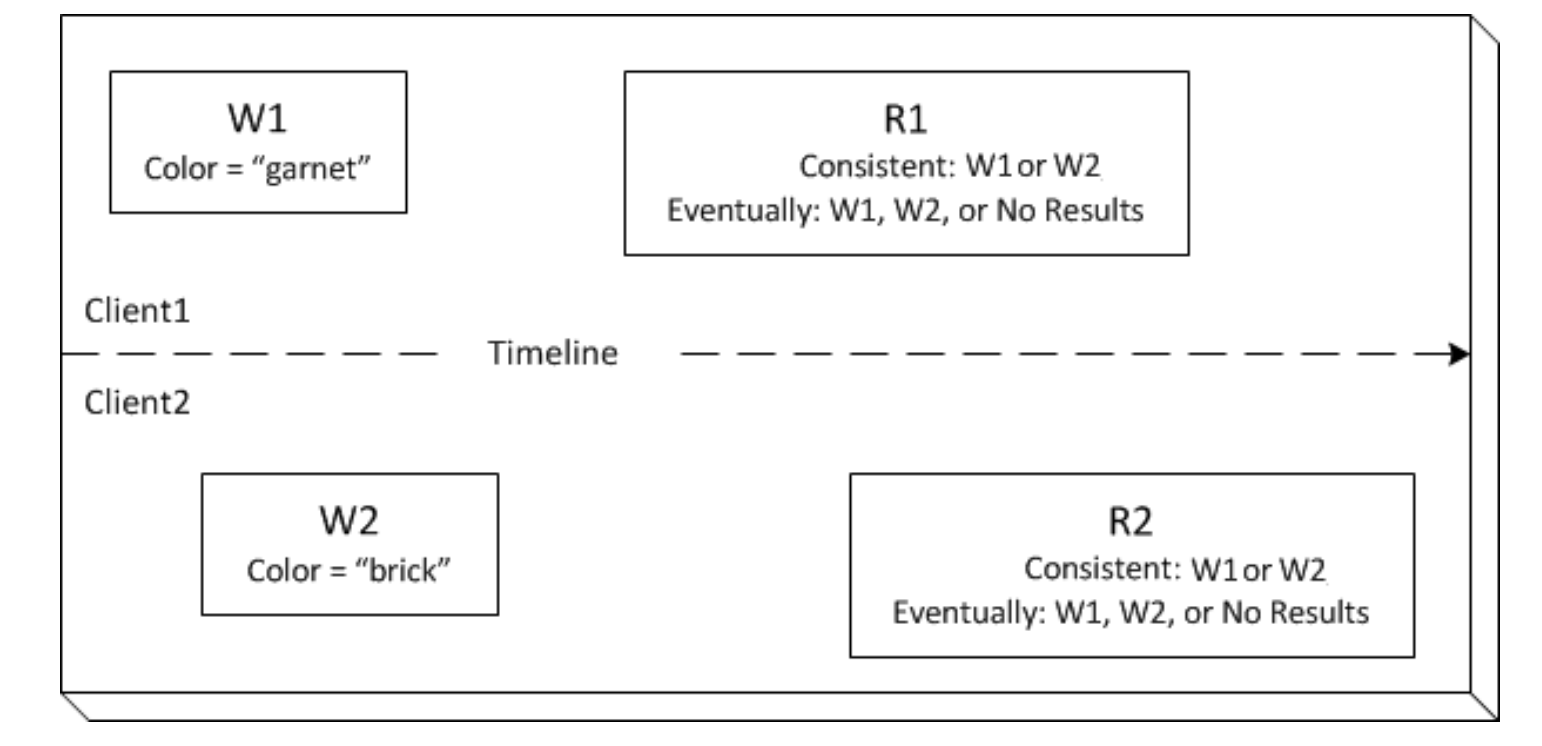

# <span id="page-16-0"></span>**Limits**

Following is a table that describes current limits within Amazon SimpleDB.

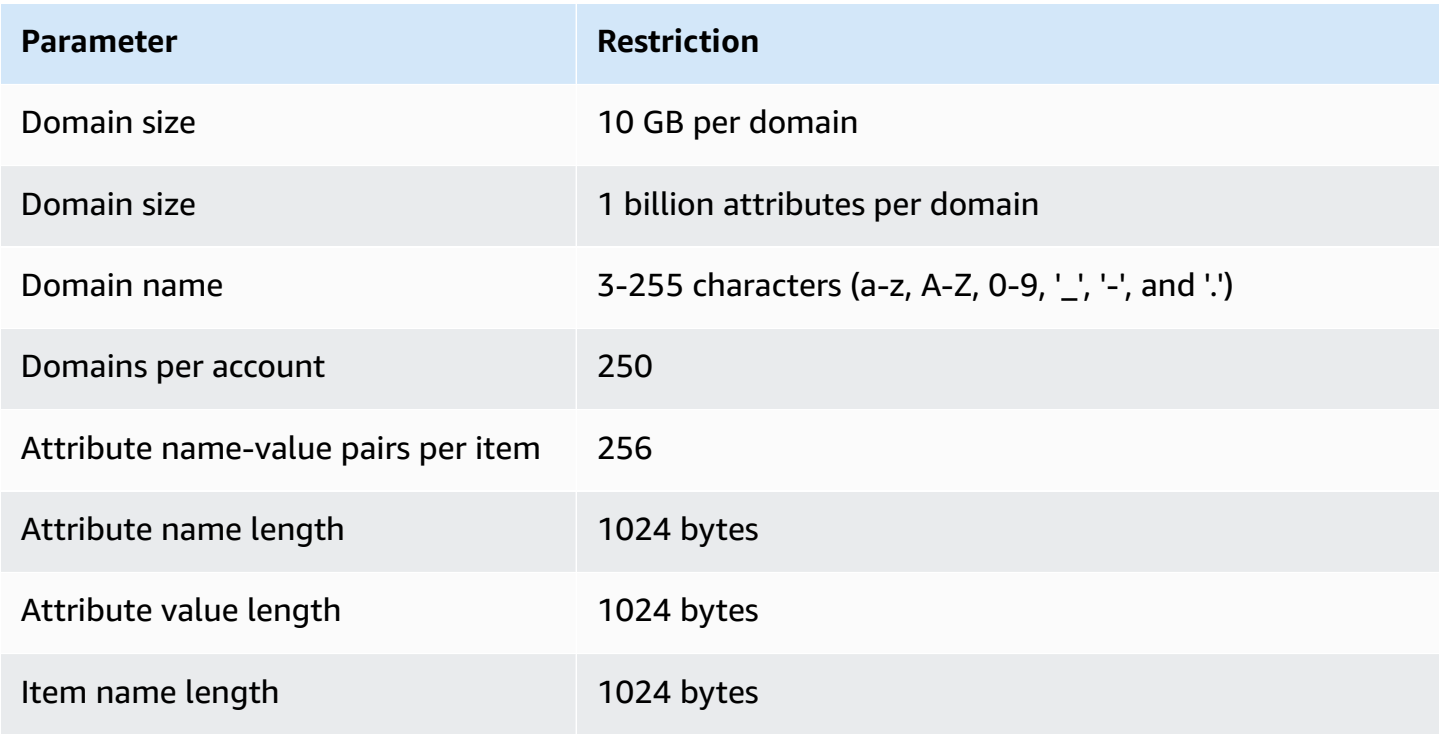

Amazon SimpleDB Developer Guide Communication of the Communication of the Communication of the Developer Guide

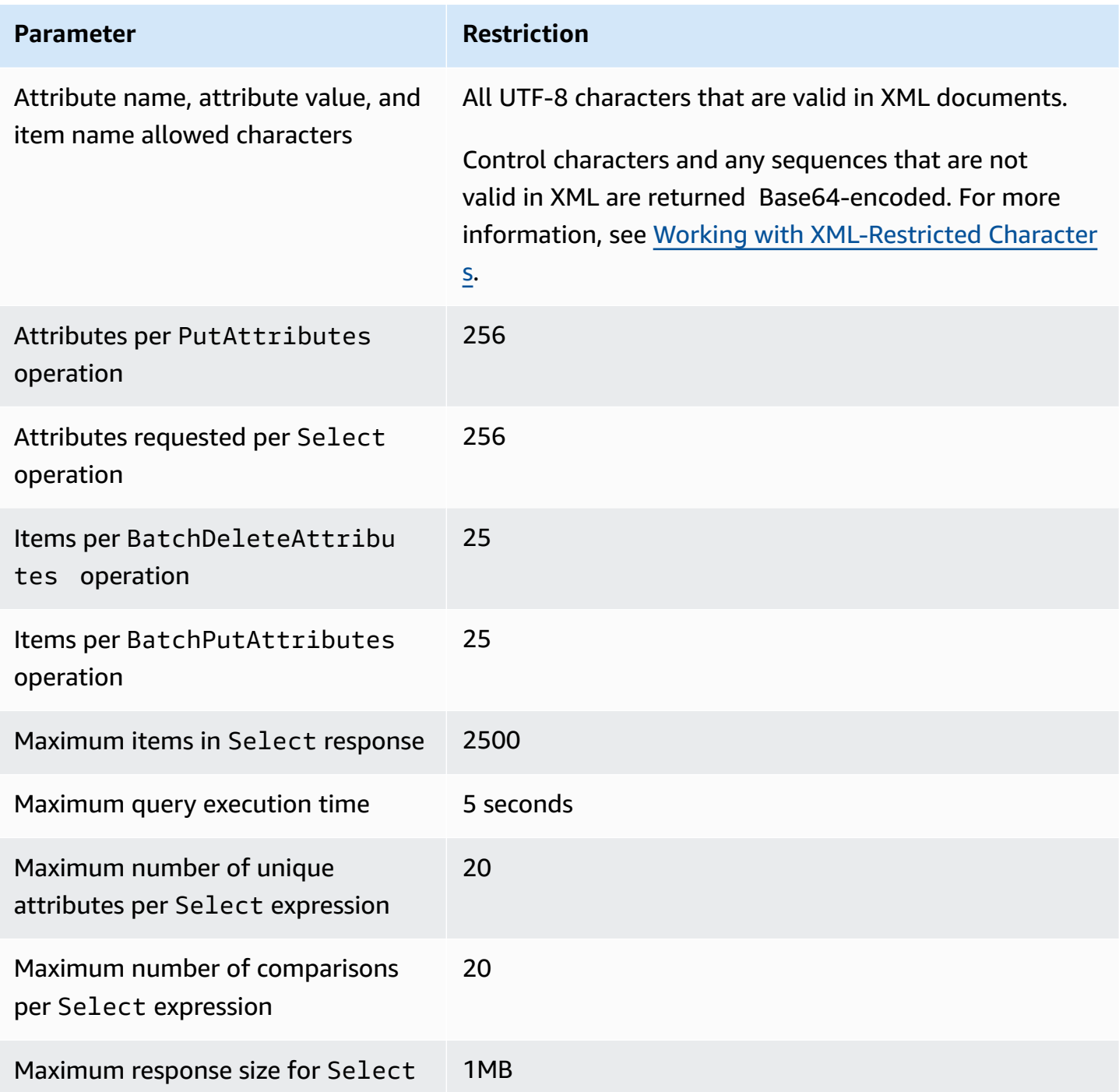

# <span id="page-17-0"></span>**Data Set Partitioning**

Amazon SimpleDB is designed to support highly parallel applications. To improve performance, you can partition your dataset among multiple domains to parallelize queries and have them operate on smaller individual datasets. Although you can only execute a single query against

a single domain, you can perform aggregation of the result sets in the application layer. The following is a list of applications that lend themselves to parallelized queries:

- **Natural Partitions—**The data set naturally partitions along some dimension. For example, a product catalog might be partitioned in the "Book", "CD" and "DVD" domains. Although you can store all the product data in a single domain, partitioning can improve overall performance.
- **High Performance Application—**Useful when the application requires higher throughput than a single domain can provide.
- **Large Data Set—**Useful when timeout limits are reached because of the data size or query complexity.

In cases where data sets do not partition easily (e.g., logs, events, web crawler data), you can use hashing algorithms to create a uniform distribution of items among multiple domains.

For example, you can determine the hash of an item name using a well-behaved hash function, such as MD5 and use the last 2 bits of the resulting hash value to place each item in a specified domain.

- If last two bits equal 00, place item in Domain0
- If last two bits equal 01, place item in Domain1
- If last two bits equal 10, place item in Domain2
- If last two bits equal 11, place item in Domain3

This algorithm provides a distribution of items among domains, uniformity of which is directly controlled by the hash function. The additional advantage of this scheme is the ease with which it can be adjusted to partition your data among larger number of domains by considering more and more bits of the hash value (3 bits will distribute to 8 domains, 4 bits to 16 domains and so on).

# <span id="page-18-0"></span>**AWS Identity and Access Management**

is integrated with AWS Identity and Access Management (IAM), which offers a wide range of features:

- Create users and groups in your AWS account.
- Easily share your AWS resources between the users in your AWS account.
- Assign unique security credentials to each user.
- Control each user's access to services and resources.
- Get a single bill for all users in your AWS account.

For example, you can use IAM to control access to a specific domain that your AWS account owns.

For general information about IAM, go to:

- Identity and Access [Management](http://aws.amazon.com/iam) (IAM)
- AWS Identity and Access [Management](http://docs.aws.amazon.com/IAM/latest/GettingStartedGuide/) Getting Started Guide
- Using AWS Identity and Access [Management](http://docs.aws.amazon.com/IAM/latest/UserGuide/)

For specific information about how you can control User access to Amazon SimpleDB, see [Managing](#page-31-0) Users of Amazon SimpleDB.

# <span id="page-20-0"></span>**Using Amazon SimpleDB**

#### **Topics**

- [Available](#page-20-1) Libraries
- Making API [Requests](#page-21-0)
- Request [Authentication](#page-25-0)
- Working with [Domains](#page-43-0)
- [Working](#page-45-0) with Data
- [Conditionally](#page-48-0) Putting and Deleting Data
- Using Select to Create Amazon [SimpleDB](#page-53-0) Queries
- Working with [Numerical](#page-70-0) Data
- Tuning [Queries](#page-72-0)
- Working with [XML-Restricted](#page-75-0) Characters

This section describes major concepts you should understand before building your Amazon SimpleDB application.

# <span id="page-20-1"></span>**Available Libraries**

AWS provides libraries (the AWS SDKs), which include sample code, tutorials, and other resources for software developers who prefer to build applications using language-specific APIs instead of writing their own HTTP requests. These SDKs provide basic functions (not included in the APIs), such as request authentication, request retries, and error handling so that it is easier to get started. AWS SDKs are available for the following languages:

- [Java](http://aws.amazon.com/java)
- [PHP](http://aws.amazon.com/php)
- [Python](http://aws.amazon.com/python)
- [Ruby](http://aws.amazon.com/ruby)
- [Windows](http://aws.amazon.com/net) and .NET

For links to the documentation for all AWS SDKs for supported languages, go to the Software Development Kits (SDKs) section on the AWS [Documentation](http://aws.amazon.com/documentation/) page.

For libraries and sample code in all languages, go to [Sample Code & Libraries.](http://aws.amazon.com/code)

# <span id="page-21-0"></span>**Making API Requests**

#### **Topics**

- Region [Endpoints](#page-21-1)
- Making REST [Requests](#page-21-2)

This section describes how to make REST requests.

## <span id="page-21-1"></span>**Region Endpoints**

To improve latency and to store data in a location that meets your requirements, Amazon SimpleDB enables you to select different region endpoints.

For information about this Amazon SimpleDB regions and endpoints, go to Regions and [Endpoints](http://docs.aws.amazon.com/general/latest/gr/rande.html#sdb_region) in the Amazon Web Services General Reference.

For example, to create a SimpleDB domain in Europe, you would generate a REST request similar to the following:

```
https://sdb.eu-west-1.amazonaws.com/?Action=CreateDomain
&DomainName=MyDomain
&<authentication parameters>
```
Each Amazon SimpleDB endpoint is entirely independent. For example, if you have two domains called "MyDomain," one in sdb.amazonaws.com and one in sdb.eu-west-1.amazonaws.com, they are completely independent and do not share any data.

## <span id="page-21-2"></span>**Making REST Requests**

#### **Topics**

- About REST [Requests](#page-22-0)
- [Structure](#page-22-1) of a GET Request
- [Structure](#page-22-2) of a POST Request
- Using [Parameters](#page-23-0) with REST
- Sample REST [Requests](#page-23-1)

This section provides information on making REST requests with the Amazon SimpleDB web service.

### <span id="page-22-0"></span>**About REST Requests**

For Amazon SimpleDB requests, use HTTP GET requests that are URLs with query strings, or use HTTP POST requests with a body of query parameters. You can use either HTTPS or HTTP for your requests. If the length of the query string that you are constructing exceeds the maximum allowed length of an HTTP GET URL, use the HTTP POST method, instead.

The response is an XML document that conforms to a schema.

### <span id="page-22-1"></span>**Structure of a GET Request**

This guide presents the Amazon SimpleDB GET requests as URLs. The URL consists of:

- **Endpoint—**The Amazon SimpleDB endpoints, see Regions and [Endpoints.](http://docs.aws.amazon.com/general/latest/gr/rande.html#sdb_region)
- **Action—**The action you want to perform. For example, creating a new domain (CreateDomain). For a complete list, see [Operations](#page-83-2).
- **Parameters—**A set of parameters that might be specific to the operation, such as an ItemName, or common to all operations, such as your AWSAccessKeyId.
- **AWSAccessKeyId—** The Access Key ID associated with your account.
- **Version—**The current API version for Amazon SimpleDB.
- **Signature—**The signature authenticates your request to AWS and must be accompanied by a valid timestamp. For information about calculating the signature value and providing the correct timestamp, see [HMAC-SHA](#page-36-0) Signature.
- **SignatureVersion—**Currently for Amazon SimpleDB, this value should always be 2.
- **SignatureMethod—**HmacSHA256.
- **Timestamp—**A valid time stamp (instead of an expiration time) within 15 minutes before or after the request, see [About the Time Stamp.](#page-42-0)

### <span id="page-22-2"></span>**Structure of a POST Request**

Amazon SimpleDB POST requests consists of:

• **HTTP Headers—**The following headers are required:

```
Content-Type: application/x-www-form-urlencoded; charset=utf-8
```
Host: sdb.amazonaws.com

The Host value is one of the Amazon SimpleDB endpoints, see Regions and [Endpoints.](http://docs.aws.amazon.com/general/latest/gr/rande.html#sdb_region)

- **Action—**The action you want to perform. For example, creating a new domain (CreateDomain). For a complete list, see [Operations](#page-83-2).
- **Parameters—**A set of parameters that might be specific to the operation, such as an ItemName.
- **AWSAccessKeyId—** The Access Key ID associated with your account.
- **Version—**The current API version for Amazon SimpleDB.
- **Signature—**The signature authenticates your request to AWS, see [HMAC-SHA](#page-36-0) Signature.
- **SignatureVersion—**Currently for Amazon SimpleDB, this value should always be 2.
- **SignatureMethod—**HmacSHA256
- **Timestamp—**A valid time stamp (instead of an expiration time) within 15 minutes before or after the request, see [About the Time Stamp.](#page-42-0)

#### <span id="page-23-0"></span>**Using Parameters with REST**

In a REST request, each parameter is separated with an ampersand (&). The following is an example of the DomainName parameter and ItemName parameter using the ampersand (&) separator. DomainName=MyDomain&ItemName=Item123

Parameters that have specific properties start with the main parameter name (such as Attribute), a dot, a sequence number, a dot, and the property name (such as Name). For example: &Attribute.1.Name=Color.

#### **Note**

Format the parameters as defined by the HTML 4.01 [specification](http://www.w3.org/TR/html401/interact/forms.html#h-17.13.4) (section 17.13.4) for application/x-www-form-urlencoded. Parameter names become control names, and their values become control values. The order is not significant. However, also note that Amazon SimpleDB is more strict than the specification about what is URL encoded.

### <span id="page-23-1"></span>**Sample REST Requests**

This section provides sample REST requests and responses.

#### **REST Request as a URL**

The following shows a REST request that puts three attributes and values for an item named Item123 into the domain named MyDomain.

#### *(i)* Note

A valid request does not contain line breaks. The following request contains line breaks to show each parameter clearly.

```
https://sdb.amazonaws.com/?Action=PutAttributes
&DomainName=MyDomain
&ItemName=Item123
&Attribute.1.Name=Color&Attribute.1.Value=Blue
&Attribute.2.Name=Size&Attribute.2.Value=Med
&Attribute.3.Name=Price&Attribute.3.Value=0014.99
&AWSAccessKeyId=your_access_key
&Version=2009-04-15
&Signature=valid_signature
&SignatureVersion=2
&SignatureMethod=HmacSHA256
&Timestamp=2010-01-25T15%3A01%3A28-07%3A00
```
#### **REST Response**

The following is the sample response:

```
<PutAttributesResponse> 
   <ResponseMetadata> 
     <StatusCode>Success</StatusCode> 
     <RequestId>f6820318-9658-4a9d-89f8-b067c90904fc</RequestId> 
     <BoxUsage>0.0000219907</BoxUsage> 
   </ResponseMetadata>
</PutAttributesResponse>
```
#### **REST Request using HTTP POST**

The following shows a REST request that puts three attributes and values for an item named Item123 into the domain named MyDomain.

#### **A** Note

A valid request does not contain line breaks in the body of the request. The following request contains line breaks to show each parameter clearly.

POST / HTTP/1.1 Content-Type: application/x-www-form-urlencoded; charset=utf-8 Host: sdb.amazonaws.com

```
Action=PutAttributes
&DomainName=MyDomain
&ItemName=Item123
&Attribute.1.Name=Color&Attribute.1.Value=Blue
&Attribute.2.Name=Size&Attribute.2.Value=Med
&Attribute.3.Name=Price&Attribute.3.Value=0014.99
&AWSAccessKeyId=your_access_key
&Version=2009-04-15
&Signature=valid_signature
&SignatureVersion=2
&SignatureMethod=HmacSHA256
&Timestamp=2010-01-25T15%3A01%3A28-07%3A00
```
#### **REST Response**

The following is the sample response:

```
<PutAttributesResponse> 
   <ResponseMetadata> 
     <StatusCode>Success</StatusCode> 
     <RequestId>f6820318-9658-4a9d-89f8-b067c90904fc</RequestId> 
     <BoxUsage>0.0000219907</BoxUsage> 
   </ResponseMetadata>
</PutAttributesResponse>
```
# <span id="page-25-0"></span>**Request Authentication**

#### **Topics**

- [What Is Authentication?](#page-27-0)
- [Creating](#page-28-0) an AWS Account
- [Managing](#page-31-0) Users of Amazon SimpleDB
- Using Temporary Security [Credentials](#page-35-0)
- [HMAC-SHA](#page-36-0) Signature

This section explains how Amazon SimpleDB authenticates your requests.

## <span id="page-27-0"></span>**What Is Authentication?**

Authentication is a process for identifying and verifying who is sending a request. The following diagram shows a simplified version of an authentication process.

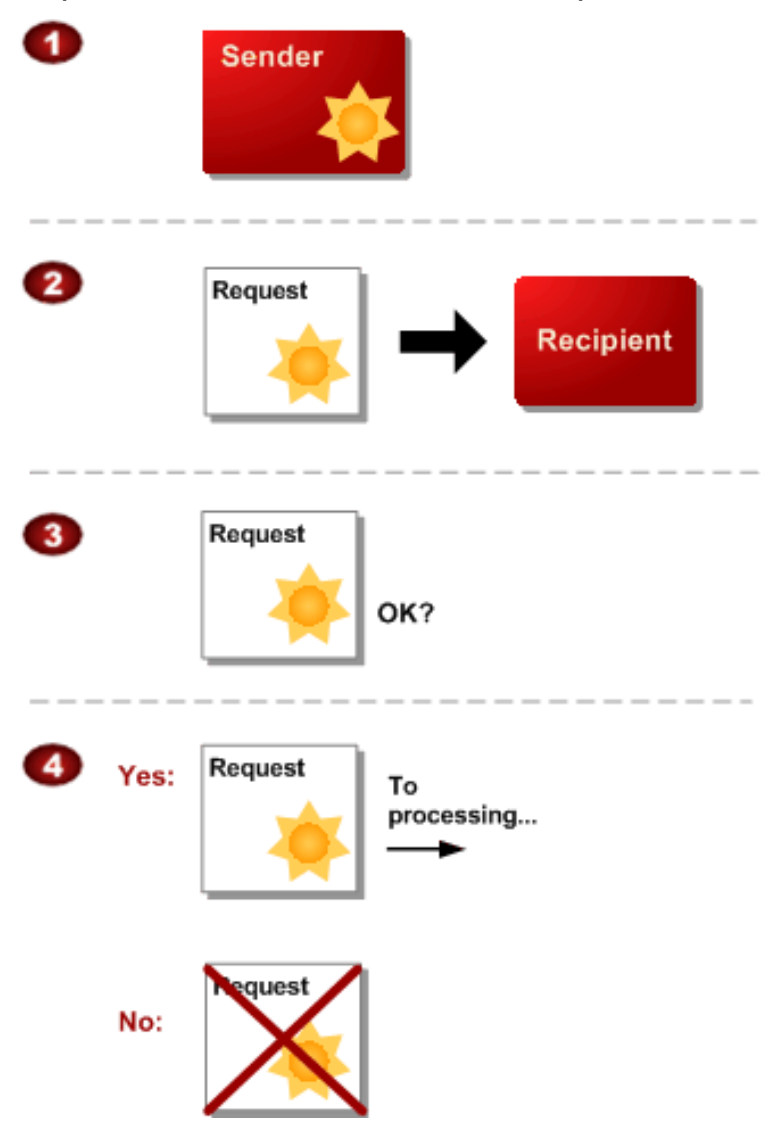

#### **General Process of Authentication**

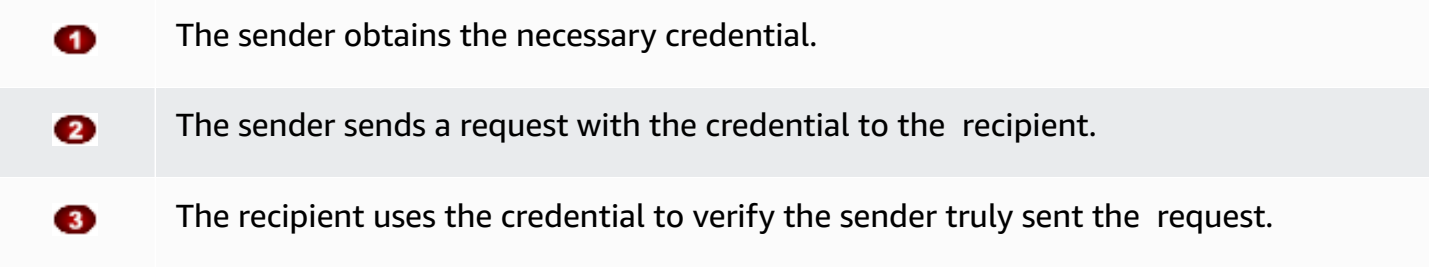

If yes, the recipient processes the request. If no, the recipient rejects the request and  $\bullet$ responds accordingly.

During authentication, AWS verifies both the identity of the sender and whether the sender is registered to use services offered by AWS. If either test fails, the request is not processed further.

The subsequent sections describe how Amazon SimpleDB implements authentication to protect you and your customers' data.

## <span id="page-28-0"></span>**Creating an AWS Account**

To access any web service AWS offers, you must first create an AWS account at [http://](http://aws.amazon.com) [aws.amazon.com.](http://aws.amazon.com) You can use an existing Amazon.com account login and password when creating the AWS account.

From your AWS account you can view your AWS account activity, view usage reports, and manage your AWS Security Credentials. See the steps outlined below to setup a new AWS account.

### **Sign up for an AWS account**

If you do not have an AWS account, complete the following steps to create one.

#### **To sign up for an AWS account**

- 1. Open <https://portal.aws.amazon.com/billing/signup>.
- 2. Follow the online instructions.

Part of the sign-up procedure involves receiving a phone call and entering a verification code on the phone keypad.

When you sign up for an AWS account, an *AWS account root user* is created. The root user has access to all AWS services and resources in the account. As a security best practice, assign administrative access to a user, and use only the root user to perform tasks that [require](https://docs.aws.amazon.com/accounts/latest/reference/root-user-tasks.html) root user [access.](https://docs.aws.amazon.com/accounts/latest/reference/root-user-tasks.html)

AWS sends you a confirmation email after the sign-up process is complete. At any time, you can view your current account activity and manage your account by going to <https://aws.amazon.com/> and choosing **My Account**.

### **Create a user with administrative access**

After you sign up for an AWS account, secure your AWS account root user, enable AWS IAM Identity Center, and create an administrative user so that you don't use the root user for everyday tasks.

#### **Secure your AWS account root user**

1. Sign in to the AWS [Management](https://console.aws.amazon.com/) Console as the account owner by choosing **Root user** and entering your AWS account email address. On the next page, enter your password.

For help signing in by using root user, see [Signing](https://docs.aws.amazon.com/signin/latest/userguide/console-sign-in-tutorials.html#introduction-to-root-user-sign-in-tutorial) in as the root user in the *AWS Sign-In User Guide*.

2. Turn on multi-factor authentication (MFA) for your root user.

For instructions, see Enable a virtual MFA device for your AWS account root user [\(console\)](https://docs.aws.amazon.com/IAM/latest/UserGuide/enable-virt-mfa-for-root.html) in the *IAM User Guide*.

#### **Create a user with administrative access**

1. Enable IAM Identity Center.

For instructions, see [Enabling](https://docs.aws.amazon.com/singlesignon/latest/userguide/get-set-up-for-idc.html) AWS IAM Identity Center in the *AWS IAM Identity Center User Guide*.

2. In IAM Identity Center, grant administrative access to a user.

For a tutorial about using the IAM Identity Center directory as your identity source, see [Configure](https://docs.aws.amazon.com/singlesignon/latest/userguide/quick-start-default-idc.html) user access with the default IAM Identity Center directory in the *AWS IAM Identity Center User Guide*.

#### **Sign in as the user with administrative access**

• To sign in with your IAM Identity Center user, use the sign-in URL that was sent to your email address when you created the IAM Identity Center user.

For help signing in using an IAM Identity Center user, see [Signing](https://docs.aws.amazon.com/signin/latest/userguide/iam-id-center-sign-in-tutorial.html) in to the AWS access portal in the *AWS Sign-In User Guide*.

#### **Assign access to additional users**

1. In IAM Identity Center, create a permission set that follows the best practice of applying leastprivilege permissions.

For instructions, see Create a [permission](https://docs.aws.amazon.com/singlesignon/latest/userguide/get-started-create-a-permission-set.html) set in the *AWS IAM Identity Center User Guide*.

2. Assign users to a group, and then assign single sign-on access to the group.

For instructions, see Add [groups](https://docs.aws.amazon.com/singlesignon/latest/userguide/addgroups.html) in the *AWS IAM Identity Center User Guide*.

## <span id="page-31-0"></span>**Managing Users of Amazon SimpleDB**

#### **Topics**

- Amazon Resource Names (ARNs) for Amazon [SimpleDB](#page-31-1)
- Amazon [SimpleDB](#page-32-0) Actions
- Amazon [SimpleDB](#page-32-1) Keys
- Example Policies for Amazon [SimpleDB](#page-32-2)

Amazon SimpleDB does not offer its own resource-based permissions system. However, the service now integrates with IAM (AWS Identity and Access Management) so that you can give other Users in your AWS Account access to Amazon SimpleDB domains within the AWS Account. For example, Joe can create an Amazon SimpleDB domain, and then write an IAM policy specifying which Users in his AWS Account can access that domain. Joe can't give another AWS Account (or Users in another AWS Account) access to his AWS Account's SimpleDB domains.

#### **Important**

Aside from the integration with IAM, Amazon SimpleDB hasn't changed. Its API is not affected by the introduction of IAM, and includes no new actions related to Users and access control.

For examples of policies that cover Amazon SimpleDB actions and resources, see [Example](#page-32-2) Policies for Amazon [SimpleDB.](#page-32-2)

### <span id="page-31-1"></span>**Amazon Resource Names (ARNs) for Amazon SimpleDB**

For Amazon SimpleDB, domains are the only resource type you can specify in a policy. The ARN format for domains follows this format:

```
arn:aws:sdb:<region>:<account_ID>:domain/<domain_name>
```
The *<region>* is required and can be any of the individual Regions Amazon SimpleDB supports (e.g., us-east-1), or \* to represent all Regions. The *<region>* must not be blank.

#### **Example**

Following is an ARN for a domain named Domain1 in the us-east-1 region, belonging to AWS Account 111122223333.

arn:aws:sdb:us-east-1:111122223333:domain/Domain1

#### **Example**

Following is an ARN for a domain named Domain1 in all Regions that Amazon SimpleDB supports.

arn:aws:sdb:\*:111122223333:domain/Domain1

You can use \* and ? wildcards in the domain name. The \* represents zero or multiple characters, and ? represents one character. For example, the following could refer to all the domains prefixed with don\_.

```
arn:aws:sdb:*:111122223333:domain/don_*
```
For more information about ARNs, see [ARNs.](http://docs.aws.amazon.com/IAM/latest/UserGuide/Using_Identifiers.html#Identifiers_ARNs)

### <span id="page-32-0"></span>**Amazon SimpleDB Actions**

In an IAM policy, you can specify any and all actions that Amazon SimpleDB offers. You must prefix each action name with the lowercase string sdb:. For example: sdb:GetAttributes, sdb:Select, sdb:\* (for all Amazon SimpleDB actions). For a list of the actions, see [Operations.](#page-83-2)

### <span id="page-32-1"></span>**Amazon SimpleDB Keys**

Amazon SimpleDB implements the following policy keys, but no product-specific ones. For more information about policy keys, see [Condition](http://docs.aws.amazon.com/IAM/latest/UserGuide/AccessPolicyLanguage_ElementDescriptions.html#Condition).

For a list of condition keys supported by each AWS service, see Actions, [resources,](https://docs.aws.amazon.com/IAM/latest/UserGuide/reference_policies_actions-resources-contextkeys.html) and condition keys for AWS [services](https://docs.aws.amazon.com/IAM/latest/UserGuide/reference_policies_actions-resources-contextkeys.html) in the *IAM User Guide*. For a list of condition keys that can be used in multiple AWS services, see AWS global [condition](https://docs.aws.amazon.com/IAM/latest/UserGuide/reference_policies_condition-keys.html) context keys in the *IAM User Guide*.

### <span id="page-32-2"></span>**Example Policies for Amazon SimpleDB**

This section shows several simple policies for controlling User access to Amazon SimpleDB domains.

#### **A** Note

In the future, Amazon SimpleDB might add new actions that should logically be included in one of the following policies, based on the policy's stated goals.

#### **Example 1: Allow a group to use any Amazon SimpleDB actions on specific domains**

In this example, we create a policy that lets the group use any of the AWS Account's domains that start with the literal string test.

```
{ 
    "Version": "2012-10-17", 
    "Statement":[{ 
        "Effect":"Allow", 
        "Action":"sdb:*", 
        "Resource":"arn:aws:sdb:*:111122223333:domain/test*" 
        } 
    ]
}
```
#### **Example 2: Allow a group to read data from the AWS Account's domains**

In this example, we create a policy that lets the group use the GetAttributes and Select actions with any of the AWS Account's domains.

```
{ 
    "Version": "2012-10-17", 
    "Statement":[{ 
        "Effect":"Allow", 
        "Action":["sdb:GetAttributes","sdb:Select"], 
        "Resource":"*" 
        } 
   \mathbf{I}}
```
#### **Example 3: Allow a group to list domains and get their metadata**

In this example, we create a policy that lets the group use the ListDomains and DomainMetadata actions with any of the AWS Account's domains.

```
{ 
    "Version": "2012-10-17", 
    "Statement":[{ 
        "Effect":"Allow", 
        "Action":["sdb:ListDomains","sdb:DomainMetadata"], 
        "Resource":"*" 
        } 
   \mathbf{I}}
```
#### **Example 4: Allow a partner to only read data from a particular domain**

There's no way to share a domain with a different AWS Account, so the partner must work with your domain as a User within your own AWS Account.

In this example, we create a user for the partner, and create a policy for the user that gives access to the GetAttributes and Select actions only on the domain named *mySDBDomain*.

(Instead of attaching the policy to the User, you could create a group for the partner, put the User in the group, and assign the policy to the group.)

You might also want to prevent the partner from doing anything else with mySDBDomain, so we add a statement that denies permission to any Amazon SimpleDB actions besides GetAttributes and Select. This is only necessary if there's also a broad policy that gives the AWS Account's Users wide access to Amazon SimpleDB and all the AWS Account's domains.

```
{ 
    "Version": "2012-10-17", 
    "Statement":[{ 
           "Effect":"Allow", 
           "Action":["sdb:GetAttributes","sdb:Select"], 
           "Resource":"arn:aws:sdb:*:111122223333:domain/mySDBDomain" 
        }, 
        { 
           "Effect":"Deny", 
           "Action":["sdb:GetAttributes","sdb:Select"], 
           "Resource":"*" 
        } 
   \mathbf{I}}
```
## <span id="page-35-0"></span>**Using Temporary Security Credentials**

In addition to creating users with their own security credentials, IAM also enables you to grant temporary security credentials to any user to allow the user to access your AWS services and resources. You can manage users for your system who do not have AWS accounts; these users are called federated users. Additionally, "users" can also be applications that you create to access your AWS resources.

You can use these temporary security credentials to make requests to Amazon SimpleDB. Replace your usual AWSAccessKeyId parameter with the one provided by IAM, add the IAM SecurityToken as a new parameter, and sign the request with the SecretKeyId provided by IAM. If you send requests using expired credentials Amazon SimpleDB denies the request.

For more information about IAM support for temporary security credentials, go to [Granting](http://docs.aws.amazon.com/IAM/latest/UserGuide/TokenBasedAuth.html)  [Temporary](http://docs.aws.amazon.com/IAM/latest/UserGuide/TokenBasedAuth.html) Access to Your AWS Resources in *Using IAM*.

#### **Example Using Temporary Security Credentials to Authenticate an Amazon SimpleDB Request**

The following example demonstrates the wire protocol for using temporary security credentials to authenticate an Amazon SimpleDB request over HTTPS.

https://sdb.amazonaws.com/ ?Action=GetAttributes &AWSAccessKeyId=*Access Key ID provided by AWS Security Token Service* &DomainName=MyDomain &ItemName=JumboFez &SignatureVersion=2 &SignatureMethod=HmacSHA256 &Timestamp=2010-01-25T15%3A03%3A07-07%3A00 &Version=2009-04-15 &Signature=*Signature calculated using the SecretKeyId provided by AWS Security Token Service* &SecurityToken=*Security Token Value*

#### *(i)* Note

AWS provides support for temporary security credentials and session tokens in the AWS SDKs so you can implement temporary security credentials or session tokens with a specific programming language. Each SDK has its own instructions for implementing
this feature. For a current list of AWS SDKs that support this feature, see Ways to [Access](http://docs.aws.amazon.com/IAM/latest/UserGuide/AccessingSTS.html) the AWS [Security](http://docs.aws.amazon.com/IAM/latest/UserGuide/AccessingSTS.html) Token Service. Non-AWS products and services should have their own documentation about supporting temporary credentials and session tokens, if available.

# **HMAC-SHA Signature**

#### **Topics**

- Required [Authentication](#page-36-0) Information
- [Authentication](#page-37-0) Process
- Signing REST [Requests](#page-39-0)
- [About the Time Stamp](#page-42-0)

## <span id="page-36-0"></span>**Required Authentication Information**

When accessing Amazon SimpleDB using one of the AWS SDKs, the SDK handles the authentication process for you. For a list of available AWS SDKs supporting Amazon SimpleDB, see [Available](#page-20-0) [Libraries](#page-20-0).

However, when accessing Amazon SimpleDB using a REST request, you must provide the following items so the request can be authenticated.

### **Authentication**

- **AWSAccessKeyId—**Your AWS account is identified by your Access Key ID, which AWS uses to look up your Secret Access Key.
- **Signature—**Each request must contain a valid HMAC-SHA signature, or the request is rejected.

A request signature is calculated using your Secret Access Key, which is a shared secret known only to you and AWS. You must use a HMAC-SHA256 signature.

• **Date—**Each request must contain the time stamp of the request.

Depending on the API you're using, you can provide an expiration date and time for the request instead of or in addition to the time stamp. For details of what is required and allowed for each API, see the authentication topic for the particular API.

## <span id="page-37-0"></span>**Authentication Process**

Following is the series of tasks required to authenticate requests to AWS using an HMAC-SHA request signature. It is assumed you have already created an AWS account and received an Access Key ID and Secret Access Key. For more information about those, see [Creating](#page-28-0) an AWS Account.

You perform the first three tasks.

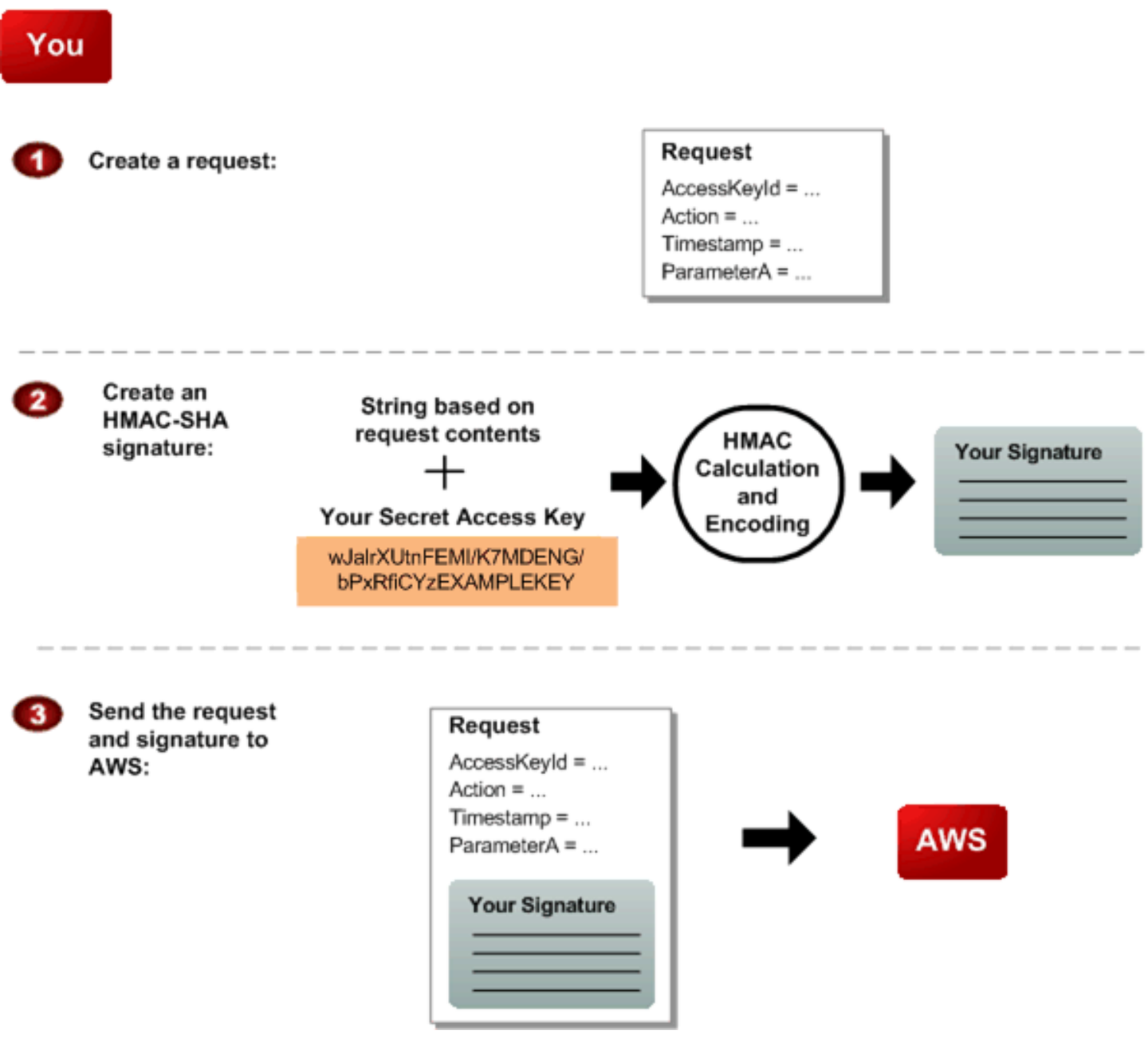

### **Process for Authentication: Tasks You Perform**

You construct a request to AWS. O

You calculate a keyed-hash message authentication code (HMAC-SHA) signature Ø using your Secret Access Key (for information about HMAC, go to [http://www.rfc-ed](http://www.rfc-editor.org/rfc/rfc2104.txt) [itor.org/rfc/rfc2104.txt\)](http://www.rfc-editor.org/rfc/rfc2104.txt)

You include the signature and your Access Key ID in the request, and then send the ❸ request to AWS.

#### AWS performs the next three tasks.

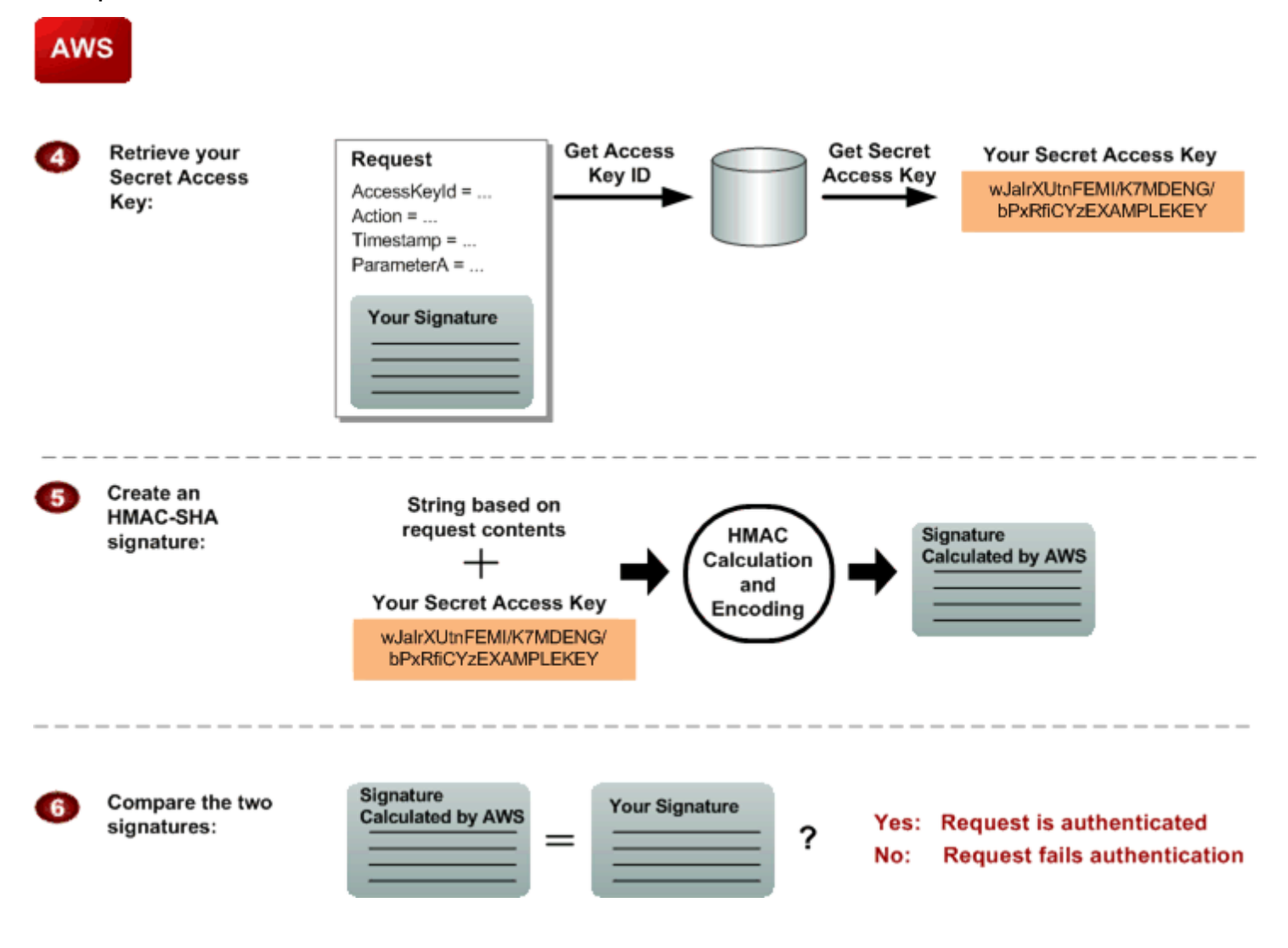

#### **Process for Authentication: Tasks AWS Performs**

AWS uses the Access Key ID to look up your Secret Access Key.  $\bullet$ 

- AWS generates a signature from the request data and the Secret Access Key using 6 the same algorithm you used to calculate the signature you sent in the request.
- If the signature generated by AWS matches the one you sent in the request, the G request is considered authentic. If the comparison fails, the request is discarded, and AWS returns an error response.

### <span id="page-39-0"></span>**Signing REST Requests**

You can send REST requests over either HTTP or HTTPS. Regardless of which protocol you use, you must include a signature in every REST request. This section describes how to create the signature. The method described in the following procedure is known as *signature version 2*, and uses the HMAC-SHA256 signing method.

In addition to the requirements listed in Required [Authentication](#page-36-0) Information, signatures for REST requests must also include:

- **SignatureVersion—**The AWS signature version, which is currently the value 2.
- **SignatureMethod—**Explicitly provide the signature method HmacSHA256.

#### **Important**

If you are currently using signature version 1: Version 1 is deprecated, and you should move to signature version 2 immediately.

#### **To create the signature**

- 1. Create the canonicalized query string that you need later in this procedure:
	- a. Sort the UTF-8 query string components by parameter name with natural byte ordering.

The parameters can come from the GET URI or from the POST body (when Content-Type is application/x-www-form-urlencoded ).

- b. URL encode the parameter name and values according to the following rules:
	- Do not URL encode any of the unreserved characters that RFC 3986 defines. These unreserved characters are A-Z, a-z, 0-9, hyphen ( - ), underscore ( \_ ), period ( . ), and tilde ( $\sim$ ).
	- Percent encode all other characters with %XY, where X and Y are hex characters 0-9 and uppercase A-F.
	- Percent encode extended UTF-8 characters in the form %XY%ZA....
	- Percent encode the space character as %20 (and not +, as common encoding schemes do).

### **A** Note

Currently all AWS service parameter names use unreserved characters, so you don't need to encode them. However, you might want to include code to handle parameter names that use reserved characters, for possible future use.

- c. Separate the encoded parameter names from their encoded values with the equals sign ( = ) (ASCII character 61), even if the parameter value is empty.
- d. Separate the name-value pairs with an ampersand ( & ) (ASCII character 38).
- 2. Create the string to sign according to the following pseudo-grammar (the "\n" represents an ASCII newline character).

```
StringToSign = HTTPVerb + "\n" + 
                ValueOfHostHeaderInLowercase + "\n" + 
                HTTPRequestURI + "\n" + 
                CanonicalizedQueryString <from the preceding step>
```
The HTTPRequestURI component is the HTTP absolute path component of the URI up to, but not including, the query string. If the HTTPRequestURI is empty, use a forward slash ( / ).

3. Calculate an RFC 2104-compliant HMAC with the string you just created, your Secret Access Key as the key, and SHA256 or SHA1 as the hash algorithm.

For more information, see <http://www.ietf.org/rfc/rfc2104.txt>.

- 4. Convert the resulting value to base64.
- 5. Use the resulting value as the value of the Signature request parameter.

### **A** Important

The final signature you send in the request must be URL encoded as specified in RFC 3986 (for more information, see [http://www.ietf.org/rfc/rfc3986.txt\)](http://www.ietf.org/rfc/rfc3986.txt). If your toolkit URL encodes your final request, then it handles the required URL encoding of the signature. If your toolkit doesn't URL encode the final request, then make sure to URL encode the signature before you include it in the request. Most importantly, make sure the signature is URL encoded *only once*. A common mistake is to URL encode it manually during signature formation, and then again when the toolkit URL encodes the entire request.

Some toolkits implement RFC 1738, which has different rules than RFC 3986 (for more information, go to <http://www.rfc-editor.org/rfc/rfc2104.txt>.

#### **Example PutAttributes Request**

```
https://sdb.amazonaws.com/?Action=PutAttributes
&DomainName=MyDomain
&ItemName=Item123
&Attribute.1.Name=Color&Attribute.1.Value=Blue
&Attribute.2.Name=Size&Attribute.2.Value=Med
&Attribute.3.Name=Price&Attribute.3.Value=0014.99
&Version=2009-04-15
&Timestamp=2010-01-25T15%3A01%3A28-07%3A00
&SignatureVersion=2
&SignatureMethod=HmacSHA256
&AWSAccessKeyId=<Your AWS Access Key ID>
```
Following is the string to sign.

GET\n sdb.amazonaws.com\n  $\bigwedge n$ AWSAccessKeyId=<Your AWS Access Key ID> &Action=PutAttributes &Attribute.1.Name=Color &Attribute.1.Value=Blue &Attribute.2.Name=Size &Attribute.2.Value=Med

&Attribute.3.Name=Price &Attribute.3.Value=0014.99 &DomainName=MyDomain &ItemName=Item123 &SignatureMethod=HmacSHA256 &SignatureVersion=2 &Timestamp=2010-01-25T15%3A01%3A28-07%3A00 &Version=2009-04-15

Following is the signed request.

```
https://sdb.amazonaws.com/?Action=PutAttributes
&DomainName=MyDomain
&ItemName=Item123
&Attribute.1.Name=Color&Attribute.1.Value=Blue
&Attribute.2.Name=Size&Attribute.2.Value=Med
&Attribute.3.Name=Price&Attribute.3.Value=0014.99
&Version=2009-04-15
&Timestamp=2010-01-25T15%3A01%3A28-07%3A00
&Signature=<URLEncode(Base64Encode(Signature))>
&SignatureVersion=2
&SignatureMethod=HmacSHA256
&AWSAccessKeyId=<Your AWS Access Key ID>
```
## <span id="page-42-0"></span>**About the Time Stamp**

The time stamp (or expiration time) you use in the request must be a dateTime object, with the complete date plus hours, minutes, and seconds (for more information, go to [http://www.w3.org/](http://www.w3.org/TR/xmlschema-2/#dateTime) [TR/xmlschema-2/#dateTime\)](http://www.w3.org/TR/xmlschema-2/#dateTime). For example: 2010-01-31T23:59:59Z. Although it is not required, we recommend you provide the time stamp in the Coordinated Universal Time (Greenwich Mean Time) time zone.

If you specify a time stamp (instead of an expiration time), the request automatically expires 15 minutes after the time stamp (in other words, AWS does not process a request if the request time stamp is more than 15 minutes earlier than the current time on AWS servers). Make sure your server's time is set correctly.

### **A** Important

If you are using .NET you must not send overly specific time stamps, due to different interpretations of how extra time precision should be dropped. To avoid overly specific time stamps, manually construct dateTime objects with no more than millisecond precision.

# **Working with Domains**

This section describes how to work create, list, and delete domains.

### **Topics**

- [Creating](#page-43-0) a Domain
- [Verifying](#page-44-0) the Domain
- [Deleting a Domain](#page-44-1)

# <span id="page-43-0"></span>**Creating a Domain**

The following is an example of creating a domain using REST.

```
https://sdb.amazonaws.com/
?Action=CreateDomain
&AWSAccessKeyId=[valid access key id]
&DomainName=MyDomain
&SignatureVersion=2
&SignatureMethod=HmacSHA256
&Timestamp=2010-01-25T15%3A01%3A28-07%3A00
&Version=2009-04-15
&Signature=[valid signature]
```
Amazon SimpleDB returns output similar to the following.

```
<CreateDomainResponse> 
   <ResponseMetadata> 
     <RequestId>2a1305a2-ed1c-43fc-b7c4-e6966b5e2727</RequestId> 
     <BoxUsage>0.0000219907</BoxUsage> 
   </ResponseMetadata>
```
</CreateDomainResponse>

# <span id="page-44-0"></span>**Verifying the Domain**

The following is an example of listing domains using REST.

```
https://sdb.amazonaws.com/
?Action=ListDomains
&AWSAccessKeyId=[valid access key id]
&MaxNumberOfDomains=2
&NextToken=[valid next token]
&SignatureVersion=2
&SignatureMethod=HmacSHA256
&Timestamp=2010-01-25T15%3A02%3A19-07%3A00
&Version=2009-04-15
&Signature=[valid signature]
```
Amazon SimpleDB returns output similar to the following.

```
<ListDomainsResponse> 
   <ListDomainsResult> 
     <DomainName>MyDomain</DomainName> 
     <DomainName>MyOtherDomain</DomainName> 
   </ListDomainsResult> 
   <ResponseMetadata> 
     <RequestId>eb13162f-1b95-4511-8b12-489b86acfd28</RequestId> 
     <BoxUsage>0.0000219907</BoxUsage> 
   </ResponseMetadata>
</ListDomainsResponse>
```
## <span id="page-44-1"></span>**Deleting a Domain**

The following is an example of deleting a domain using REST.

```
https://sdb.amazonaws.com/
?Action=DeleteDomain
&AWSAccessKeyId=[valid access key id]
&DomainName=MyOtherDomain
```

```
&SignatureVersion=2
&SignatureMethod=HmacSHA256
&Timestamp=2010-01-25T15%3A02%3A20-07%3A00
&Version=2009-04-15
&Signature=[valid signature]
```
Amazon SimpleDB returns output similar to the following.

```
<DeleteDomainResponse> 
   <ResponseMetadata> 
     <RequestId>c522638b-31a2-4d69-b376-8c5428744704</RequestId> 
     <BoxUsage>0.0000219907</BoxUsage> 
   </ResponseMetadata>
</DeleteDomainResponse>
```
# **Working with Data**

This section describes how to create, get, and delete attributes.

For detailed information about constructing queries, see Using Select to Create Amazon [SimpleDB](#page-53-0) [Queries.](#page-53-0)

#### **Topics**

- Putting Data into a [Domain](#page-45-0)
- Getting Data from a [Domain](#page-46-0)
- [Deleting](#page-47-0) Data from a Domain

## <span id="page-45-0"></span>**Putting Data into a Domain**

The following is an example of putting data into a domain using REST.

#### **A** Note

When you put attributes, notice that the Replace parameter is optional, and set to false by default. If you do not explicitly set Replace to true, a new attribute name-value pair is created each time; even if the Name value already exists in your Amazon SimpleDB domain.

https://sdb.amazonaws.com/ ?Action=PutAttributes &DomainName=MyDomain &ItemName=JumboFez &Attribute.1.Name=Color &Attribute.1.Value=Blue &Attribute.2.Name=Size &Attribute.2.Value=Med &Attribute.3.Name=Price &Attribute.3.Value=0014.99 &Attribute.3.Replace=true &AWSAccessKeyId=[valid access key id] &SignatureVersion=2 &SignatureMethod=HmacSHA256 &Timestamp=2010-01-25T15%3A03%3A05-07%3A00 &Version=2009-04-15 &Signature=[valid signature]

Amazon SimpleDB returns output similar to the following.

<PutAttributesResponse> <ResponseMetadata> <RequestId>490206ce-8292-456c-a00f-61b335eb202b</RequestId> <BoxUsage>0.0000219907</BoxUsage> </ResponseMetadata> </PutAttributesResponse>

#### **A** Note

For information on performing multiple put operations at once, see [BatchPutAttributes.](#page-88-0)

## <span id="page-46-0"></span>**Getting Data from a Domain**

The following is an example of getting data from an item using REST.

```
https://sdb.amazonaws.com/
?Action=GetAttributes
```

```
&AWSAccessKeyId=[valid access key id]
&DomainName=MyDomain
&ItemName=JumboFez
&SignatureVersion=2
&SignatureMethod=HmacSHA256
&Timestamp=2010-01-25T15%3A03%3A07-07%3A00
&Version=2009-04-15
&Signature=[valid signature]
```
Amazon SimpleDB returns output similar to the following.

```
<GetAttributesResponse> 
   <GetAttributesResult> 
     <Attribute><Name>Color</Name><Value>Blue</Value></Attribute> 
     <Attribute><Name>Size</Name><Value>Med</Value></Attribute> 
     <Attribute><Name>Price</Name><Value>0014.99</Value></Attribute> 
   </GetAttributesResult> 
   <ResponseMetadata> 
     <RequestId>b1e8f1f7-42e9-494c-ad09-2674e557526d</RequestId> 
     <BoxUsage>0.0000219907</BoxUsage> 
   </ResponseMetadata>
</GetAttributesResponse>
```
# <span id="page-47-0"></span>**Deleting Data from a Domain**

The following is an example of deleting data from an item using REST.

```
https://sdb.amazonaws.com/
?Action=DeleteAttributes
&DomainName=MyDomain
&ItemName=JumboFez
&Attribute.1.Name=color
&Attribute.1.Value=red
&Attribute.2.Name=color
&Attribute.2.Value=brick
&Attribute.3.Name=color
&Attribute.3.Value=garnet
&AWSAccessKeyId=[valid access key id]
&SignatureVersion=2
&SignatureMethod=HmacSHA256
```

```
&Timestamp=2010-01-25T15%3A03%3A07-07%3A00
&Version=2009-04-15
&Signature=[valid signature]
```
Amazon SimpleDB returns output similar to the following.

```
<DeleteAttributesResponse> 
   <ResponseMetadata> 
     <RequestId>05ae667c-cfac-41a8-ab37-a9c897c4c3ca</RequestId> 
     <BoxUsage>0.0000219907</BoxUsage> 
   </ResponseMetadata>
</DeleteAttributesResponse>
```
#### **(i)** Note

For information on performing multiple delete operations at once, see [BatchDeleteAttributes.](#page-84-0)

# **Conditionally Putting and Deleting Data**

This section describes how to update or delete data when a specific condition is met.

#### **Topics**

- Performing a [Conditional](#page-48-0) Put
- Performing a [Conditional](#page-52-0) Delete

## <span id="page-48-0"></span>**Performing a Conditional Put**

Conditional put enables you to insert or replace values for one or more attributes of an item if the existing value of an attribute matches a value that you specify. If the value does not match or is not present, the insert or update is rejected with a 409 (MultiValuedAttribute, ConditionalCheckFailed ) or 404 (AttributeDoesNotExist) error code.

Conditional updates are useful for preventing lost updates when different sources concurrently write to the same item.

#### **A** Note

Conditional puts can only match single-valued attributes.

## **Optimistic Concurrency Control**

Applications can implement optimistic concurrency control (OCC) by maintaining a version number (or timestamp) attribute as part of an item and by performing a conditional update based on the value of this version number.

To set up optimistic concurrency control, configure each writer to specify the expected name and expected value in put requests. If the expected value changes between the time the writer reads and writes to that value, the writer does not perform the update. The writer can then read the update to the value and perform another write based on the change.

*(b)* Note

All writers must use conditional updates or updates can be lost

In the following example, the application does a conditional update of the item's state and sets the value to "fuzzy" only if the value of VersionNumber is 30. If another application changes the value of VersionNumber between this read and write, so that it is no longer 30, the updates fails.

```
https://sdb.amazonaws.com/
?Action=PutAttributes
&DomainName=MyDomain
&ItemName=JumboFez
&Attribute.1.Name=state
&Attribute.1.Value=fuzzy
&Attribute.1.Replace=true
&Attribute.2.Name=VersionNumber
&Attribute.2.Value=31
&Attribute.2.Replace=true
&Expected.1.Name=VersionNumber
&Expected.1.Value=30
&AWSAccessKeyId=[valid access key id]
&SignatureVersion=2
&SignatureMethod=HmacSHA256
```

```
&Timestamp=2010-01-25T15%3A03%3A05-07%3A00
&Version=2009-04-15
&Signature=[valid signature]
```
If the condition is met, Amazon SimpleDB returns output similar to the following.

<PutAttributesResponse> <ResponseMetadata> <RequestId>490206ce-8292-456c-a00f-61b335eb202b</RequestId> <BoxUsage>0.0000219907</BoxUsage> </ResponseMetadata> </PutAttributesResponse>

### **Counters**

You can also use conditional puts to implement counters. For example, an application might issue a GetAttributes call to retrieve the current page counter for a web page and write the new value using PutAttributes only if no other host has updated the value.

To set up counters, configure each writer to specify the expected name and expected value in put requests. If the counter value changes between the time the writer reads and writes to that value, the writer does not update the counter. The writer can then read the counter value and perform another write based on the change.

```
A Note
   All writers must use conditional updates or updates can be lost
   When updating a counter, you can use eventually consistent or consistent reads. If a stale
   value is read, the write is rejected by the system.
   If a counter is updated frequently, make sure to re-read the updated counter value on
   failure.
```
In the following example, the application updates the counter if the value did not change between the read and the write. If another application changes the value of PageHits between this read and write, so that it is no longer 121, the updates fails.

https://sdb.amazonaws.com/

?Action=PutAttributes &DomainName=MyDomain &ItemName=www.fezco.com &Attribute.1.Name=PageHits &Attribute.1.Value=122 &Attribute.1.Replace=true &Expected.1.Name=PageHits &Expected.1.Value=121 &AWSAccessKeyId=[valid access key id] &SignatureVersion=2 &SignatureMethod=HmacSHA256 &Timestamp=2010-01-25T15%3A03%3A05-07%3A00 &Version=2009-04-15 &Signature=[valid signature]

If the condition is met, Amazon SimpleDB returns output similar to the following.

```
<PutAttributesResponse> 
   <ResponseMetadata> 
     <RequestId>490206ce-8292-456c-a00f-61b335eb202b</RequestId> 
     <BoxUsage>0.0000219907</BoxUsage> 
   </ResponseMetadata>
</PutAttributesResponse>
```
### **Existence Check**

You can use conditional puts to only put an attribute if it does not exist.

To perform an existence check, specify expected name and set expected exists to false. If the specified attribute does not exist, Amazon SimpleDB performs the update.

In the following example, Amazon SimpleDB creates the quantity attribute and sets its value to 144 for the PetiteFez item, if its quantity attribute does not exist.

```
https://sdb.amazonaws.com/
?Action=PutAttributes
&DomainName=MyDomain
&ItemName=PetiteFez
&Attribute.1.Name=quantity
&Attribute.1.Value=144
```

```
&Expected.1.Name=quantity
&Expected.1.Exists=false
&AWSAccessKeyId=[valid access key id]
&SignatureVersion=2
&SignatureMethod=HmacSHA256
&Timestamp=2010-01-25T15%3A03%3A05-07%3A00
&Version=2009-04-15
&Signature=[valid signature]
```
If the condition is met, Amazon SimpleDB returns output similar to the following.

```
<PutAttributesResponse> 
   <ResponseMetadata> 
     <RequestId>490206ce-8292-456c-a00f-61b335eb202b</RequestId> 
     <BoxUsage>0.0000219907</BoxUsage> 
   </ResponseMetadata>
</PutAttributesResponse>
```
# <span id="page-52-0"></span>**Performing a Conditional Delete**

Conditional delete enables you to delete an item or one or more attributes of an item if the existing value of an attribute matches a value that you specify. If value does not match or is not present, the insert or update is rejected with a 409 (MultiValuedAttribute, ConditionalCheckFailed ) or 404 (AttributeDoesNotExist) error code.

```
A Note
```
Conditional deletes can only match single-valued attributes.

To perform a conditional delete, specify the expected name and expected value for a DeleteAttributes operation. If the specified attribute does not exist, Amazon SimpleDB performs the delete.

In the following example, Amazon SimpleDB deletes the JumboFez product from the MyDomain domain if the quantity of the product reaches zero.

```
https://sdb.amazonaws.com/
?Action=DeleteAttributes
```
&DomainName=MyDomain &ItemName=JumboFez &Expected.1.Name=quantity &Expected.1.Value=0 &AWSAccessKeyId=[valid access key id] &SignatureVersion=2 &SignatureMethod=HmacSHA256 &Timestamp=2010-01-25T15%3A03%3A05-07%3A00 &Version=2009-04-15 &Signature=[valid signature]

If the condition is met, Amazon SimpleDB returns output similar to the following.

<PutAttributesResponse> <ResponseMetadata> <RequestId>490206ce-8292-456c-a00f-61b335eb202b</RequestId> <BoxUsage>0.0000219907</BoxUsage> </ResponseMetadata> </PutAttributesResponse>

# <span id="page-53-0"></span>**Using Select to Create Amazon SimpleDB Queries**

This section describes Select, a function that takes query expressions similar to the standard SQL SELECT statement.

Use the following format for the Select function.

```
select output_list
from domain_name
[where expression]
[sort_instructions]
[limit limit]
```
The *output\_list* can be any of the following:

- \* (all attributes)
- itemName() (the item name only)
- count(\*)
- An explicit list of attributes (attribute1,..., attributeN)

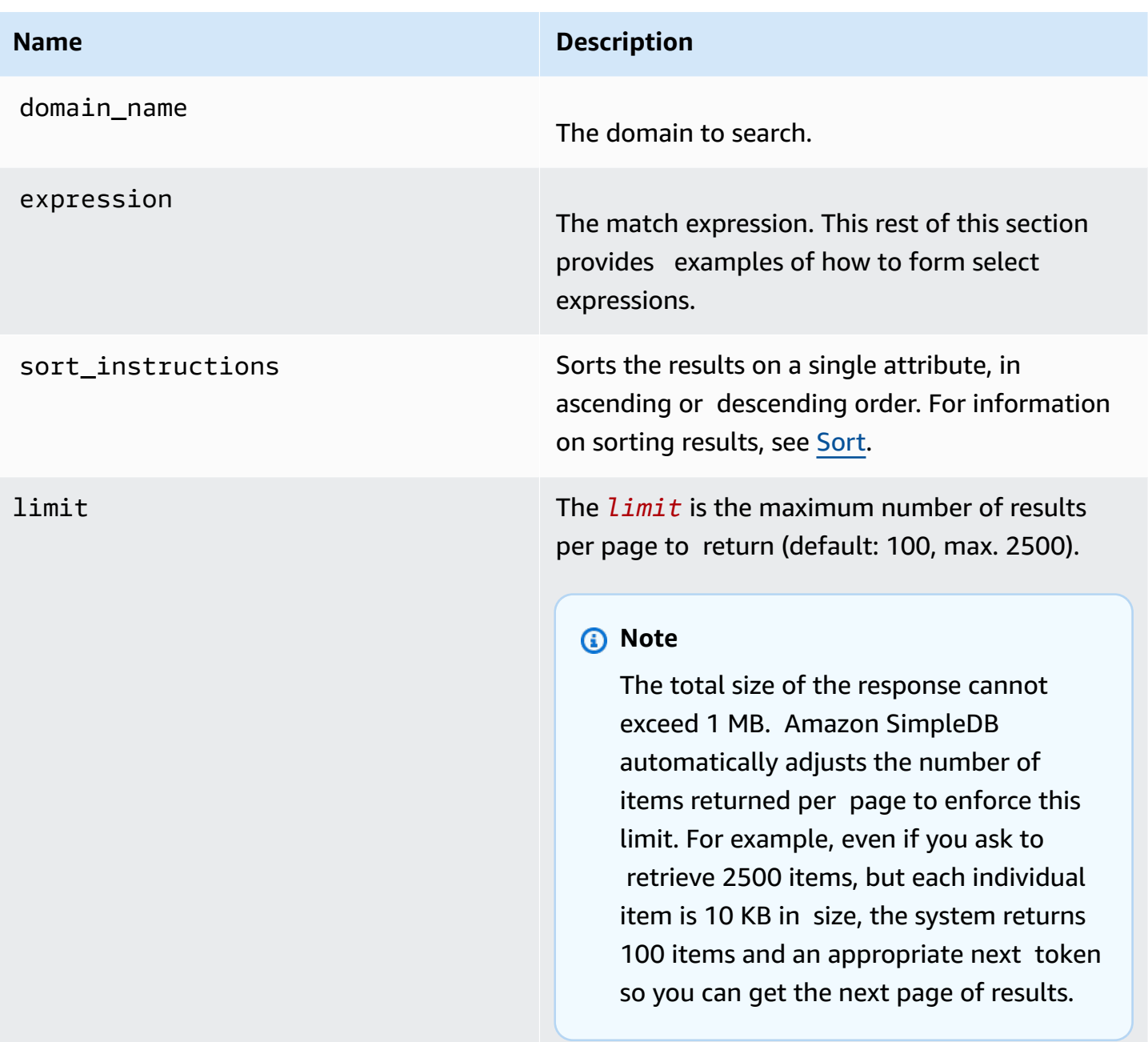

The *expression* can be any of the following:

- <select expression> intersection <select expression>
- NOT <select expression>
- (<select expression>)
- <select expression> or <select expression>
- <select expression> and <select expression>

#### • <simple comparison>

### *A* Note

For information on how to use quotes with Amazon SimpleDB, see Select [Quoting](#page-69-0) Rules.

## **Comparison Operators**

Comparison operators are applied to a single attribute and are lexicographical in nature. When designing an application, you should carefully think through storing data in its appropriate string representation. For more information, see Working with [Numerical](#page-70-0) Data.

The following table shows all Amazon SimpleDB comparison operators.

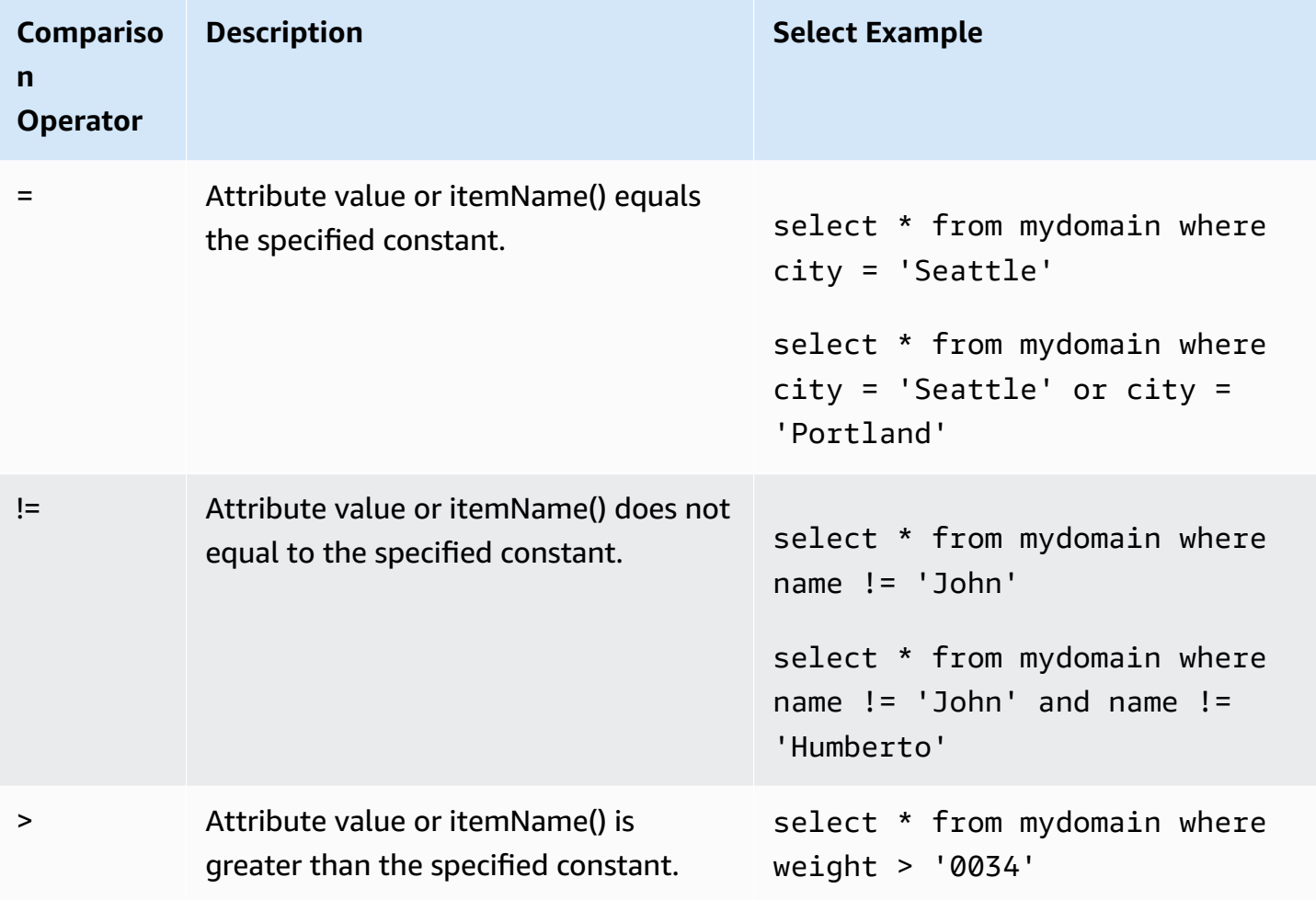

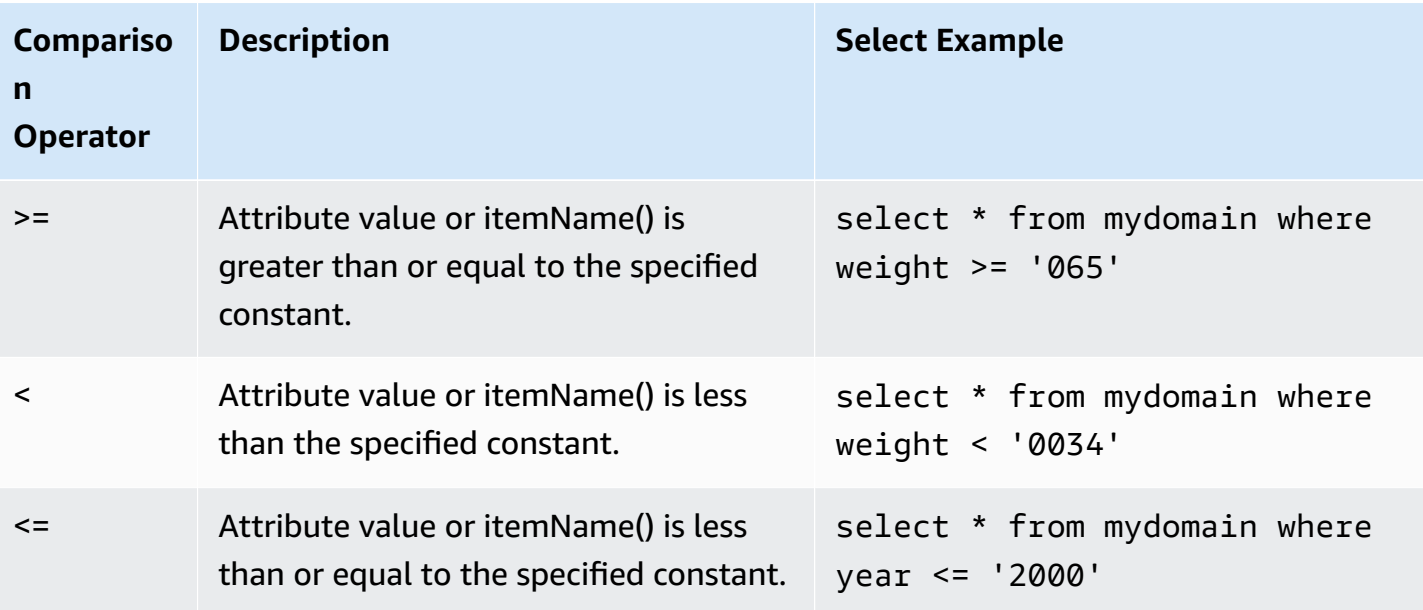

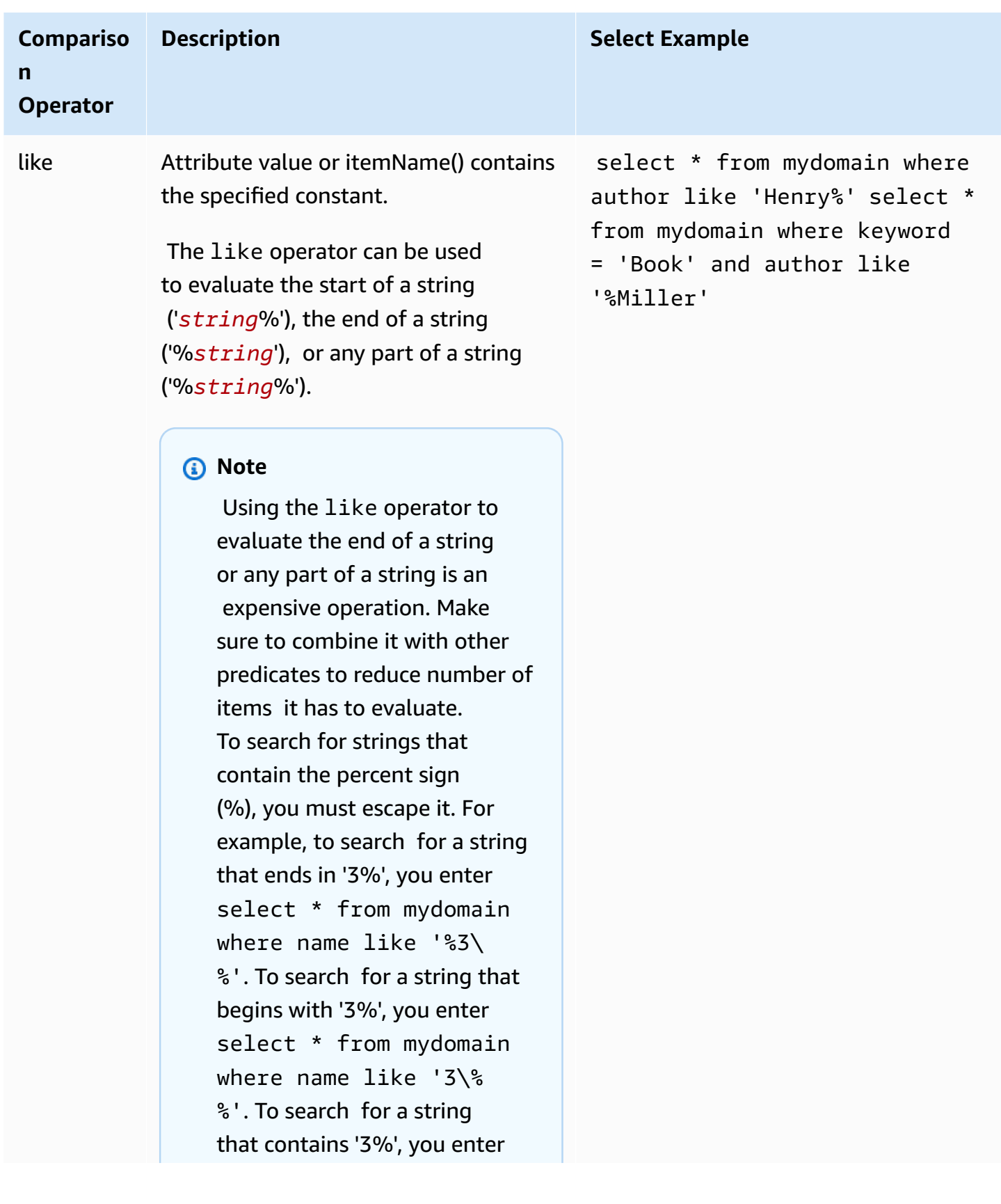

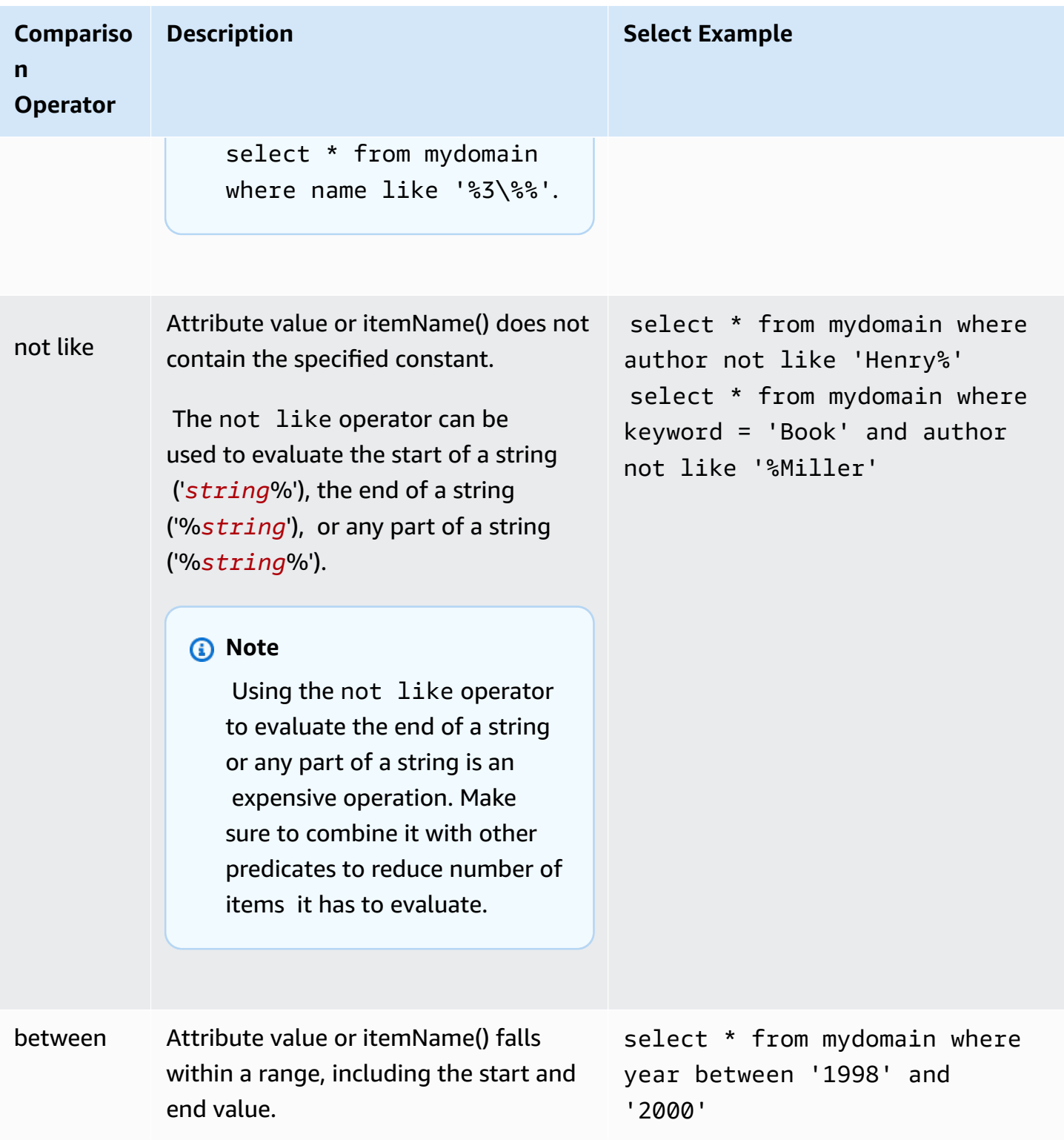

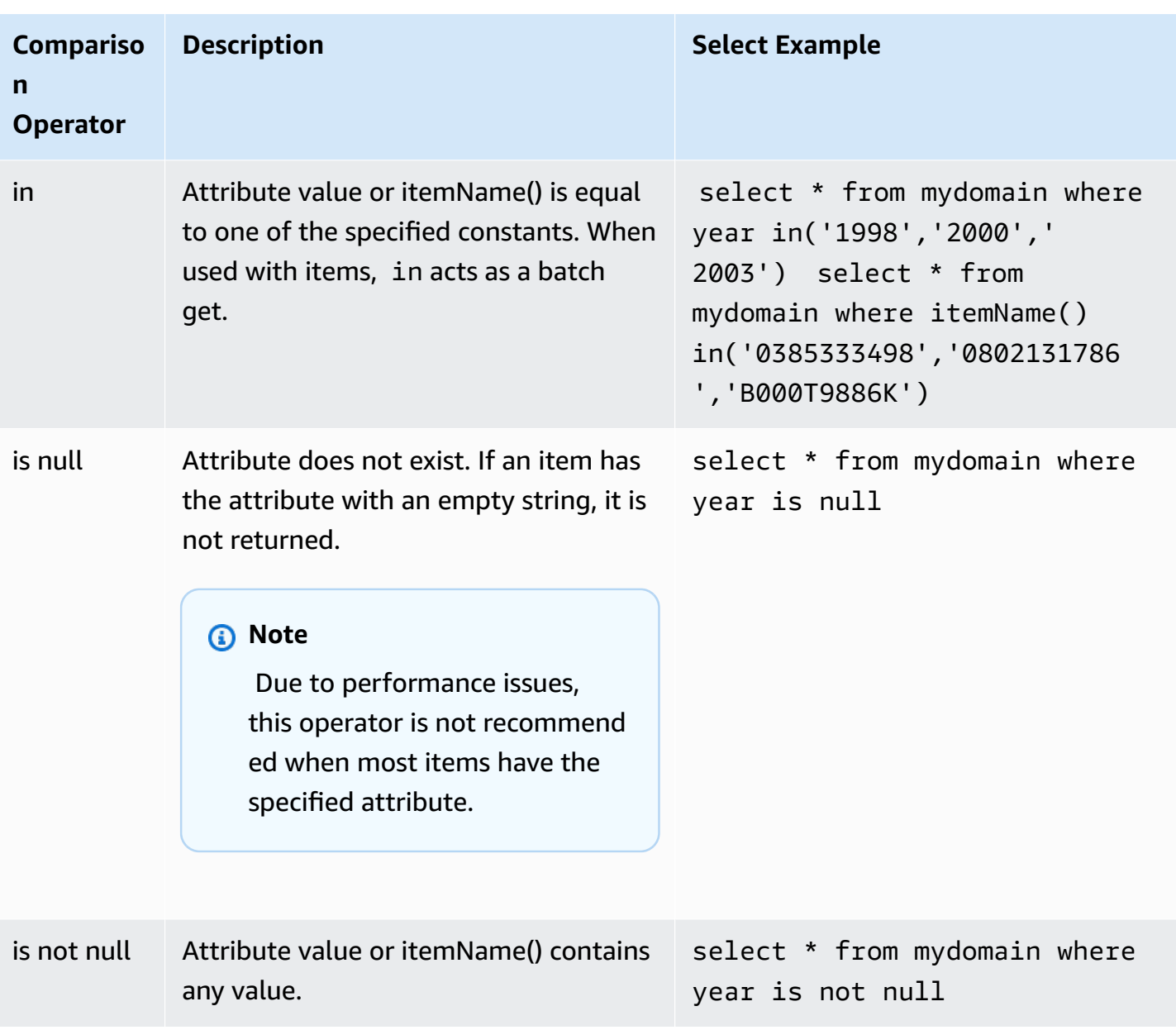

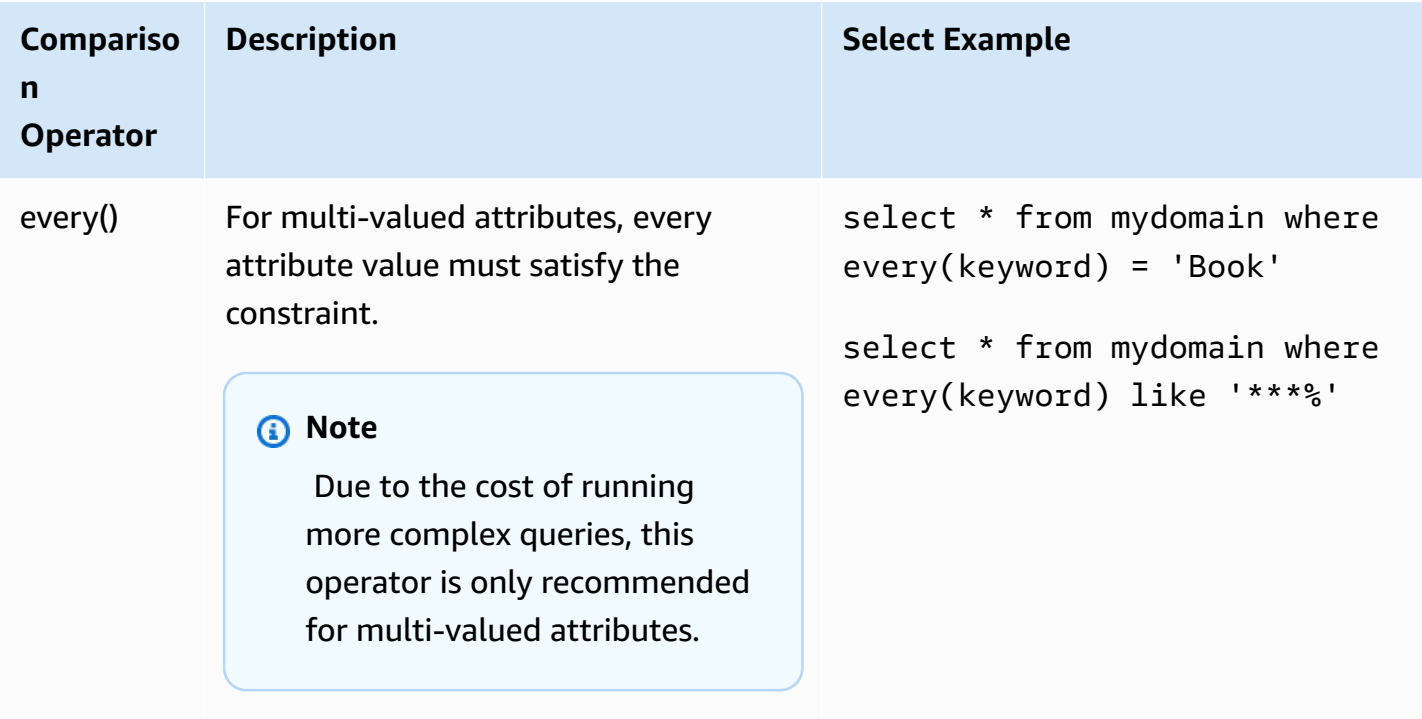

# <span id="page-60-0"></span>**Sample Query Data Set**

The following table contains the data set used throughout this section.

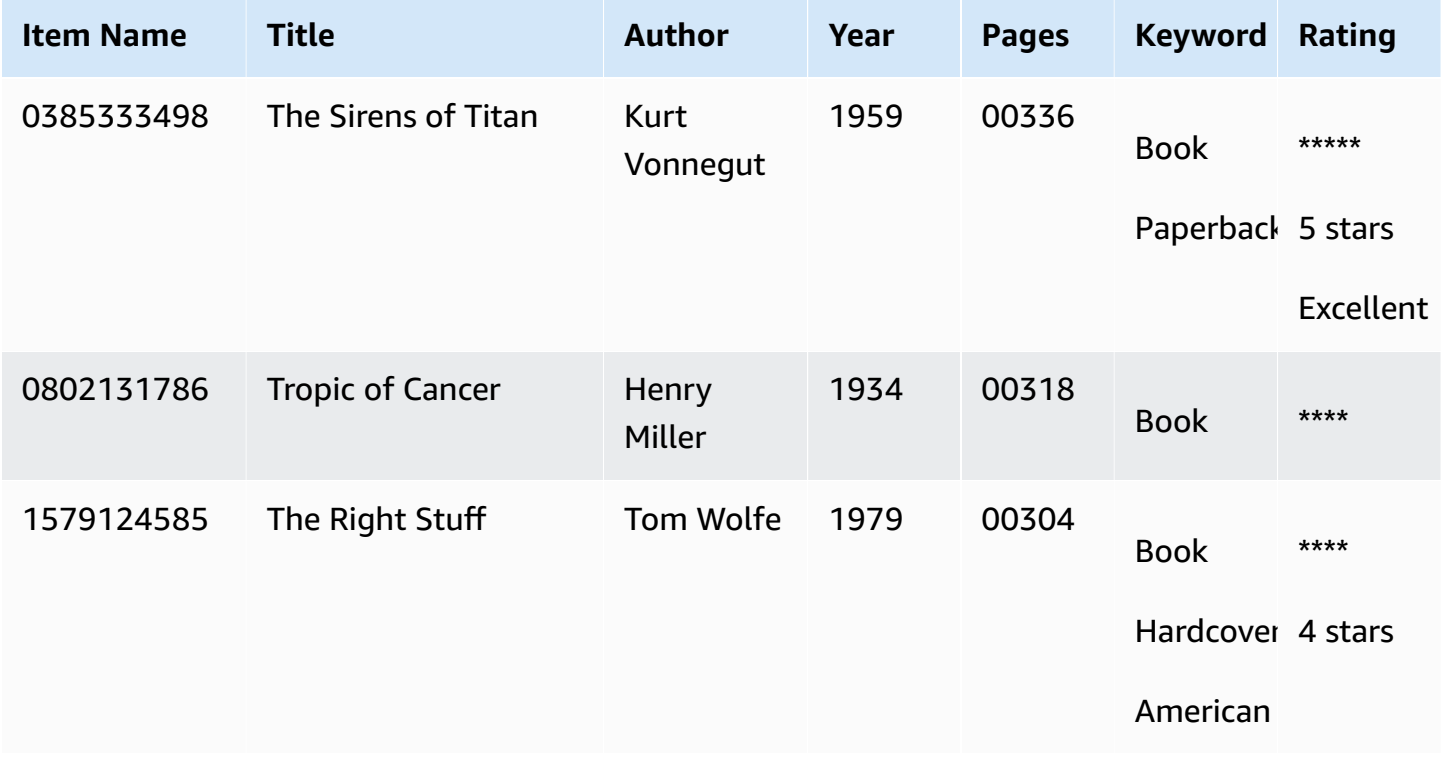

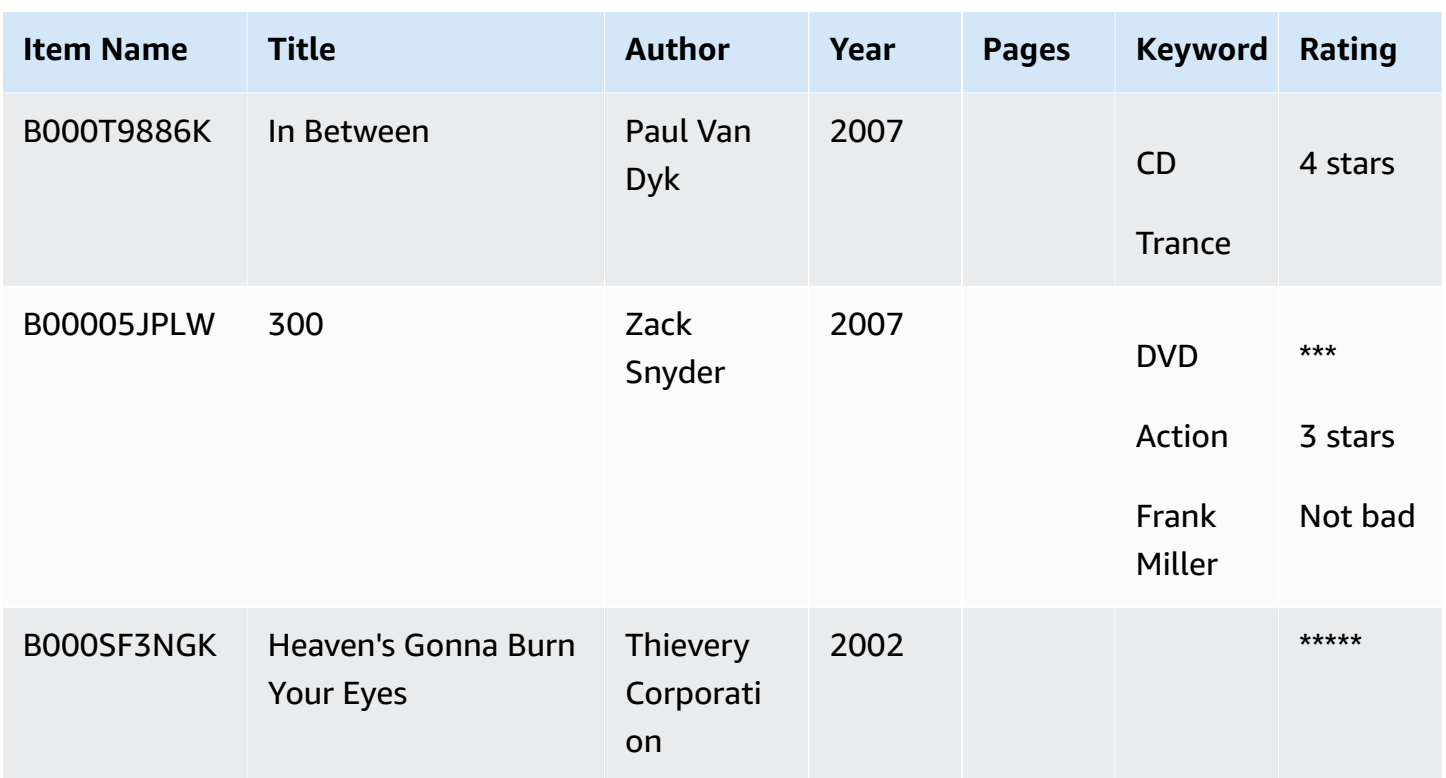

# **Simple Queries**

This section shows simple queries and their results.

### *(b)* Note

To view the source data for the queries, see [Sample](#page-60-0) Query Data Set.

The following table shows some simple queries, how they are interpreted, and the results they return from the sample dataset.

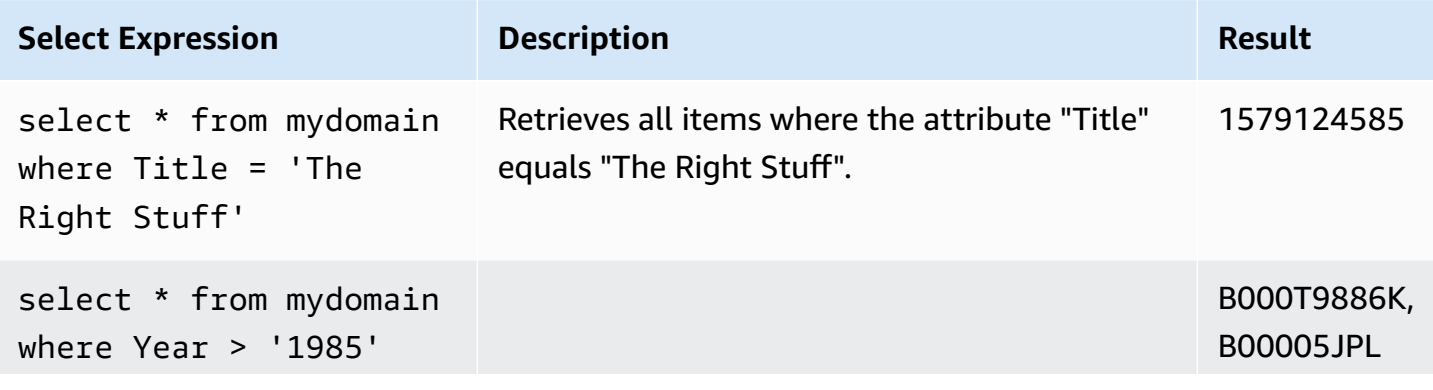

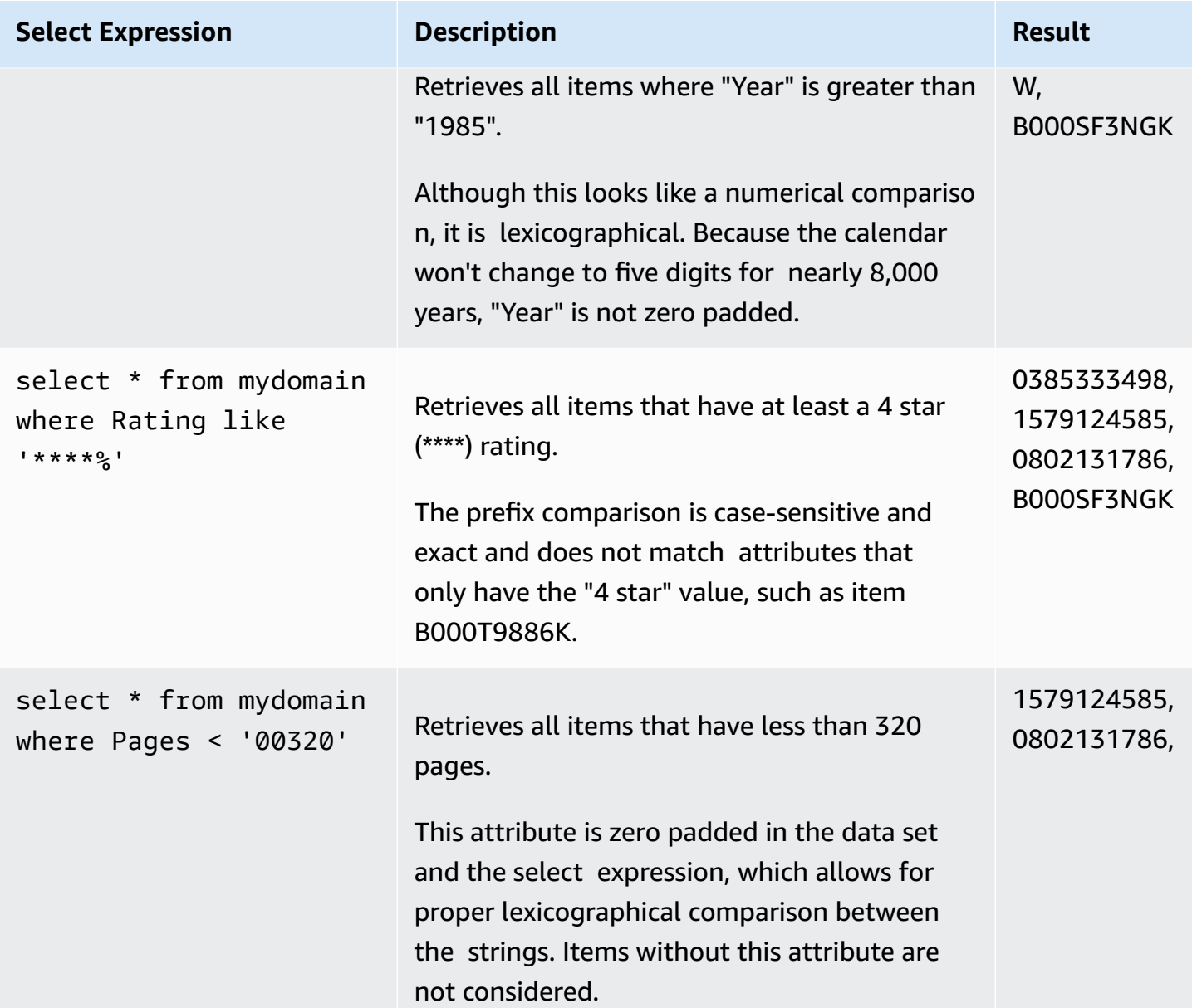

# **Range Queries**

Amazon SimpleDB enables you to execute more than one comparison against attribute values within the same predicate. This is most commonly used to specify a range of values.

This section shows range queries and their results.

### *A* Note

To view the source data for the queries, see [Sample](#page-60-0) Query Data Set.

The following table shows some range queries, how they are interpreted, and the results they return from the sample dataset.

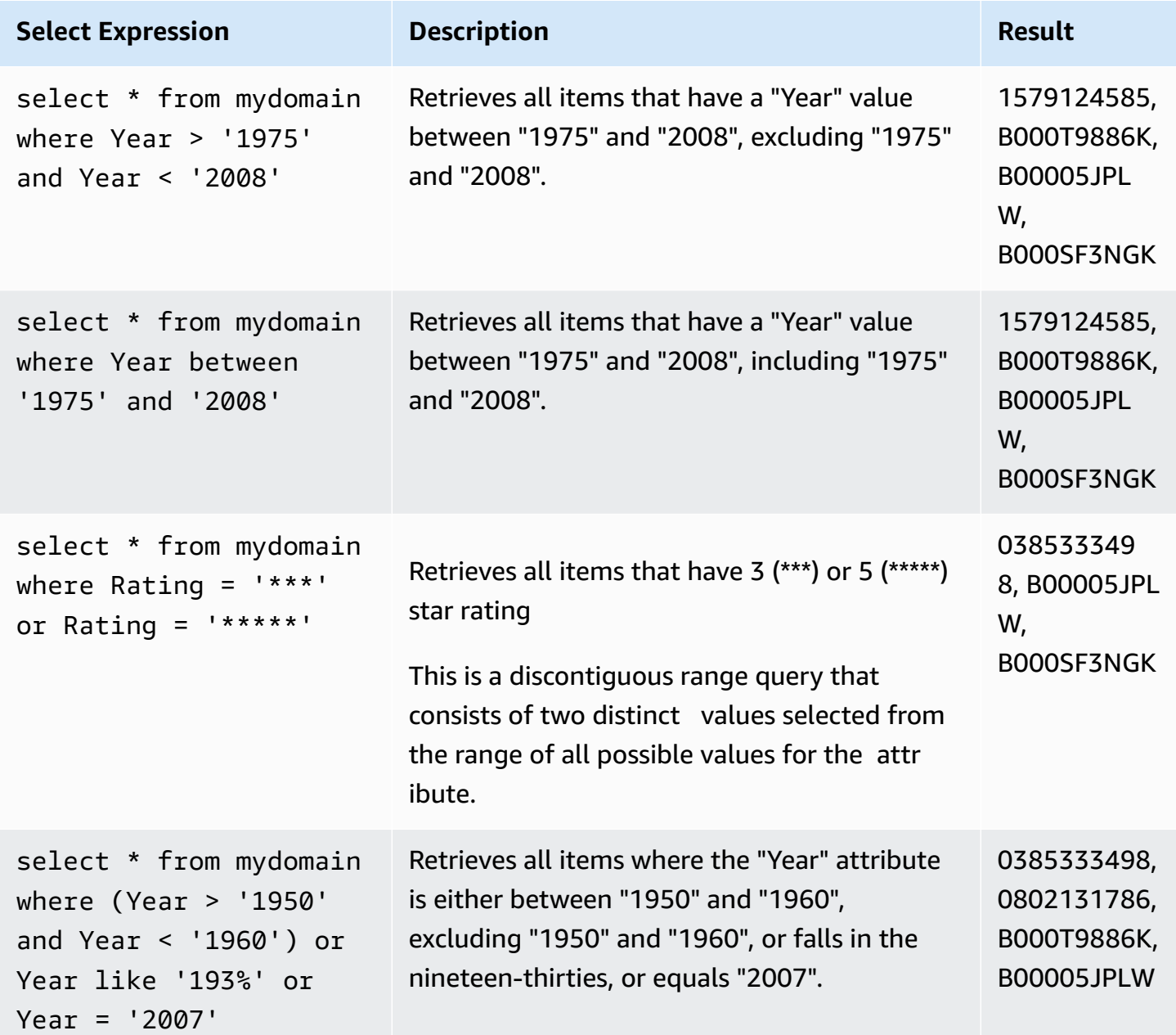

## **Queries on Attributes with Multiple Values**

One of the unique features of Amazon SimpleDB is that it allows you to associate multiple values with a single attribute. Internet-related attributes such as *tag* or *keyword* often contain multiple values, which are easy to support through the Amazon SimpleDB data model and query language.

### **Important**

Each attribute is considered individually against the comparison conditions defined in the predicate. Item names are selected if *any* of the values match the predicate condition. To change this behavior, use the every() operator to return results where *every* attribute matches the query expression.

This section shows queries on attributes with multiple values and their results.

#### *A* Note

To view the source data for the queries, see [Sample](#page-60-0) Query Data Set.

The following table shows some queries on attributes with multiple values, how they are interpreted, and the results they return from the sample dataset.

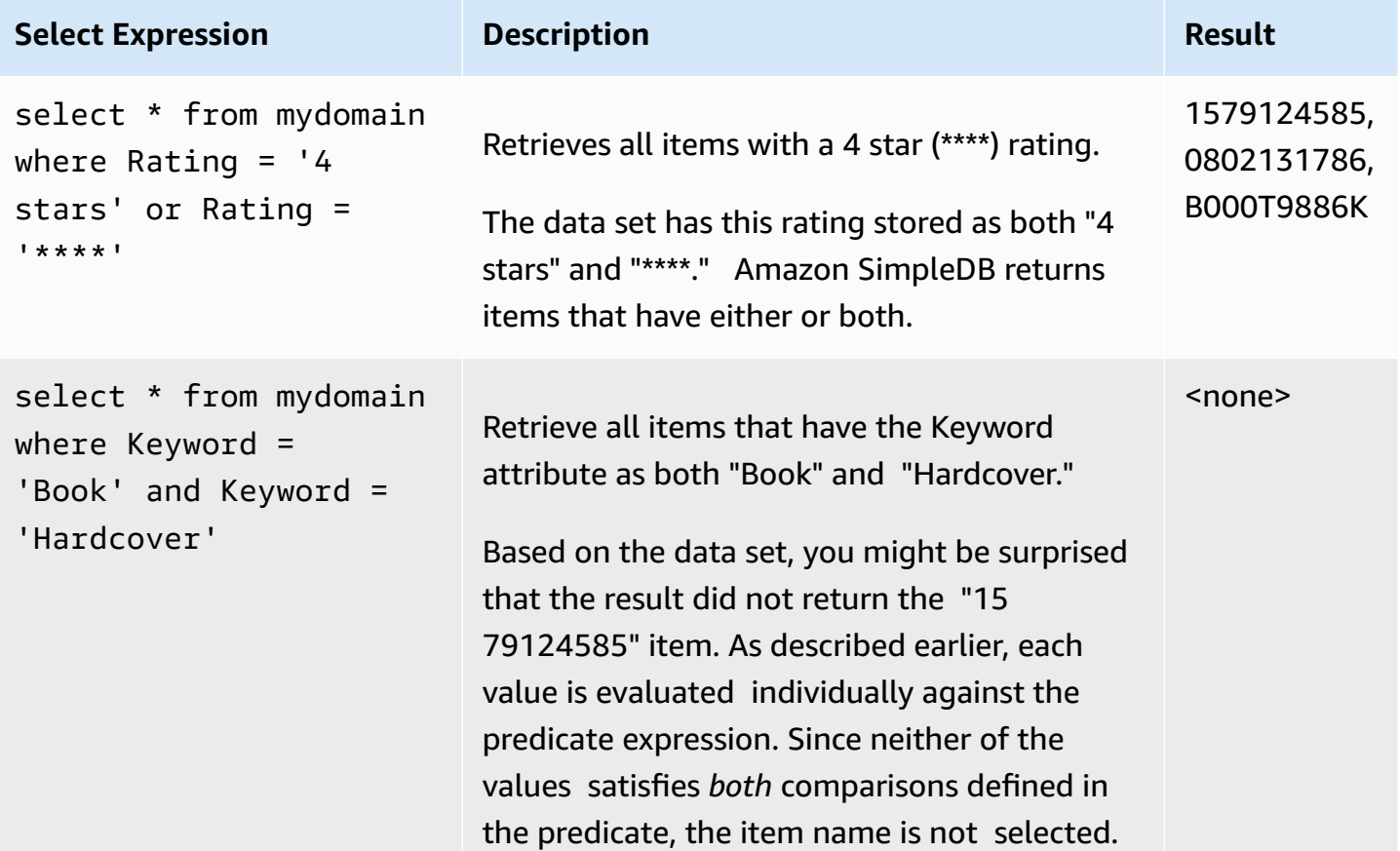

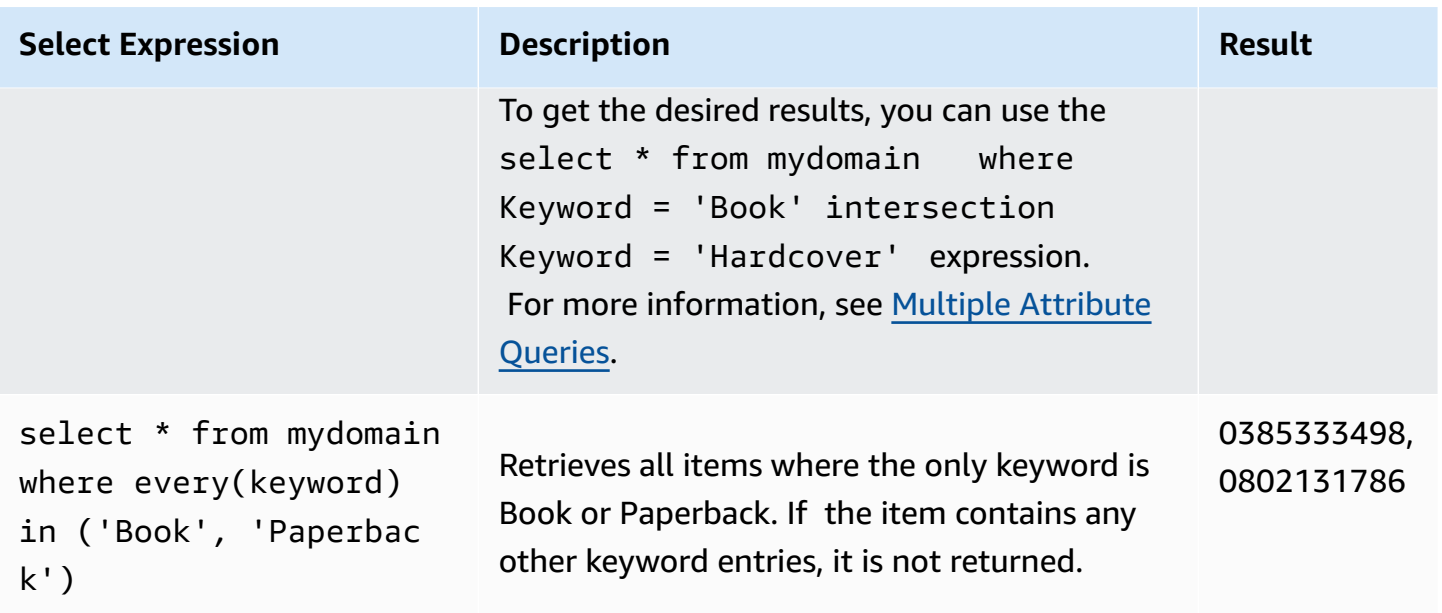

## <span id="page-65-0"></span>**Multiple Attribute Queries**

The previous examples show how to create expressions for single predicates. The Amazon SimpleDB query language also supports constructing expressions across multiple predicates using the intersection operator.

Multiple attribute queries work by producing a set of item names from each predicate and applying the intersection operator. The intersection operator only returns item names that appear in both result sets.

This section shows multiple attribute queries and their results.

#### **A** Note

To view the source data for the queries, see [Sample](#page-60-0) Query Data Set.

The following table shows some multiple attribute queries, how they are interpreted, and the results they return from the sample dataset.

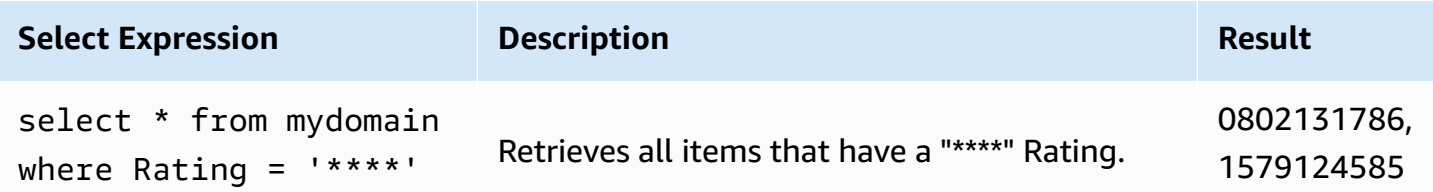

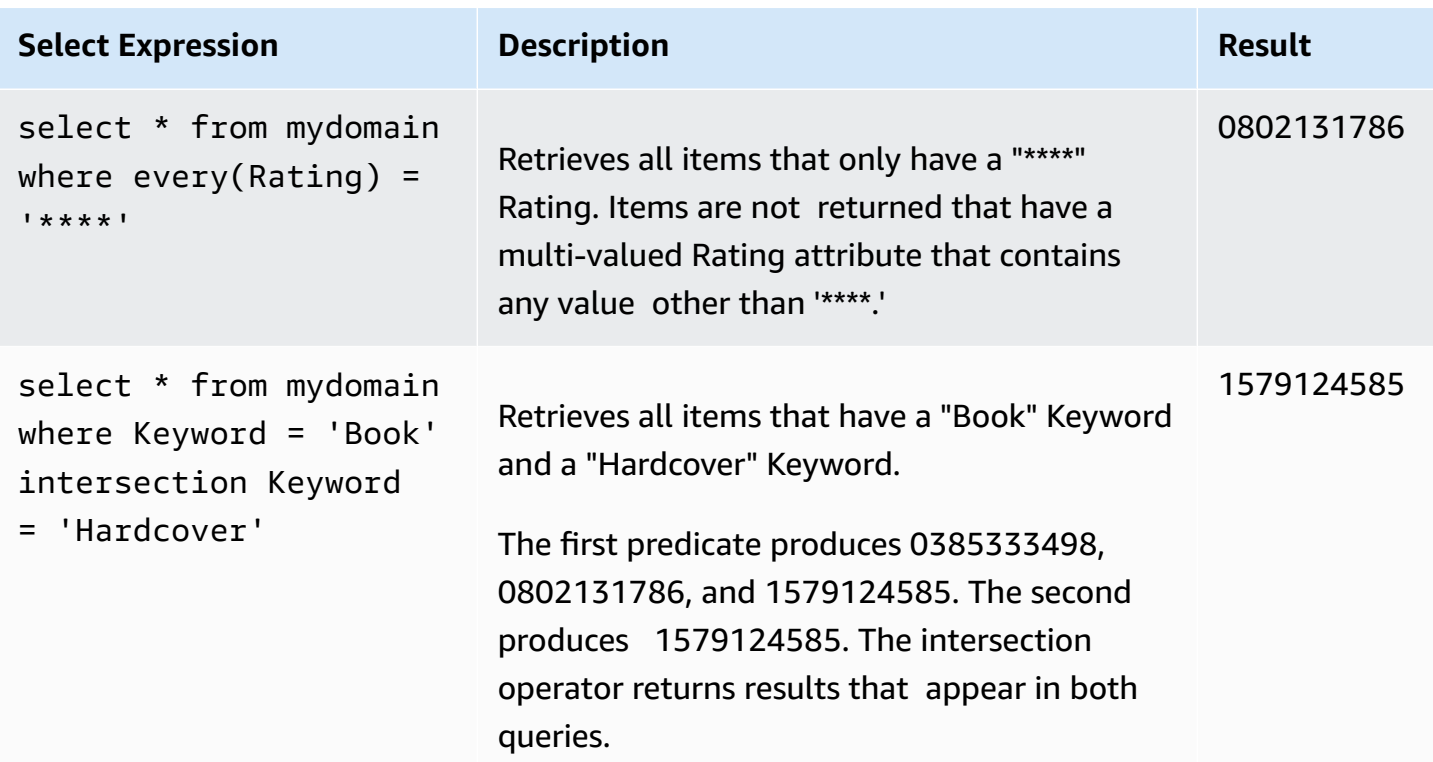

## <span id="page-66-0"></span>**Sort**

Amazon SimpleDB supports sorting data on a single attribute or the item names, in ascending (default) or descending order. This section describes how to sort the result set returned from Select.

### **A** Note

All sort operations are performed in lexicographical order.

The sort attribute must be present in at least one of the predicates of the expression. Because returned results must contain the attribute on which you are sorting, do not use is null on the sort attribute. For example, select \* from mydomain where author is null and title is not null order by title will succeed. However, select \* from mydomain where author is null order by title will fail because title is not constrained by the not null predicate.

To view the source data for the queries, see [Sample](#page-60-0) Query Data Set.

The following table shows sort queries, how they are interpreted, and the results they return from the sample dataset.

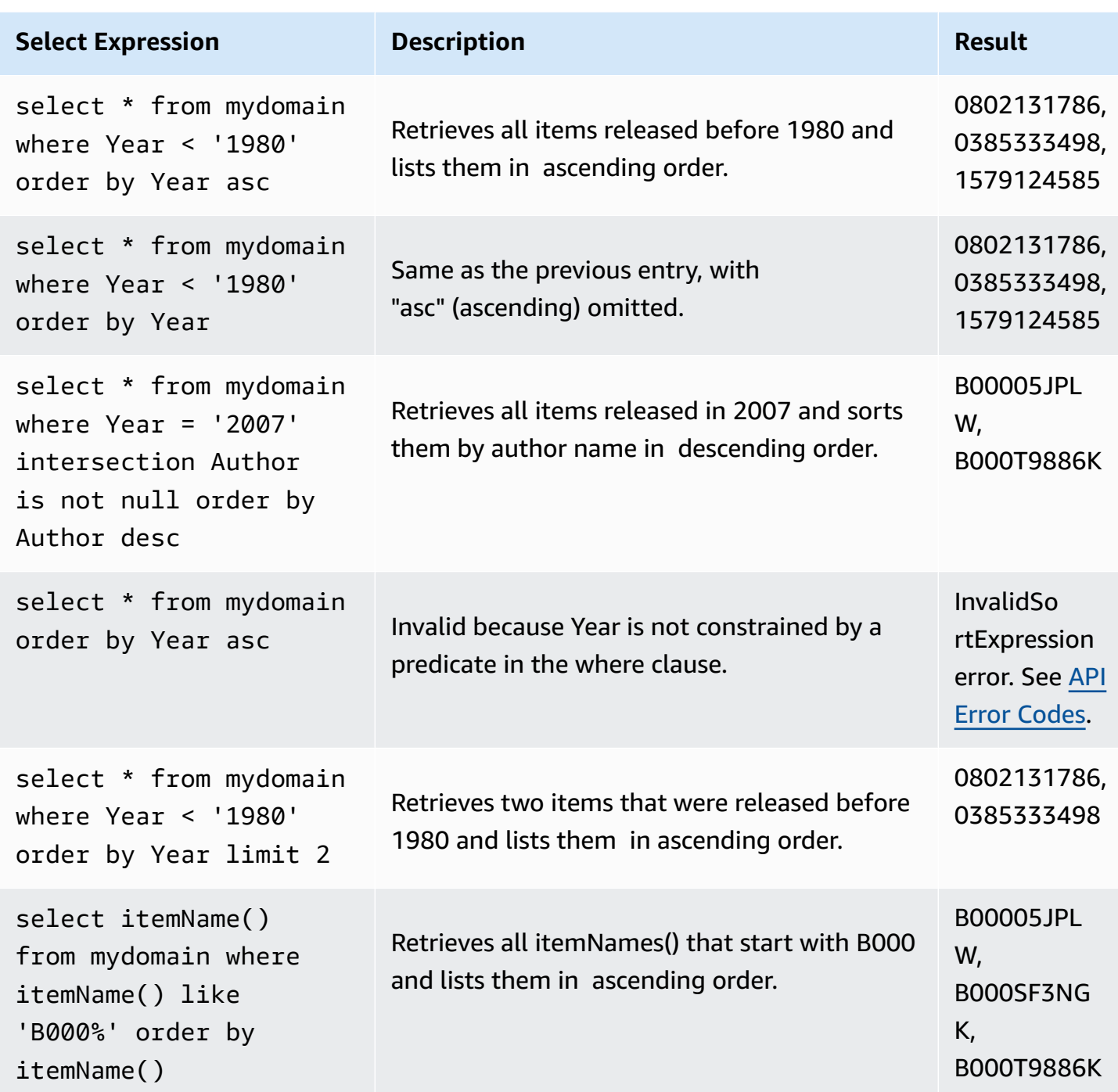

# **Count**

If you want to count the number of items in a result set instead of returning the items, use count(\*). Instead of returning a list of items, Amazon SimpleDB returns a single item called Domain with a Count attribute.

### *(i)* Note

If the count request takes more than five seconds, Amazon SimpleDB returns the number of items that it could count and a next token to return additional results. The client is responsible for accumulating the partial counts.

If Amazon SimpleDB returns a 408 Request Timeout, please resubmit the request. The default result limit of 100 and maximum result limit of 2500 do not apply to count(\*). However, you can restrict the maximum number of counted results using the limit clause.

The next token returned by count(\*) and select are interchangeable as long as the where and order by clauses match. For example, if you want to return the 200 items after the first 10,000 (similar to an offset), you can perform a count with a limit clause of 10,000 and use the next token to return the next 200 items with select.

The following table shows count(\*) queries and the results they return from the sample dataset.

### *(b)* Note

To view the source data for the queries, see [Sample](#page-60-0) Query Data Set.

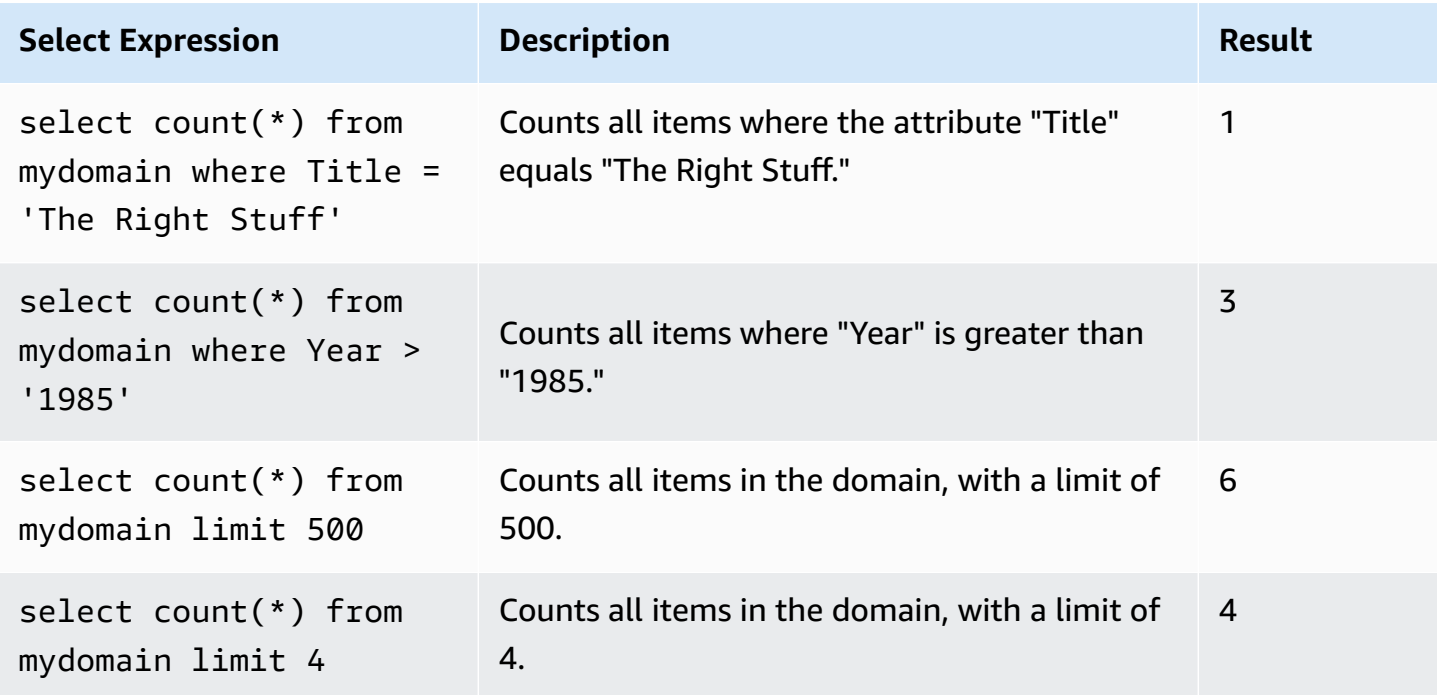

# <span id="page-69-0"></span>**Select Quoting Rules**

Attribute values must be quoted with a single or double quote. If a quote appears within the attribute value, it must be escaped with the same quote symbol. These following two expressions are equivalent:

```
select * from mydomain where attr1 = 'He said, "That''s the ticket!"'
select * from mydomain where attr1 = "He said, ""That's the ticket!"""
```
Attribute and domain names may appear without quotes if they contain only letters, numbers, underscores (\_), or dollar symbols (\$) and do not start with a number. You must quote all other attribute and domain names with the backtick (`).

```
select * from mydomain where `timestamp-1` > '1194393600'
```
You must escape the backtick when it appears in the attribute or domain name by replacing it with two backticks. For example, we can retrieve any items that have the attribute abc`123 set to the value 1 with this select expression:

```
select * from mydomain where `abc``123` = '1'
```
The following is the list of reserved keywords that are valid identifiers that must be backtick quoted if used as an attribute or domain name in the Select syntax.

- or
- and
- not
- from
- where
- select
- like
- null
- is
- order

- by
- asc
- desc
- in
- between
- intersection
- limit
- every

# <span id="page-70-0"></span>**Working with Numerical Data**

#### **Topics**

- Negative [Numbers](#page-70-1) Offsets
- Zero [Padding](#page-71-0)
- [Dates](#page-71-1)

Amazon SimpleDB is a schema-less data store and everything is stored as a UTF-8 string value. This provides application designers with the flexibility of enforcing data restrictions at the application layer without the data store enforcing constraints.

All comparisons are performed lexicographically. As a result, we highly recommend that you use negative number offsets, zero padding, and store dates in an appropriate format.

## <span id="page-70-1"></span>**Negative Numbers Offsets**

When choosing a numerical range, ensure that every number is positive. To do this, choose an offset that is larger than the smallest expected negative number in your data set. For example, if the smallest expected number in your data set is -12,000, choosing offset = 100,000 might be safe.

The following is a sample original data set.

14.58, -12536.791, 20071109, 655378.34, -23

If you apply an offset of 100,000, the following is the resulting data set.

100014.58, 87463.209, 20171109, 755378.34, 99977

# <span id="page-71-0"></span>**Zero Padding**

After all the numbers in a data set are positive, ensure they are properly represented for lexicographical comparisons. For example, the string "10" comes before "2" in lexicographical order. If we zero pad the numbers to five digits, "00002" comes before "00010" and are compared correctly. Additionally, the offset is valid for numbers up to 5 digits and future numbers such as 00402 and 02987 are properly represented in this scheme.

To determine the right number of digits for zero padding, determine the largest number in your data set (accounting for negative number conversions), determine the offset number (maximum number of digits for that number without a decimal point), and convert all your numbers by appending zeros to them until they match the digit length of the offset number.

The following is sample data set with an offset applied.

100014.58, 87463.209, 20171109, 755378.34, 99977

If you zero pad the data set as well, the following is the resulting data set.

00100014.58, 00087463.209, 20171109, 00755378.34, 00099977

From this result set, the original query 'attribute' > '500' is now 'attribute' > '00100500'.

## <span id="page-71-1"></span>**Dates**

To convert dates to strings, we recommend following the ISO 8601 format, which supports lexicographical order comparisons.

The following table describes formats for representing date-time values with differing degrees of granularity. You must use components exactly as they are shown here and with exactly this punctuation. Note that the "T" appears literally in the string, to indicate the beginning of the time element, as is specified in ISO 8601.

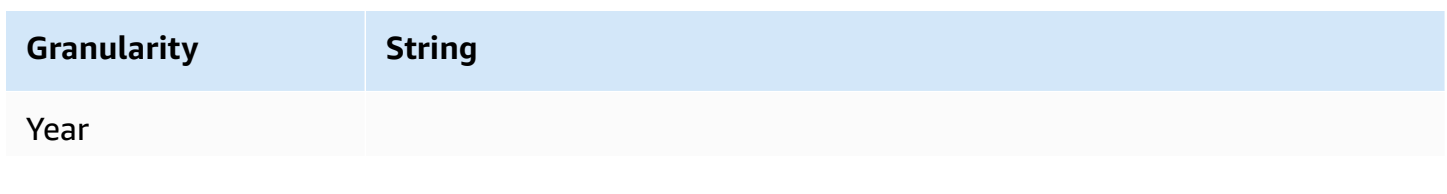
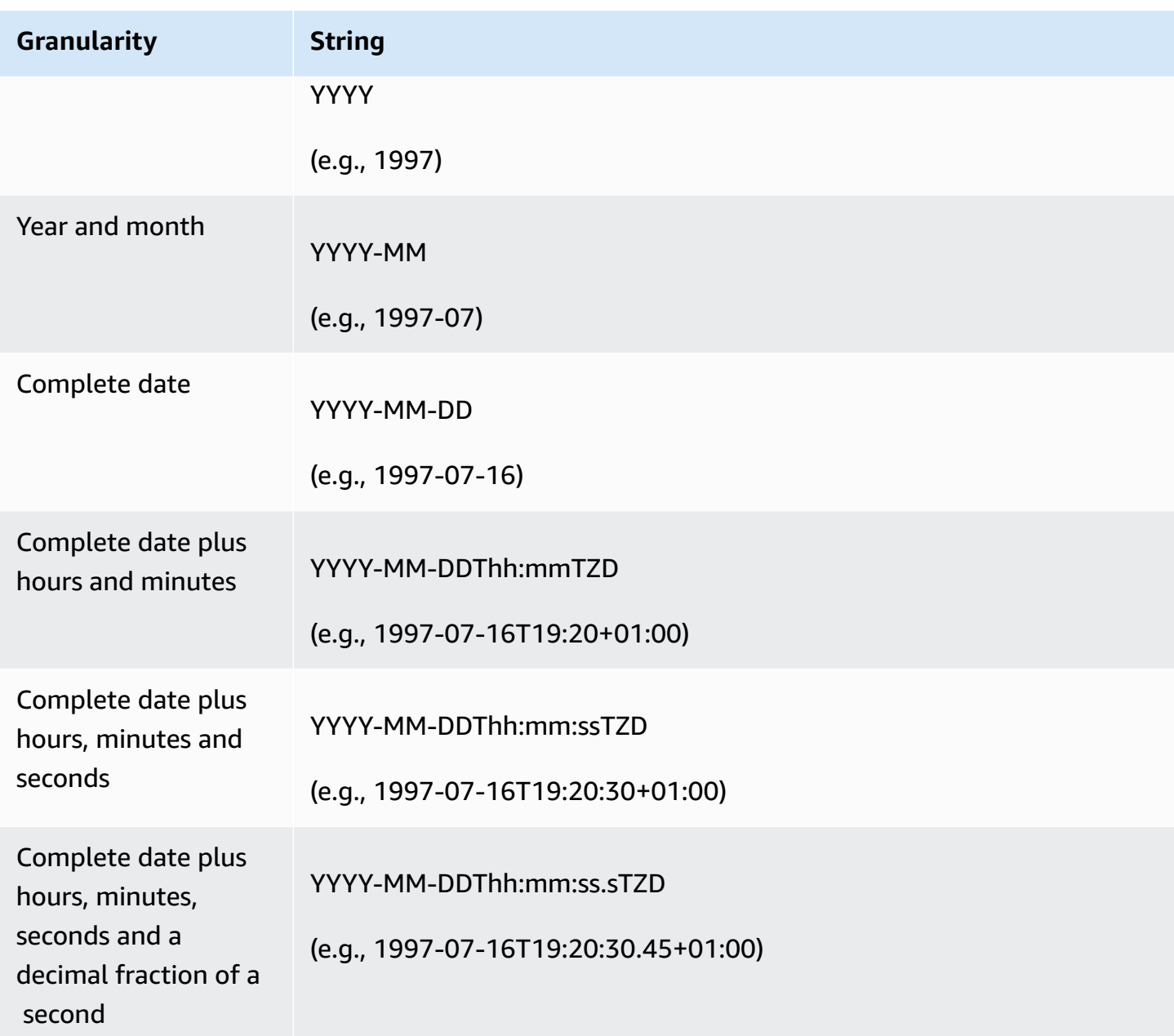

# **Tuning Queries**

### **Topics**

- Tuning Your Queries Using [Composite](#page-73-0) Attributes
- Data Set [Partitioning](#page-74-0)

This section describes steps you can take to tune queries and your data set.

# <span id="page-73-0"></span>**Tuning Your Queries Using Composite Attributes**

Careful implementation of attributes can increase the efficiency of query operations in terms of duration and complexity. SimpleDB indexes attributes individually. In some cases, a query contains predicates on more than one attribute, and the combined selectivity of the predicates is significantly higher than the selectivity of each individual predicate. When this happens, the query retrieves a lot of data, and then removes most of the data to generate the result, which can degrade performance. If you find your queries using this pattern, you can implement composite attributes to improve your queries' performance.

The following example retrieves many books and many book prices before returning the requested result of books priced under nine dollars.

select \* from myDomain where Type = 'Book' and Price < '9'

A composite attribute provides a more efficient way to handle this query. Assuming the attribute Type is a fixed four character string, a new composite attribute of TypePrice allows you to write a single predicate query.

select \* from myDomain where TypePrice > 'Book' and TypePrice < 'Book9'

Performance for a multi-predicate query can also degrade if it uses an order by clause and the sorted attribute is constrained by a non-selective predicate. A typical example uses not null. For example, a table contains user names, billing timestamps, and a variety of other attributes. You want to get the latest 100 billing times for a user. A typical approach for this query leverages the index on the user id attribute, retrieving all the records with the user's ID value, filtering the ones with correct values for the billing time, and then sorting the records and filtering out the top 100. The following example retrieves the latest 100 billing times for a user.

```
select * from myDomain where user_id = '1234' and bill_time is not null order by 
  bill_time limit 100
```
However, if the predicate on user\_id is not selective (i.e. many items exist in the domain for the user\_id value 1234), then the SimpleDB query processor could avoid dynamically sorting a very large number of records and scan the index on bill\_time, instead. For this execution strategy, SimpleDB discards all the records not belonging to user\_id value 1234.

Tuning Your Queries Using Composite Attributes API Version 2009-04-15 69

A composite attribute provides a more efficient way to handle this query, too. You can combine the user id and bill time values into a composite value, and then query for items with that value. The way you combine must depend on your data. In our example, bill\_time may be a single string or may be missing, and the user\_id attribute is a single four character string. We combine them by concatenating their texts; but if bill time is missing, the missing data propagates and the concatenation is also missing. The following query would efficiently seek the billing times for a user by querying only that composite attribute.

select \* from myDomain where user\_id\_bill\_time like '1234%' order by user\_id\_bill\_time limit 100

If user id is a variable length field (not a fixed number of characters for the value), consider using a separator when combining it with bill\_time in the user\_id\_bill\_time composite attribute. For example, the following attribute assignment uses the vertical bar separator character ( $\vert$ ) for a user\_id that is six characters long: user\_id\_bill\_time = 123456 | 1305914378. The following select example only gets the attributes with user\_id =1234 in the composite attribute, and does not get the attributes for the six character user\_id.

```
select * from myDomain where user_id_bill_time like '1234|%' order by user_id_bill_time 
  limit 100
```
The composite attribute technique is described further in the "Query performance optimization" section at Building for [Performance](http://aws.amazon.com/articles/1394) and Reliability with Amazon SimpleDB.

# <span id="page-74-0"></span>**Data Set Partitioning**

Amazon SimpleDB allows up to 250 domains per subscriber. You can partition your data set among multiple domains to parallelize queries and operate on smaller data sets. Although you can only execute a single query against a single domain, you can aggregate result sets in the application layer.

### **(i)** Note

If you require additional domains, go to [https://console.aws.amazon.com/support/home#/](https://console.aws.amazon.com/support/home#/case/create?issueType=service-limit-increase&limitType=service-code-simpledb-domains) [case/create?issueType=service-limit-increase&limitType=service-code-simpledb-domains](https://console.aws.amazon.com/support/home#/case/create?issueType=service-limit-increase&limitType=service-code-simpledb-domains).

You might choose to partition data sets across a natural dimension (e.g., product type, country). For example, you can keep a product catalog in a single domain, but it might be more efficient to partition it into "Book," "CD," and "DVD" domains. Additionally, you might need to partition data sets because your data requires higher throughput than a single domain, or the data set is very large and queries hit the timeout limit.

In some cases, data sets do not naturally present themselves well for partitioning (e.g., logs, events, or web-crawler data) and you might use a hashing algorithm to create a uniform distribution of items among multiple domains. For example, you could partition a data set into four different domains, determine the hash of items using a hash function such as MD5, and use the last two digits to place each item in the specified domain:

- Last two bits equal to 00: places item in Domain0
- Last two bits equal to 01: places item in Domain1
- Last two bits equal to 10: places item in Domain2
- Last two bits equal to 11: places item in Domain3

The additional advantage of this scheme is the ease with which it can be adjusted to partition your data across a larger number of domains by considering more and more bits of the hash value (3 bits distributes to 8 domains, 4 bits to 16 domains and so on).

# <span id="page-75-0"></span>**Working with XML-Restricted Characters**

You can store data in Amazon SimpleDB through the REST interface. All results are returned in XML documents.

XML does not support certain Unicode characters (the NUL character, anything in XML's RestrictedChar category, and permanently undefined Unicode characters). However, you can accidentally send them through the REST API. For more information about these characters, go to section 2.2 of the [XML 1.1 specification](http://www.w3.org/TR/xml11/).

To ensure that you can read all the data you sent via REST, if a response contains invalid XML characters, Amazon SimpleDB automatically Base64-encodes the UTF-8 octets of the text.

When a returned element is Base64-encoded, its encoding element is set to base64. The following example shows Base64-encoded results from a GetAttributes operation.

<GetAttributesResponse xmlns="http://sdb.amazonaws.com/doc/2009-04-15/">

```
 <GetAttributesResult> 
    <Attribute> 
      <Name>...</Name> 
      <Value encoding="base64">...</Value> 
    </Attribute> 
    <Attribute> 
      <Name encoding="base64">...</Name> 
      <Value encoding="base64">...</Value> 
    </Attribute> 
 </GetAttributesResult> 
 </GetAttributesResponse>
```
The following example shows a Base64-encoded result from a Select operation.

```
<SelectResponse xmlns="http://sdb.amazonaws.com/doc/2009-04-15/"> 
   <SelectResult> 
     <Item> 
       <Name>...</Name> 
       <Attribute> 
         <Name>...</Name> 
         <Value encoding="base64">...</Value> 
       </Attribute> 
       <Attribute> 
         <Name encoding="base64">...</Name> 
         <Value encoding="base64">...</Value> 
       </Attribute> 
     </Item> 
   </SelectResult> 
 </SelectResponse>
```
When designing your application, make sure to scrub any data for invalid characters or design your application to handle Base64-encoded results.

# **API Reference**

### **Topics**

- [API Usage](#page-77-0)
- Common [Parameters](#page-80-0)
- Common [Response](#page-83-0) Elements
- Common Error [Responses](#page-83-1)
- [Operations](#page-83-2)

This chapter contains detailed descriptions of all Amazon SimpleDB operations, their request parameters, their response elements, any special errors, and examples of requests and responses. All sample requests and responses are shown in a protocol-neutral format that displays the common elements for REST requests.

# <span id="page-77-0"></span>**API Usage**

This section provides a high-level overview of the Amazon SimpleDB API. It describes API conventions, API versioning used to minimize the impact of service changes, and API-specific information for making REST requests.

# **API Conventions**

## **Overview**

This topic discusses the conventions used in the Amazon SimpleDB API reference. This includes terminology, notation, and any abbreviations used to describe the API.

The API reference is broken down into a collection of *Actions* and *Data Types*.

## **Actions**

Actions encapsulate the possible interactions with Amazon SimpleDB. These can be viewed as remote procedure calls and consist of a request and response message pair. Requests must be signed, allowing Amazon SimpleDB to authenticate the caller.

# **Data Types**

Values provided as parameters to the various operations must be of the indicated type. Standard XSD types (like string, boolean, int) are prefixed with xsd:. Complex types defined by the Amazon SimpleDB WSDL are prefixed with sdb:.

# **WSDL Location and API Version**

The Amazon SimpleDB API is published through a Web Services Description Language (WSDL) and an XML schema document. The version of the Amazon SimpleDB API supported with this document is 2009-04-15.

The Amazon SimpleDB WSDL is located at: [http://sdb.amazonaws.com/doc/2009-04-15/](http://sdb.amazonaws.com/doc/2009-04-15/AmazonSimpleDB.wsdl) [AmazonSimpleDB.wsdl.](http://sdb.amazonaws.com/doc/2009-04-15/AmazonSimpleDB.wsdl)

The Amazon SimpleDB schema is located at: [http://sdb.amazonaws.com/doc/2009-04-15/](http://sdb.amazonaws.com/doc/2009-04-15/AmazonSimpleDB.xsd) [AmazonSimpleDB.xsd](http://sdb.amazonaws.com/doc/2009-04-15/AmazonSimpleDB.xsd).

Some libraries can generate code directly from the WSDL. Other libraries require a little more work on your part.

## **API Versions**

All Amazon SimpleDB API operations are versioned. This minimizes the impact of API changes on client software by sending back a response that the client can process. New versions are designed to be backward-compatible with older API revisions. However, there might be occasions where an incompatible API change is required. Additionally, newer API responses might include additional fields and, depending on how the client software is written, it might not be able to handle additional fields. Including a version in the request guarantees that it will always be sent a response that it expects.

Each API revision is assigned a version in date form. This version is included in the request as a version parameter when using REST. The response returned by Amazon SimpleDB honors the version included in the request. Fields introduced in a later API version are not returned in the response.

The WSDL for each supported API version is available using the following URI format:

http://sdb.amazonaws.com/doc/<api-version>/AmazonSimpleDB.wsdl

## **Specifying the API Version**

For all requests, you must explicitly request the API version you want to use. Specifying the version ensures that the service does not return response elements that your application is not designed to handle.

In REST requests, you include the Version parameter.

```
http://sdb.amazonaws.com
?Action=CreateDomain
&AWSAccessKeyId=[valid access key id]
&DomainName=MyDomain
&SignatureVersion=2
&SignatureMethod=HmacSHA256
&Timestamp=2010-01-25T15%3A01%3A28-07%3A00
&Version=2009-04-15
&Signature=[valid signature]
```
# **API Error Retries**

This section describes how to handle client and server errors.

### **A** Note

For information on specific error messages, see API Error [Codes](#page-127-0)

### **Client Errors**

REST client errors are indicated by a 4xx HTTP response code.

Do not retry client errors. Client errors indicate that Amazon SimpleDB found a problem with the client request and the application should address the issue before submitting the request again.

### **Server Errors**

For server errors, you should retry the original request.

REST server errors are indicated by a 5xx HTTP response code.

# **Retries and Exponential Backoff**

The AWS SDKs that support Amazon SimpleDB implement retries and exponential backoff. For more information, see Error Retries and [Exponential](http://docs.aws.amazon.com/general/latest/gr/api-retries.html) Backoff in the AWS General Reference.

# <span id="page-80-0"></span>**Common Parameters**

This section describes parameters used by Amazon SimpleDB operations.

Some parameters are required by all operations and are not repeated in the documentation unless the usage is unique for that operation. Other parameters are conditional which indicates they are required for some operations and optional for others.

# **Request Parameters**

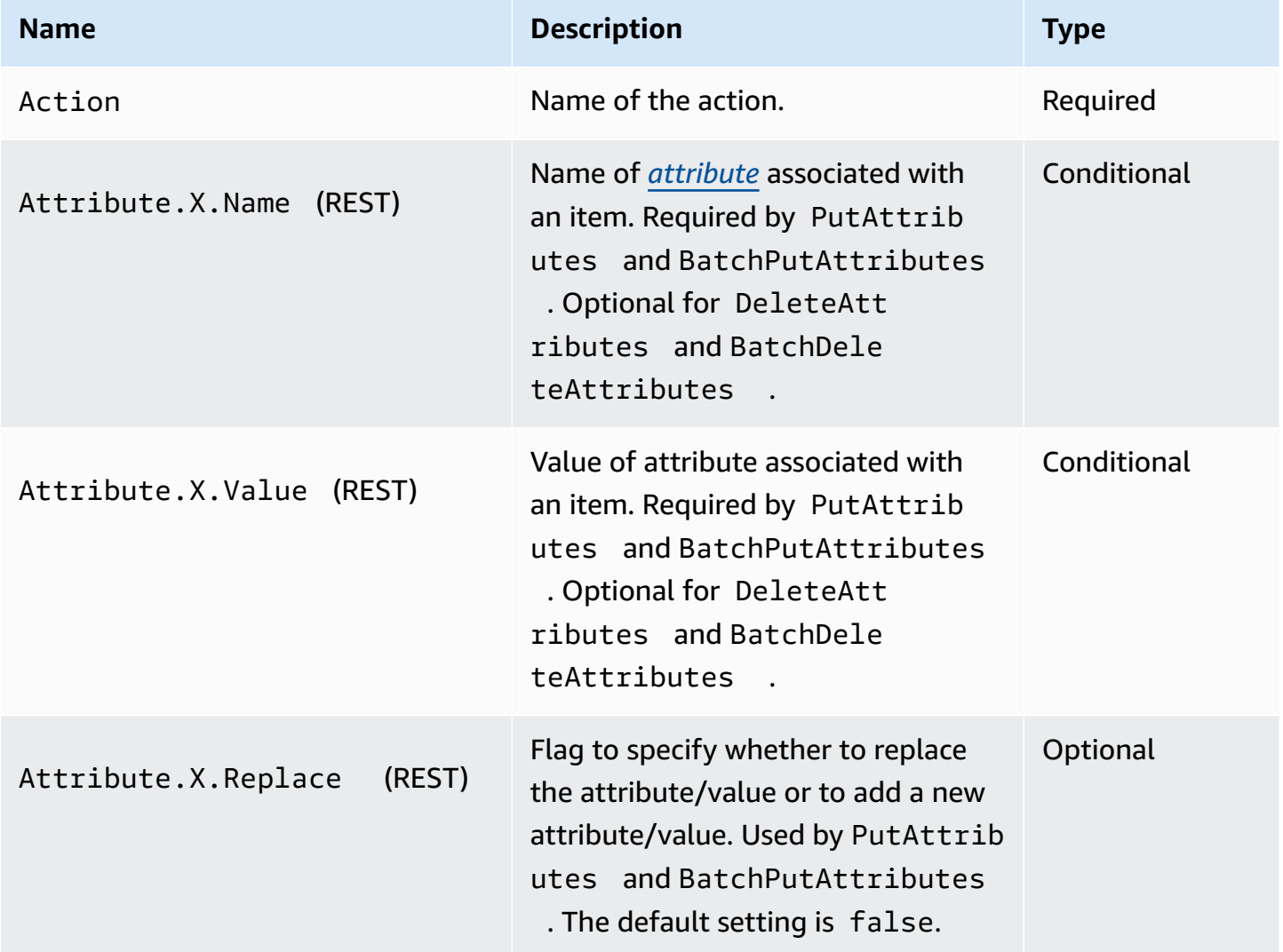

Amazon SimpleDB Developer Guide

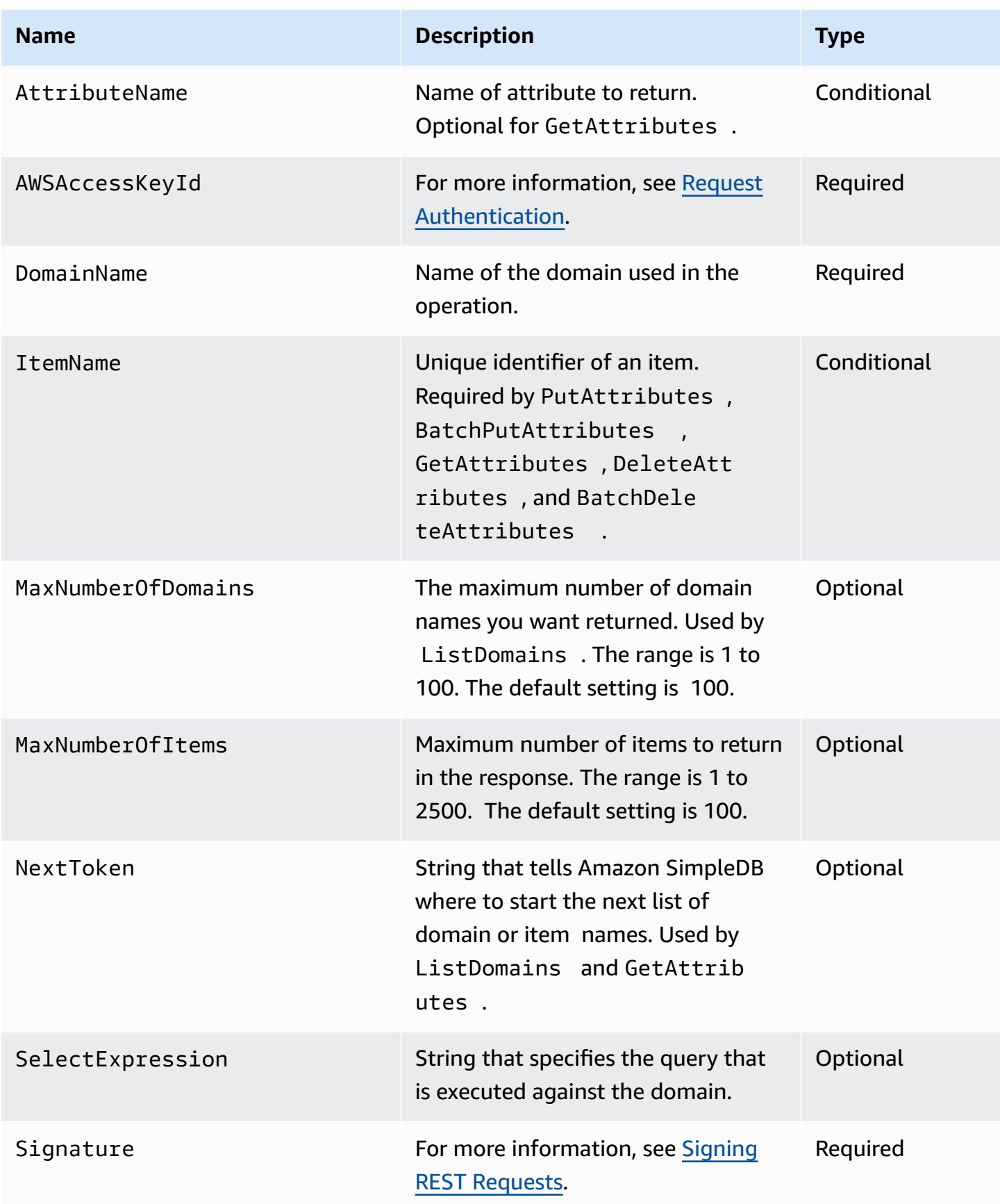

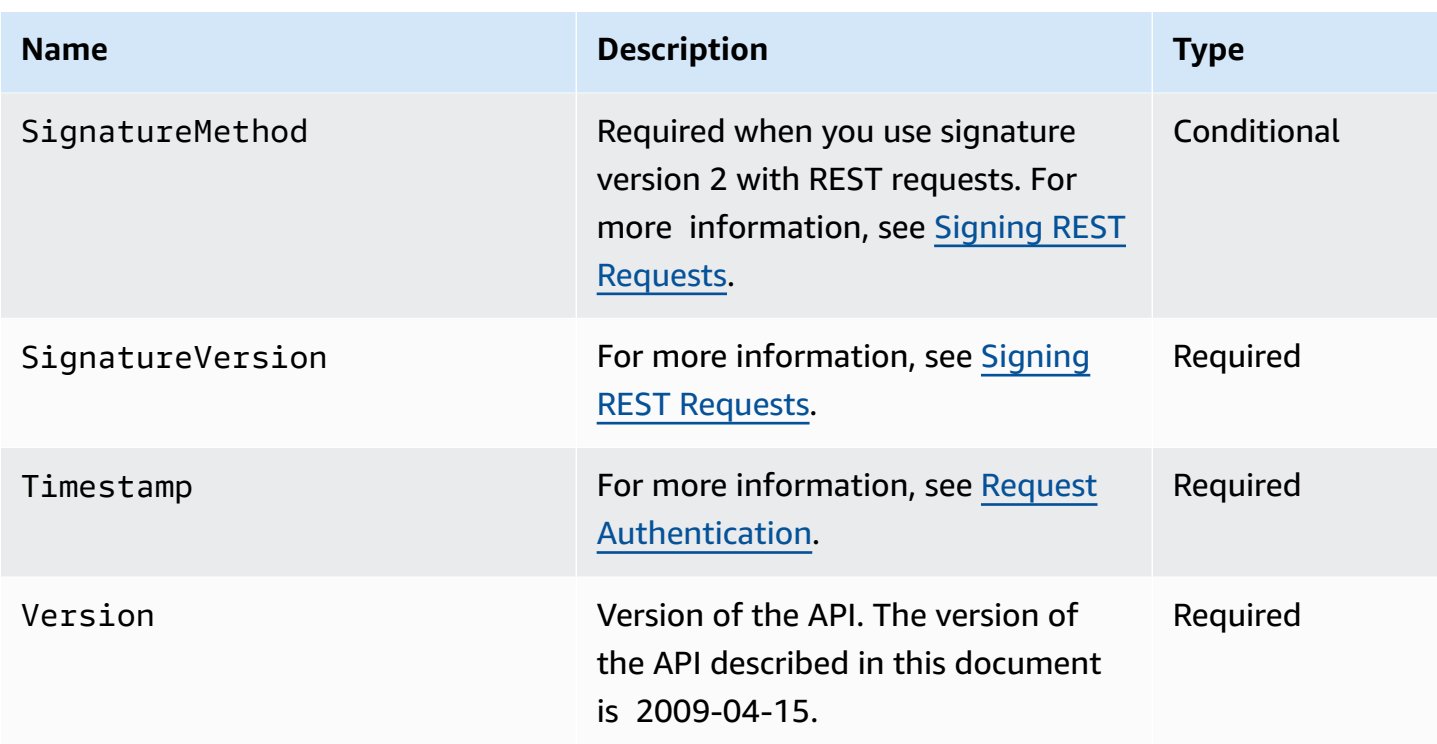

## **Request Parameter Formats**

The following are specifications for Amazon SimpleDB user data:

### **User Data Specifications**

• **Domain names—**Allowed characters are a-z, A-Z, 0-9, '\_', '-', and '.' .

Domain names can be between 3 and 255 characters long.

• **Item names, attribute names, and attribute values—**Allowed characters are all UTF-8 characters valid in XML documents.

Control characters and any sequences that are not valid in XML are returned Base64-encoded. For more information, see Working with [XML-Restricted](#page-75-0) Characters.

### **Quotes and escape characters**

User data in query expressions must be enclosed in single quotes. If a single quote is used within the user data, it must be *escaped* using a backslash. If a backslash is used within user data, it must be escaped as well. Examples:

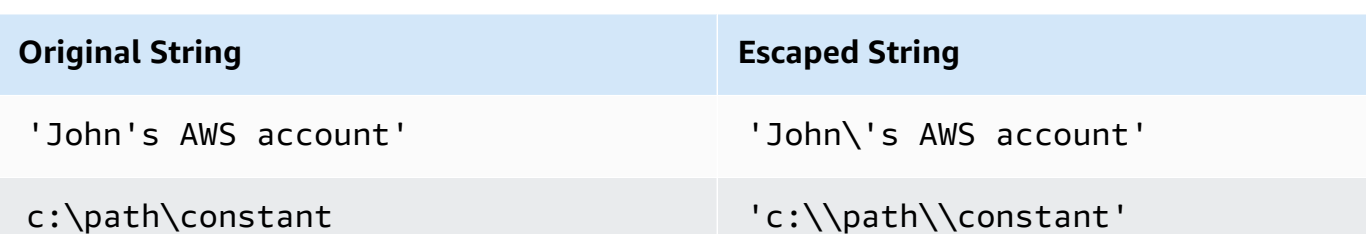

# <span id="page-83-0"></span>**Common Response Elements**

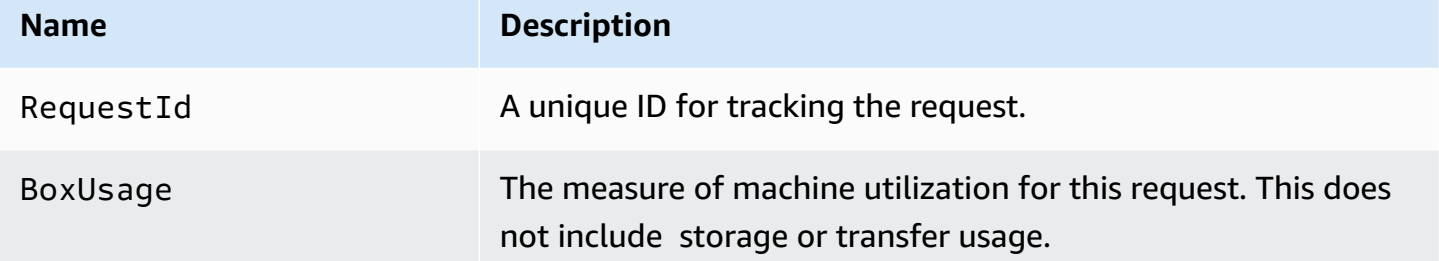

# <span id="page-83-1"></span>**Common Error Responses**

Request authentication errors are described in API Error [Codes.](#page-127-0) All other errors are listed with the appropriate operations.

# <span id="page-83-2"></span>**Operations**

## **Topics**

- [BatchDeleteAttributes](#page-84-0)
- [BatchPutAttributes](#page-88-0)
- [CreateDomain](#page-94-0)
- [DeleteAttributes](#page-96-0)
- [DeleteDomain](#page-103-0)
- [DomainMetadata](#page-105-0)
- [GetAttributes](#page-108-0)
- [ListDomains](#page-112-0)
- [PutAttributes](#page-114-0)
- [Select](#page-122-0)

# <span id="page-84-0"></span>**BatchDeleteAttributes**

# **Description**

Performs multiple DeleteAttributes operations in a single call, which reduces round trips and latencies. This enables Amazon SimpleDB to optimize requests, which generally yields better throughput.

### **(i)** Note

If you specify BatchDeleteAttributes without attributes or values, all the attributes for the item are deleted.

BatchDeleteAttributes is an idempotent operation; running it multiple times on the same item or attribute *doesn't* result in an error.

The BatchDeleteAttributes operation succeeds or fails in its entirety. There are no partial deletes.

You can execute multiple BatchDeleteAttributes operations and other operations in parallel. However, large numbers of concurrent BatchDeleteAttributes calls can result in Service Unavailable (503) responses.

This operation is vulnerable to exceeding the maximum URL size when making a REST request using the HTTP GET method.

This operation does not support conditions using Expected.Name, Expected.Value, or Expected.Exists.

The following limitations are enforced for this operation:

- 1 MB request size
- 25 item limit per BatchDeleteAttributes operation

## **Request Parameters**

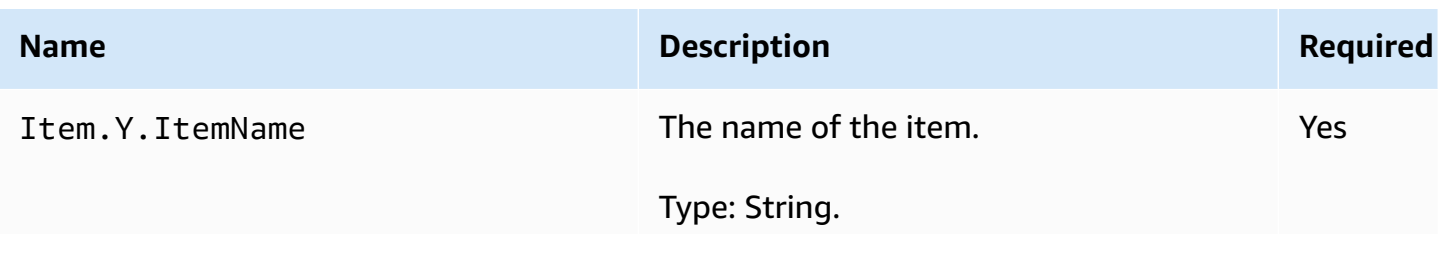

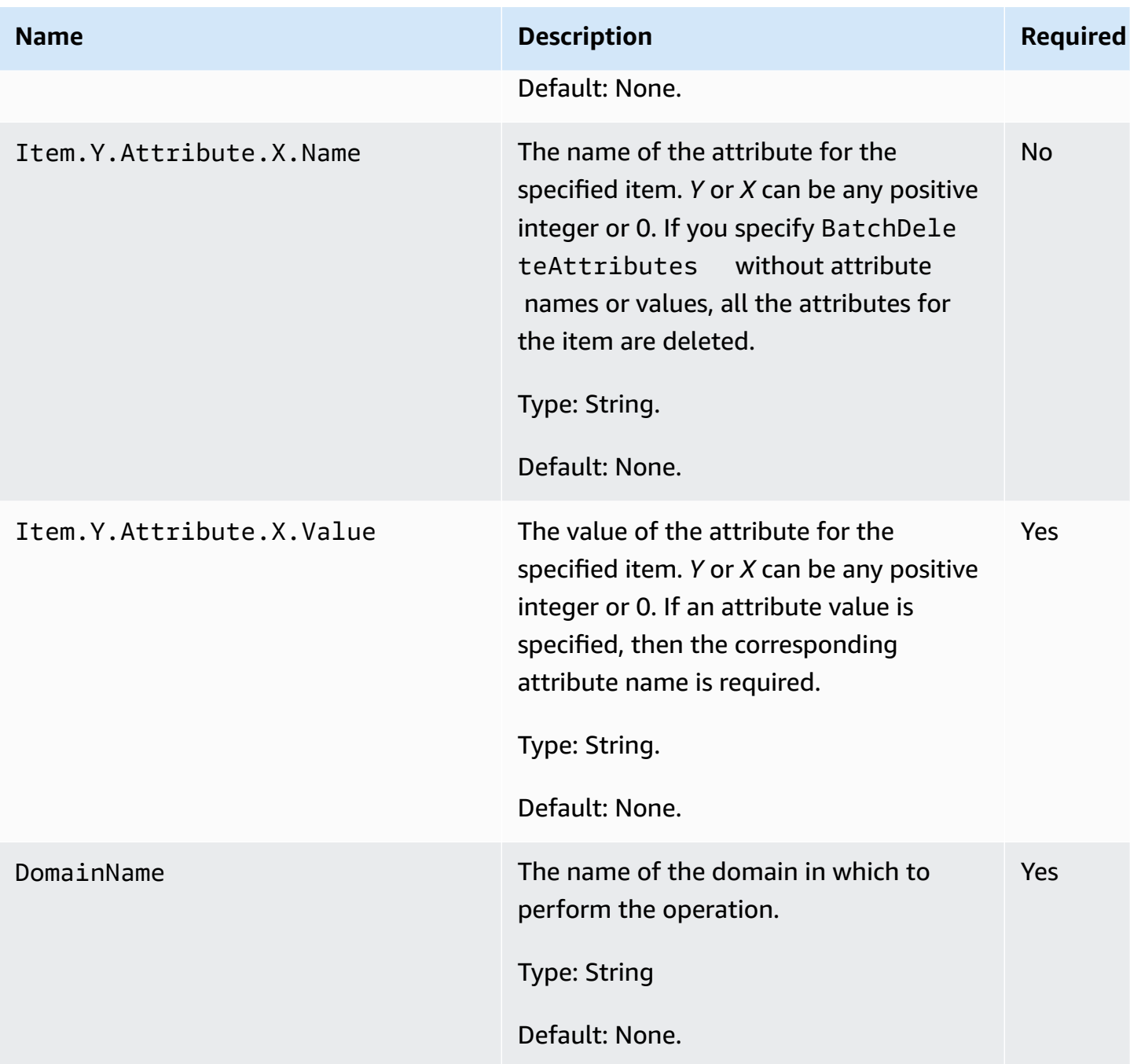

# **Response Elements**

See Common [Response](#page-83-0) Elements.

# **Special Errors**

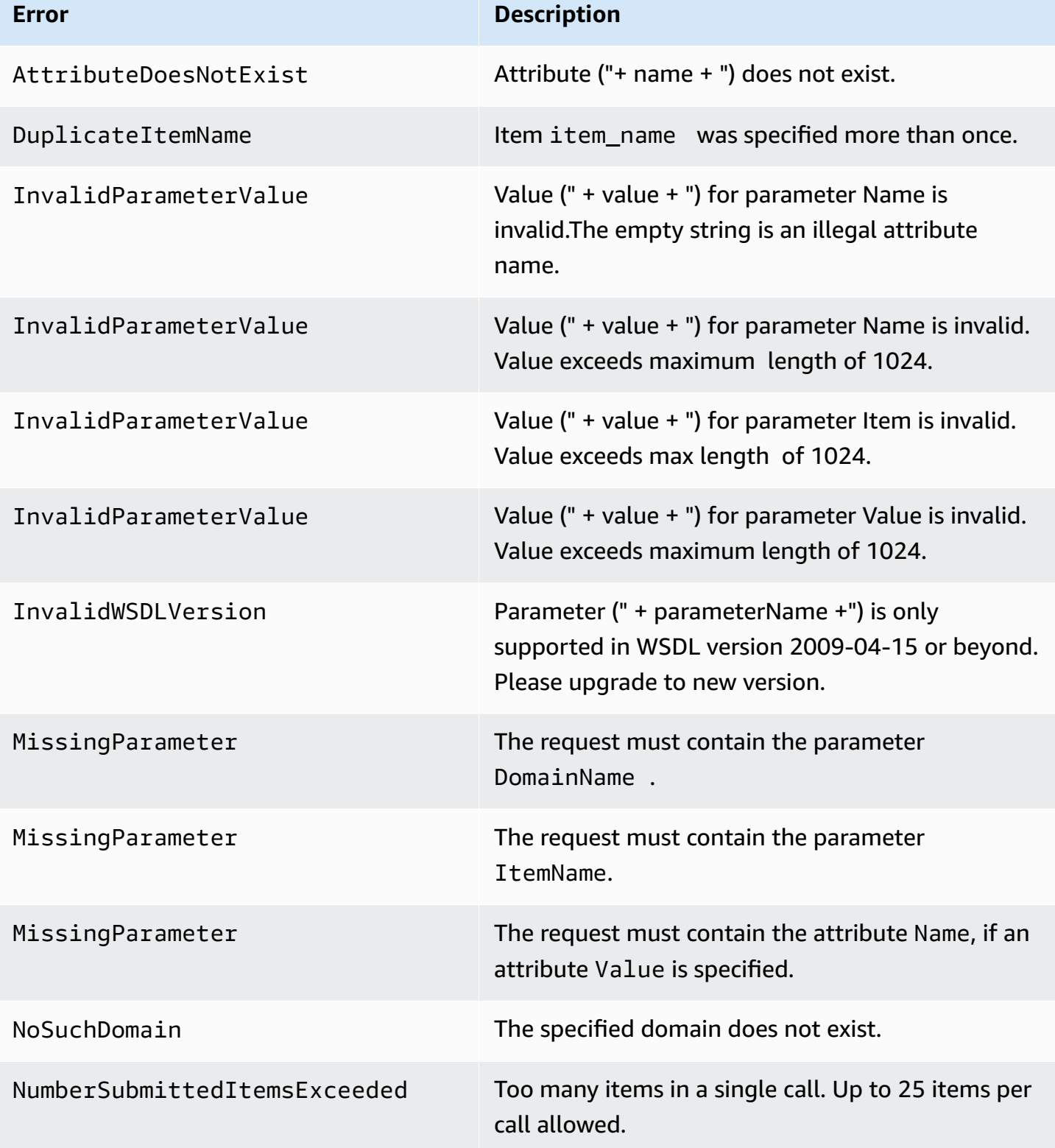

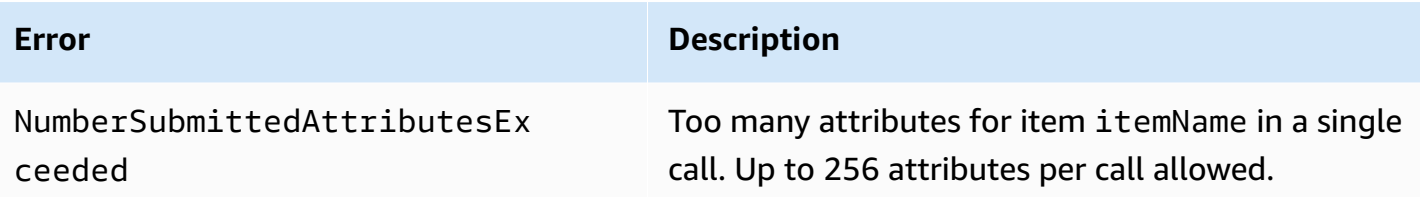

### **Examples**

### **Sample Request**

In this example, the Jumbo Fez and Petite Fez have sold out in several colors. The following sample deletes the red, brick, and garnet values from the color attribute of the JumboFez item, and the pink and fuchsia values from the color attribute of the PetiteFez item.

```
https://sdb.amazonaws.com/
?Action=BatchDeleteAttributes
&Item.1.ItemName=JumboFez
&Item.1.Attribute.1.name=color&
&Item.1.Attribute.1.value=red&
&Item.1.Attribute.2.name=color&
&Item.1.Attribute.2.value=brick&
&Item.1.Attribute.3.name=color&
&Item.1.Attribute.3.value=garnet&
&Item.2.ItemName=PetiteFez
&Item.2.Attribute.1.name=color&
&Item.2.Attribute.1.value=pink&
&Item.2.Attribute.2.name=color&
&Item.2.Attribute.2.value=fuchsia&
&AWSAccessKeyId=[valid access key id]
&DomainName=MyDomain
&SignatureVersion=2
&SignatureMethod=HmacSHA256
&Timestamp=2010-01-25T15%3A03%3A07-07%3A00
&Version=2009-04-15
&Signature=[valid signature]
```
### **Sample Response**

### **<BatchDeleteAttributesResponse"> <ResponseMetadata>**

```
 <RequestId>05ae667c-cfac-41a8-ab37-a9c897c4c3ca</RequestId>
     <BoxUsage>0.0000219907</BoxUsage>
  </ResponseMetadata>
</BatchDeleteAttributesResponse>
```
## **Related Actions**

- [DeleteAttributes](#page-96-0)
- [GetAttributes](#page-108-0)

# <span id="page-88-0"></span>**BatchPutAttributes**

## **Description**

With the BatchPutAttributes operation, you can perform multiple PutAttribute operations in a single call. This helps you yield savings in round trips and latencies, and enables Amazon SimpleDB to optimize requests, which generally yields better throughput.

You can specify attributes and values for *[items](#page-135-1)* using a combination of the Item.Y.Attribute.X.Name and Item.Y.Attribute.X.Value parameters. To specify attributes and values for the first item, you use Item.1.Attribute.1.Name and Item.1.Attribute.1.Value for the first attribute, Item.1.Attribute.2.Name and Item.1.Attribute.2.Value for the second attribute, and so on.

To specify attributes and values for the second item, you use Item.2.Attribute.1.Name and Item.2.Attribute.1.Value for the first attribute, Item.2.Attribute.2.Name and Item.2.Attribute.2.Value for the second attribute, and so on.

Amazon SimpleDB uniquely identifies attributes in an item by their name/value combinations. For example, a single item can have the attributes { "first\_name", "first\_value" } and { "first\_name", second\_value" }. However, it cannot have two attribute instances where both the Item.Y.Attribute.X.Name and Item.Y.Attribute.X.Value are the same.

Optionally, you can supply the Replace parameter for each individual attribute. Setting this value to true causes the new attribute value to replace the existing attribute value(s) if any exist. Otherwise, Amazon SimpleDB simply inserts the attribute values. For example, if an item has the attributes  $\{ 'a', '1', \}$ ,  $\{ 'b', '2' \}$ , and  $\{ 'b', '3' \}$  and the requester calls BatchPutAttributes using the attributes { 'b', '4' } with the Replace parameter set to true, the final attributes of the item are changed to { 'a', '1' } and { 'b', '4' }. This occurs because the new 'b' attribute replaces the old value.

### **A** Note

You cannot specify an empty string as an item or attribute name.

The BatchPutAttributes operation succeeds or fails in its entirety. There are no partial puts.

You can execute multiple BatchPutAttributes operations and other operations in parallel. However, large numbers of concurrent BatchPutAttributes calls can result in Service Unavailable (503) responses.

This operation is vulnerable to exceeding the maximum URL size when making a REST request using the HTTP GET method.

This operation does not support conditions using Expected.Name, Expected.Value, or Expected.Exists.

The following limitations are enforced for this operation:

- 256 attribute name-value pairs per item
- 1 MB request size
- 1 billion attributes per domain
- 10 GB of total user data storage per domain
- 25 item limit per BatchPutAttributes operation

### **Request Parameters**

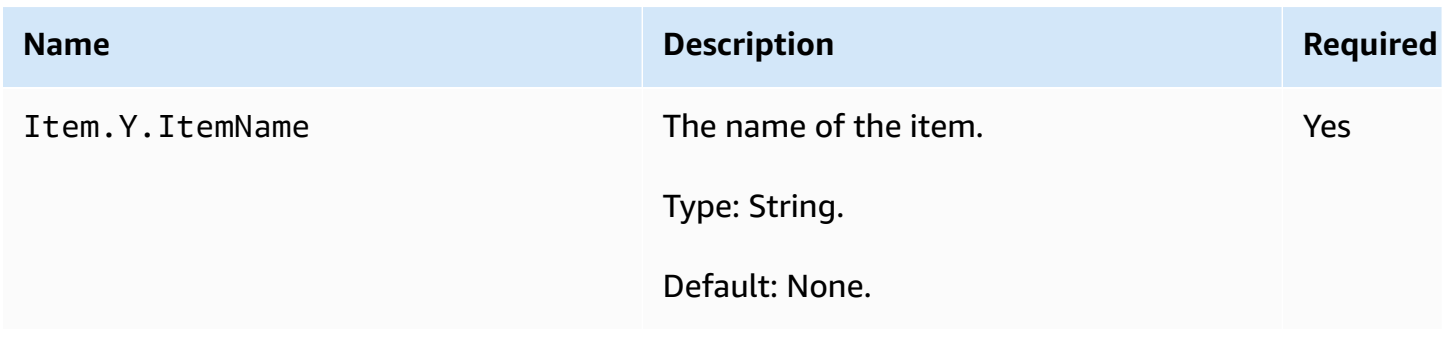

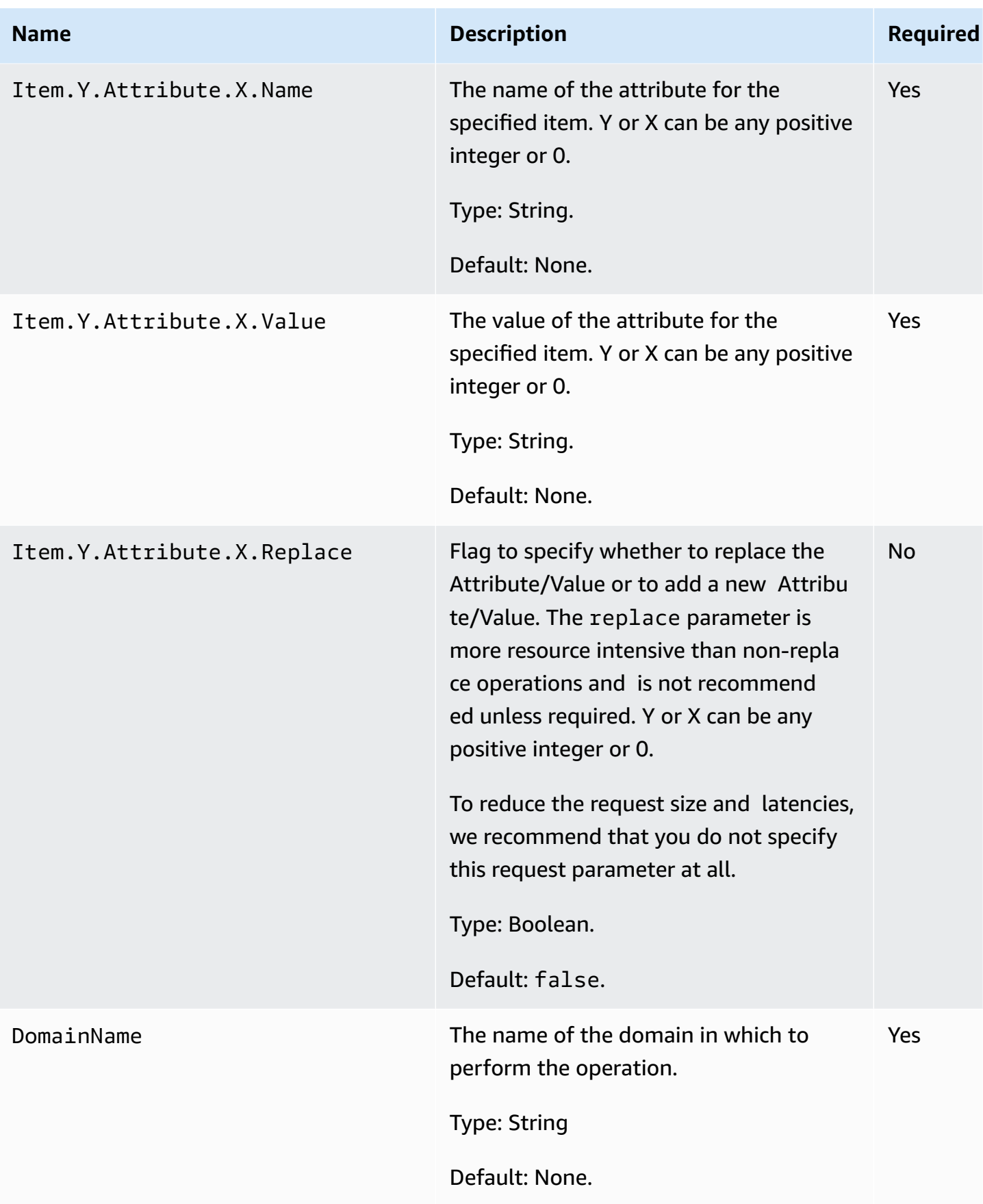

### **A** Note

When using *eventually consistent* reads, a [GetAttributes](#page-108-0) or [Select](#page-122-0) request (read) immediately after a [DeleteAttributes](#page-96-0) or [PutAttributes](#page-114-0) request (write) might not return the updated data. Some items might be updated before others, despite the fact that the operation never partially succeeds. A *[consistent read](#page-135-2)* always reflects all writes that received a successful response prior to the read. For more information, see [Consistency](#page-13-0).

### **Response Elements**

See Common [Response](#page-83-0) Elements.

### **Special Errors**

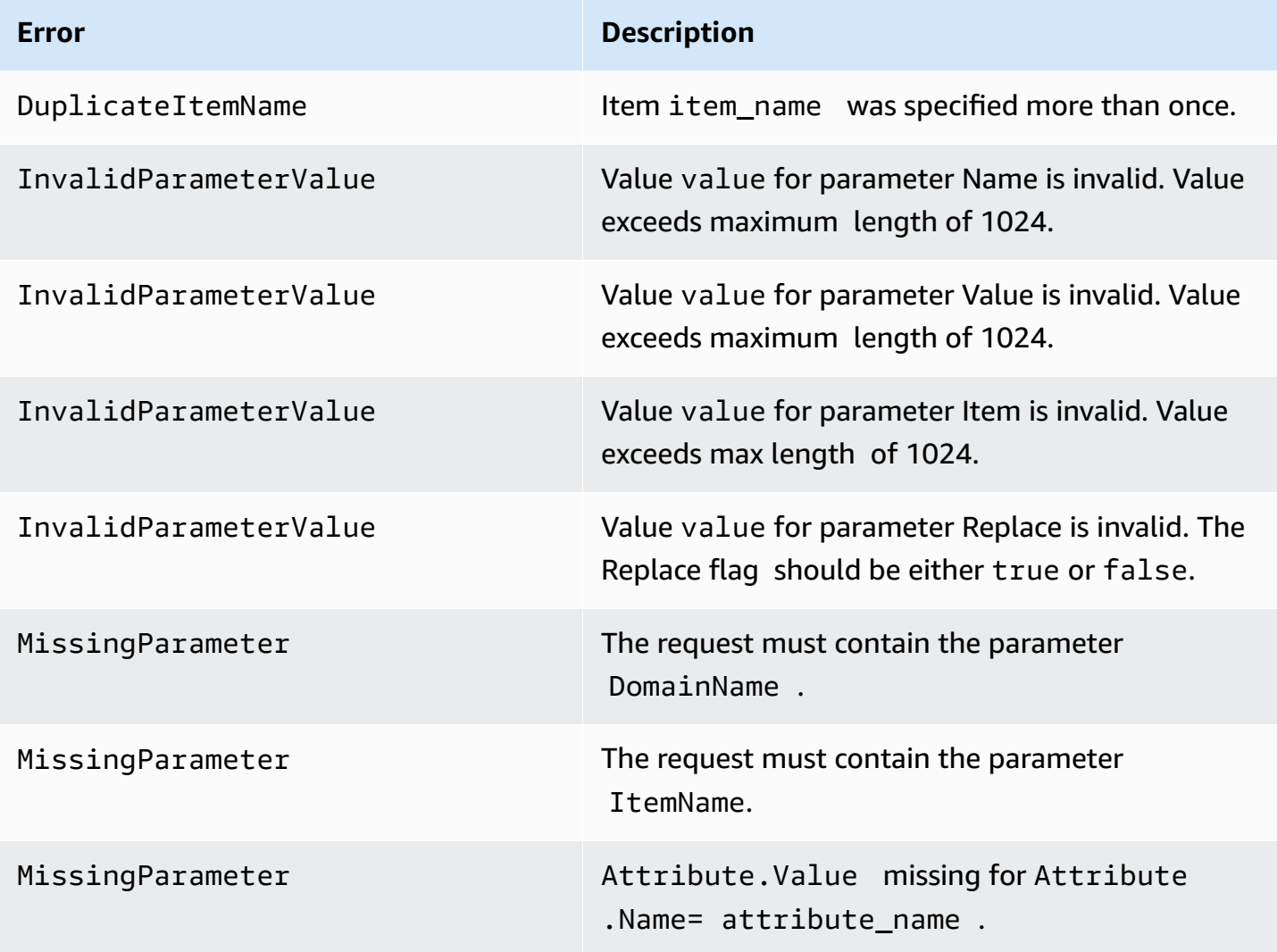

Amazon SimpleDB Developer Guide

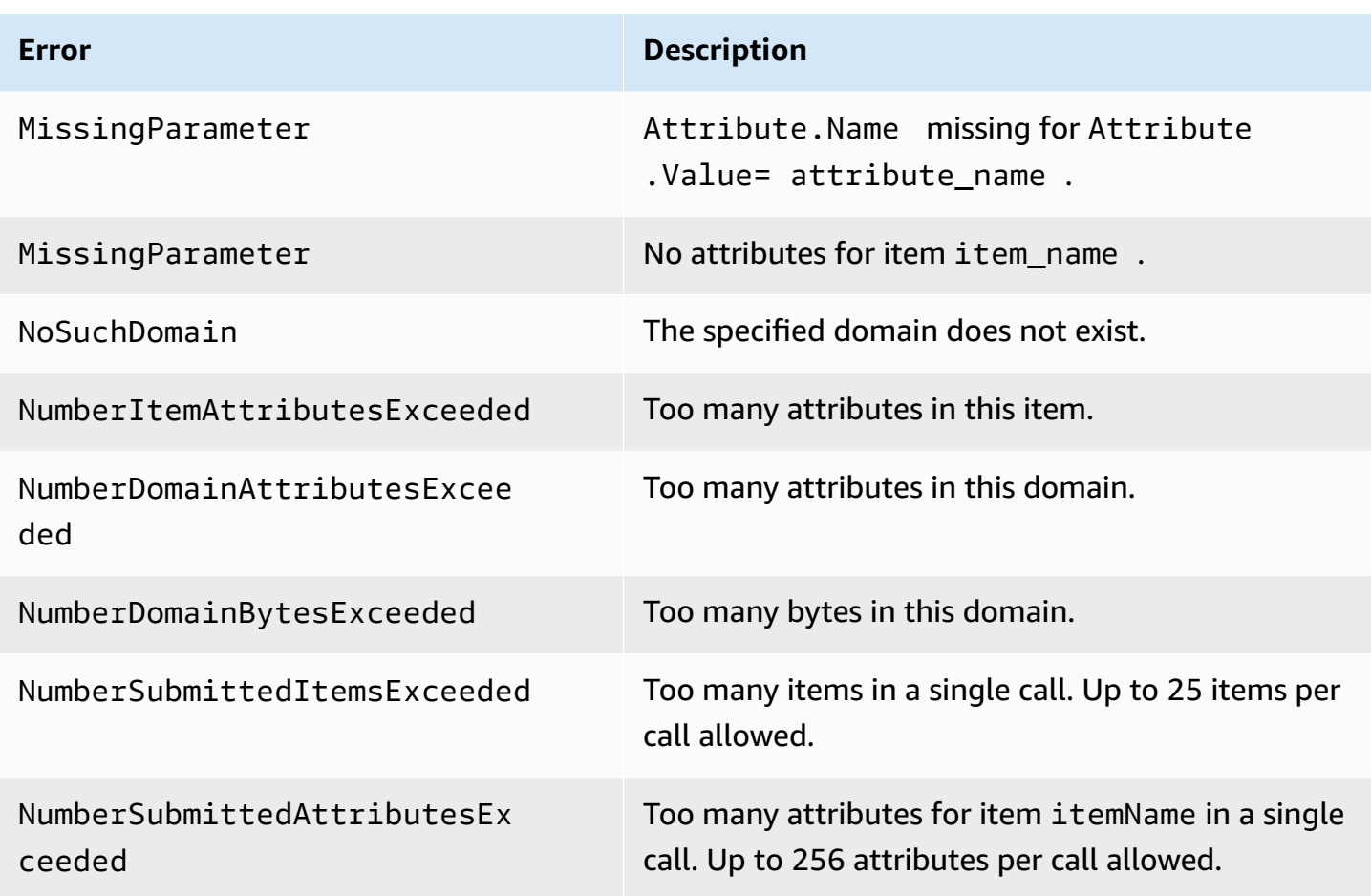

## **Examples**

### **Sample Request**

The following example uses BatchPutAttributes on Shirt1, which has attributes (Color=Blue), (Size=Med), and (Price=0014.99) in MyDomain. If Shirt1 already had the Price attribute, this operation would replace the values for that attribute. Otherwise, a new (additional) Price attribute is created with the value 0014.99.

The example also uses BatchPutAttributes on Shirt2 which has attributes (Color=Red), (Size=Large), and (Price=0019.99).

```
https://sdb.amazonaws.com/
?Action=BatchPutAttributes
&Item.1.ItemName=Shirt1
&Item.1.Attribute.1.Name=Color
&Item.1.Attribute.1.Value=Blue
```
&Item.1.Attribute.2.Name=Size &Item.1.Attribute.2.Value=Med &Item.1.Attribute.3.Name=Price &Item.1.Attribute.3.Value=0014.99 &Item.1.Attribute.3.Replace=true &Item.2.ItemName=Shirt2 &Item.2.Attribute.1.Name=Color &Item.2.Attribute.1.Value=Red &Item.2.Attribute.2.Name=Size &Item.2.Attribute.2.Value=Large &Item.2.Attribute.3.Name=Price &Item.2.Attribute.3.Value=0019.99 &AWSAccessKeyId=[valid access key id] &DomainName=MyDomain &SignatureVersion=2 &SignatureMethod=HmacSHA256 &Timestamp=2009-01-12T15%3A03%3A05-07%3A00 &Version=2009-04-15 &Signature=[valid signature]

### **Sample Response**

**<BatchPutAttributesResponse> <ResponseMetadata> <RequestId>**490206ce-8292-456c-a00f-61b335eb202b**</RequestId> <BoxUsage>**0.0000219907**</BoxUsage> </ResponseMetadata> </BatchPutAttributesResponse>**

### **Related Actions**

- [PutAttributes](#page-114-0)
- [DeleteAttributes](#page-96-0)
- [GetAttributes](#page-108-0)

# <span id="page-94-0"></span>**CreateDomain**

## **Description**

The CreateDomain operation creates a new domain. The domain name must be unique among the domains associated with the Access Key ID provided in the request. The CreateDomain operation might take 10 or more seconds to complete.

### **(i)** Note

CreateDomain is an idempotent operation; running it multiple times using the same domain name will *not* result in an error response.

You can create up to 250 domains per account.

If you require additional domains, go to [https://console.aws.amazon.com/support/home#/](https://console.aws.amazon.com/support/home#/case/create?issueType=service-limit-increase&limitType=service-code-simpledb-domains) [case/create?issueType=service-limit-increase&limitType=service-code-simpledb-domains](https://console.aws.amazon.com/support/home#/case/create?issueType=service-limit-increase&limitType=service-code-simpledb-domains).

## **Request Parameters**

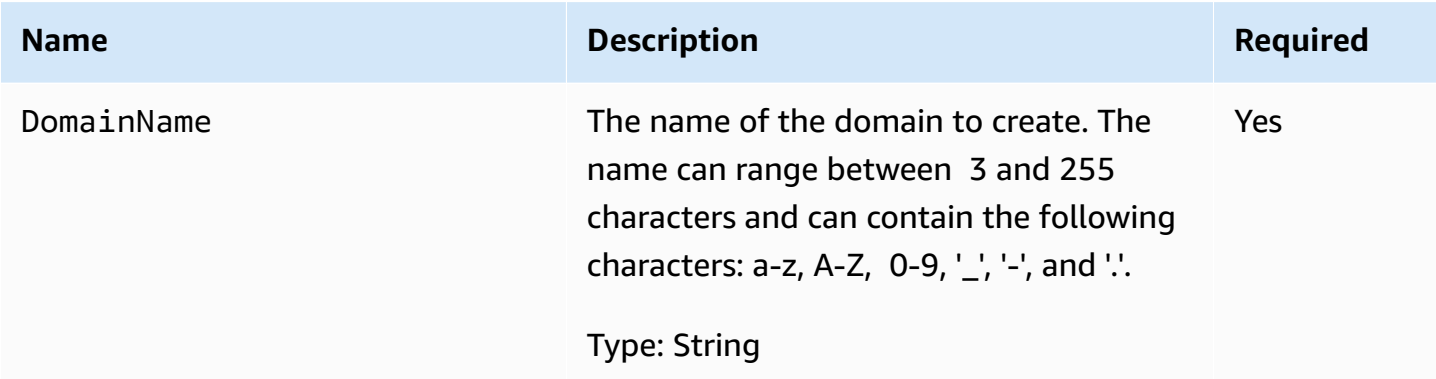

### **Response Elements**

See Common [Response](#page-83-0) Elements.

### **Special Errors**

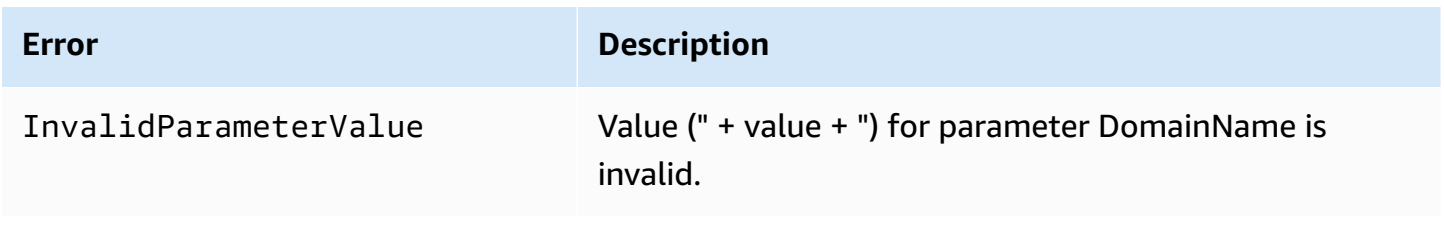

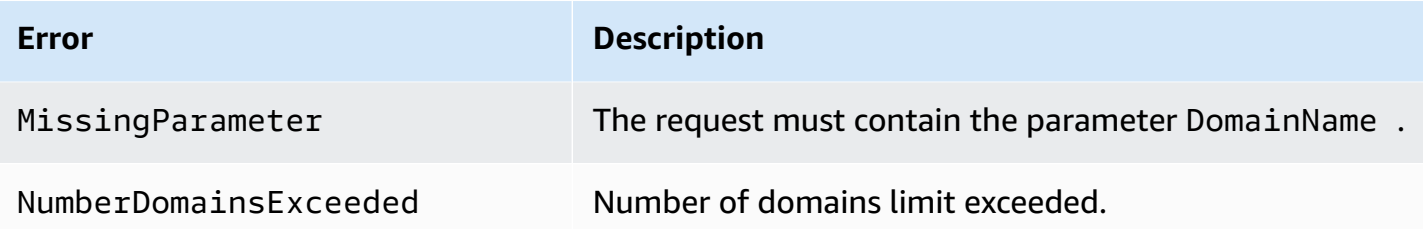

## **Examples**

### **Sample Request**

```
https://sdb.amazonaws.com/
?Action=CreateDomain
&AWSAccessKeyId=[valid access key id]
&DomainName=MyDomain
&SignatureVersion=2
&SignatureMethod=HmacSHA256
&Timestamp=2010-01-25T15%3A01%3A28-07%3A00
&Version=2009-04-15
&Signature=[valid signature]
```
### **Sample Response**

```
<CreateDomainResponse>
   <ResponseMetadata>
     <RequestId>2a1305a2-ed1c-43fc-b7c4-e6966b5e2727</RequestId>
     <BoxUsage>0.0000219907</BoxUsage>
   </ResponseMetadata>
</CreateDomainResponse>
```
## **Related Actions**

- [DeleteDomain](#page-103-0)
- [ListDomains](#page-112-0)

# <span id="page-96-0"></span>**DeleteAttributes**

# **Description**

Deletes one or more attributes associated with the item. If all attributes of an item are deleted, the item is deleted.

### **A** Note

If you specify DeleteAttributes without attributes or values, all the attributes for the item are deleted.

Unless you specify conditions, the DeleteAttributes is an idempotent operation; running it multiple times on the same item or attribute does *not* result in an error response. Conditional deletes are useful for only deleting items and attributes if specific conditions are met. If the conditions are met, Amazon SimpleDB performs the delete. Otherwise, the data is not deleted.

When using *eventually consistent* reads, a [GetAttributes](#page-108-0) or [Select](#page-122-0) request (read) immediately after a [DeleteAttributes](#page-96-0) or [PutAttributes](#page-114-0) request (write) might not return the updated data. A *[consistent read](#page-135-2)* always reflects all writes that received a successful response prior to the read. For more information, see [Consistency.](#page-13-0)

You can perform the expected conditional check on one attribute per operation.

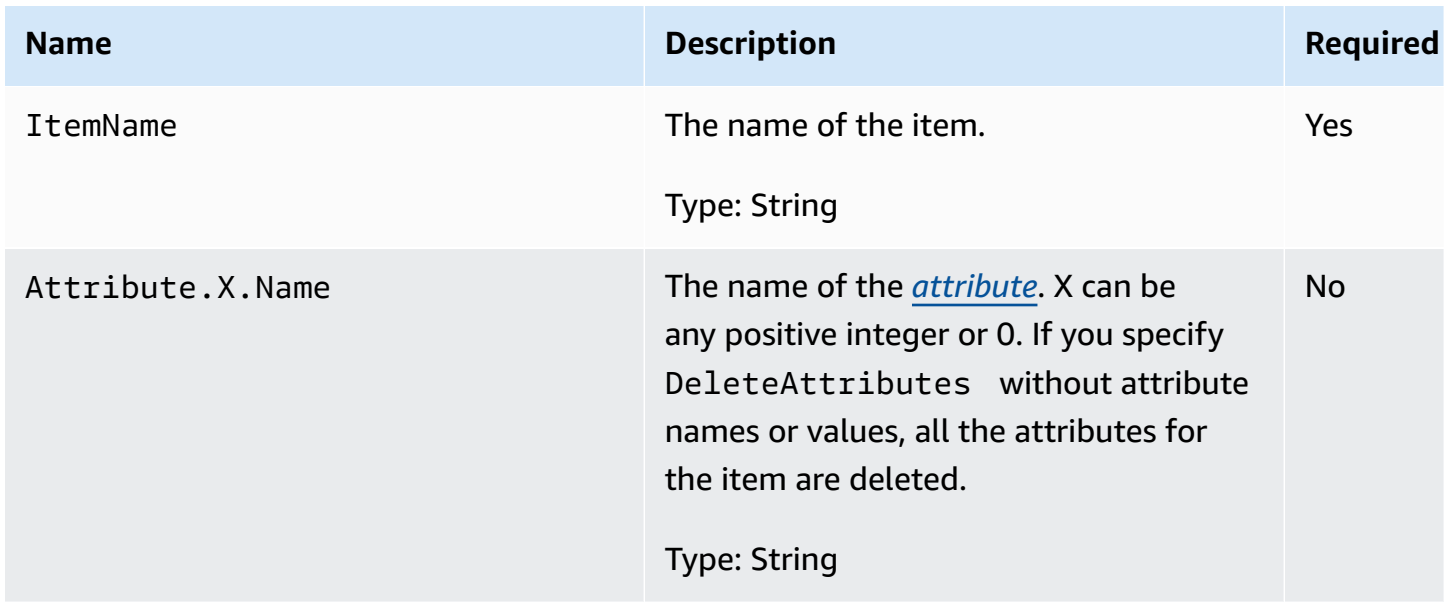

## **Request Parameters**

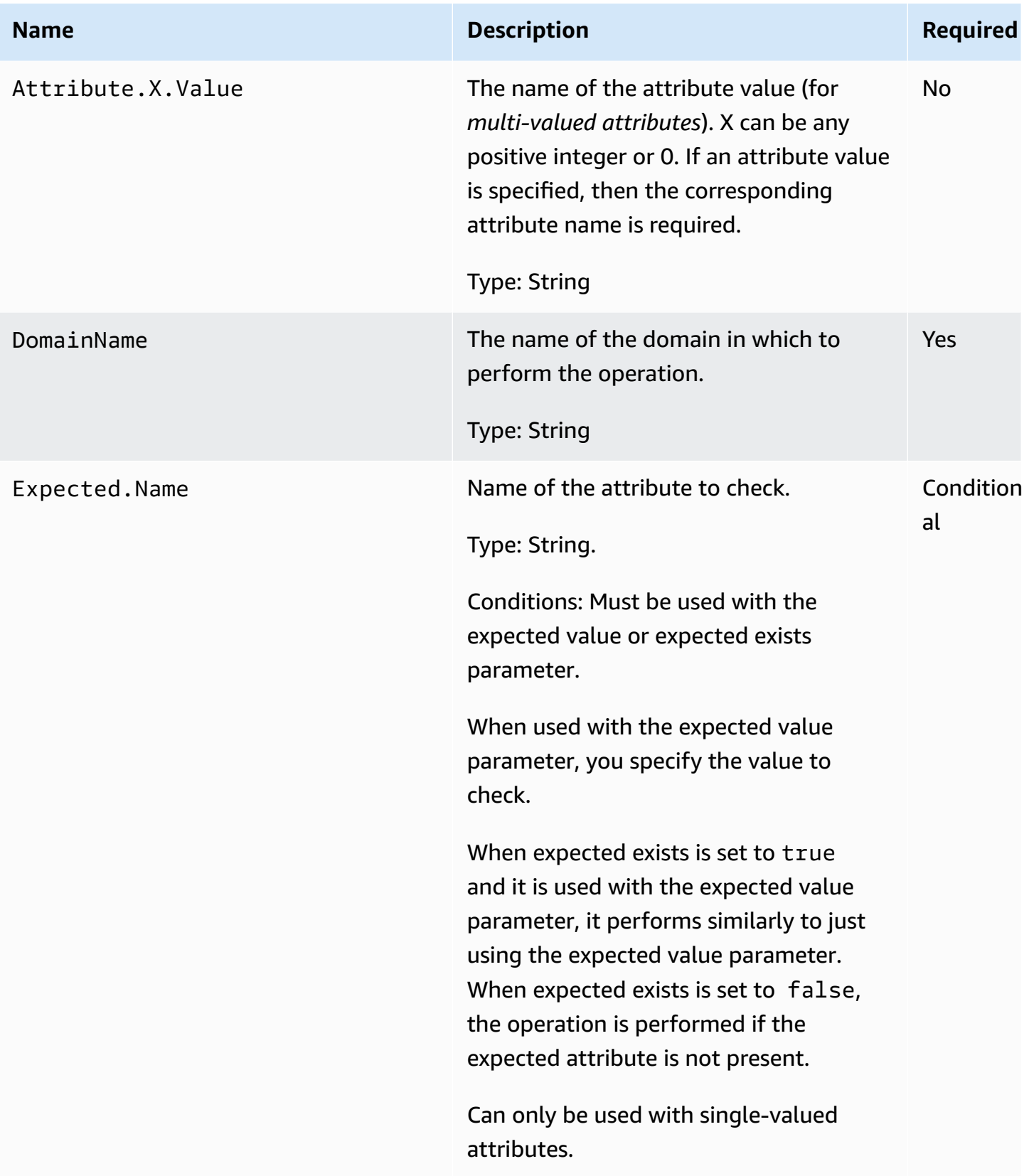

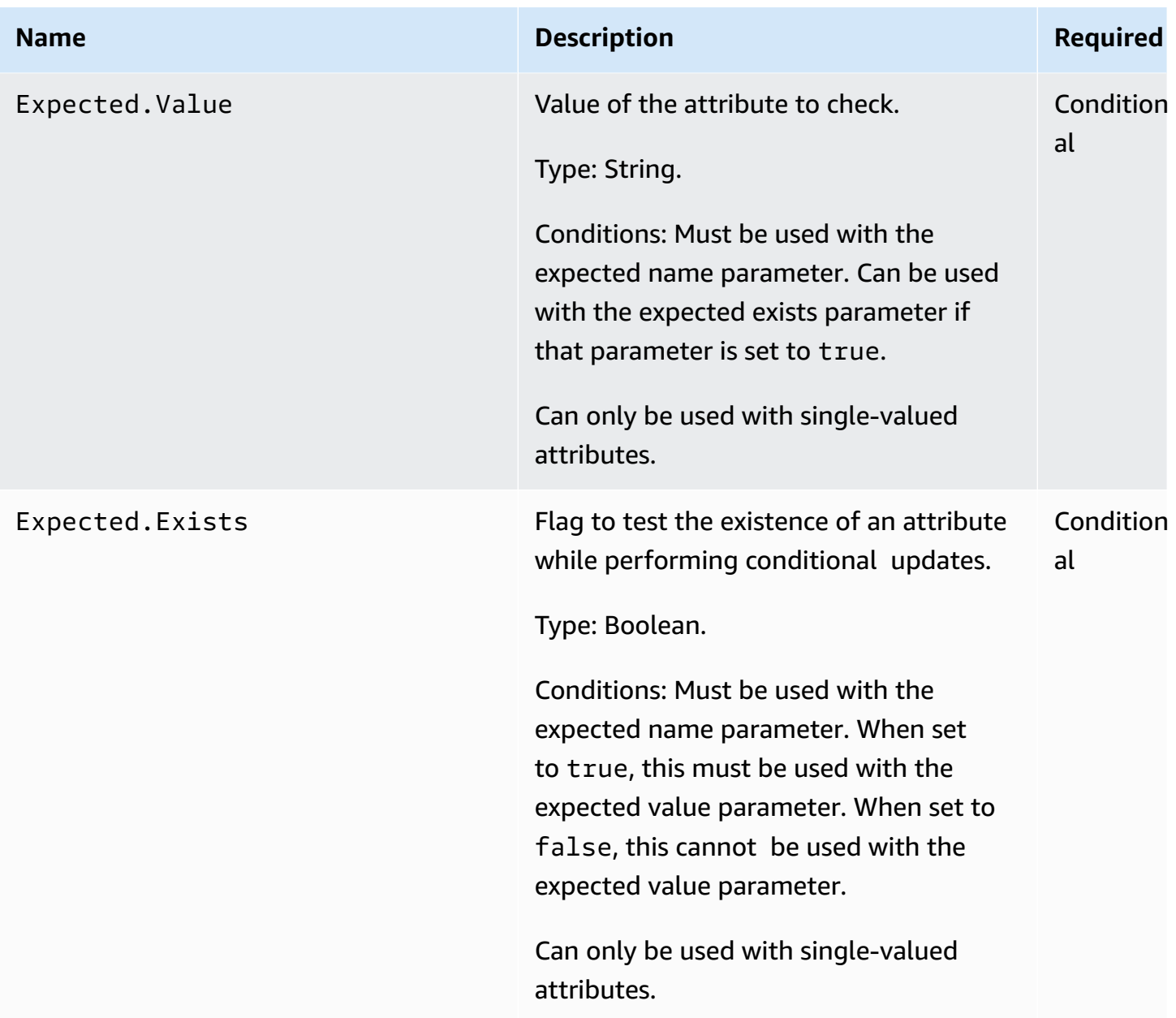

# **Response Elements**

See Common [Response](#page-83-0) Elements.

# **Special Errors**

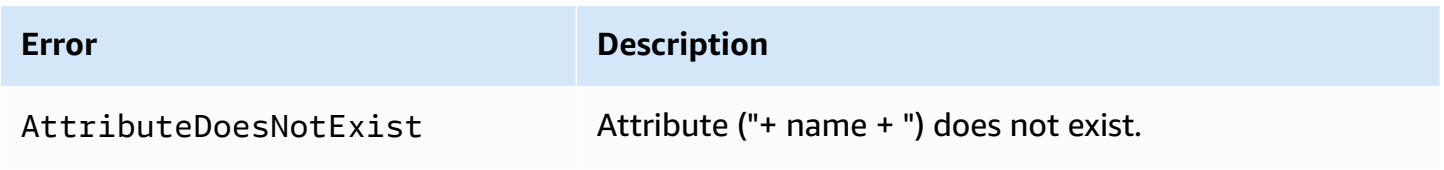

Amazon SimpleDB Developer Guide

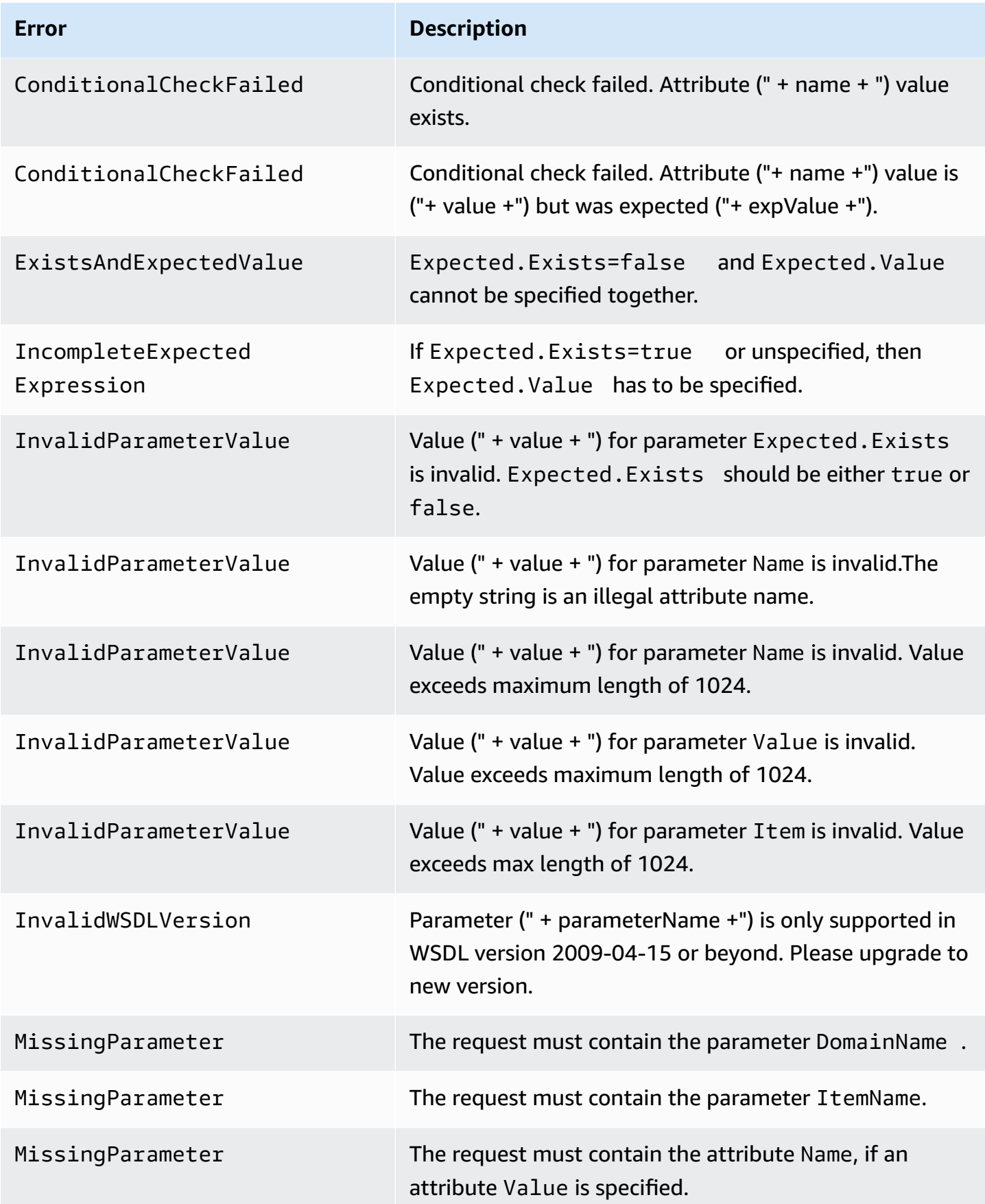

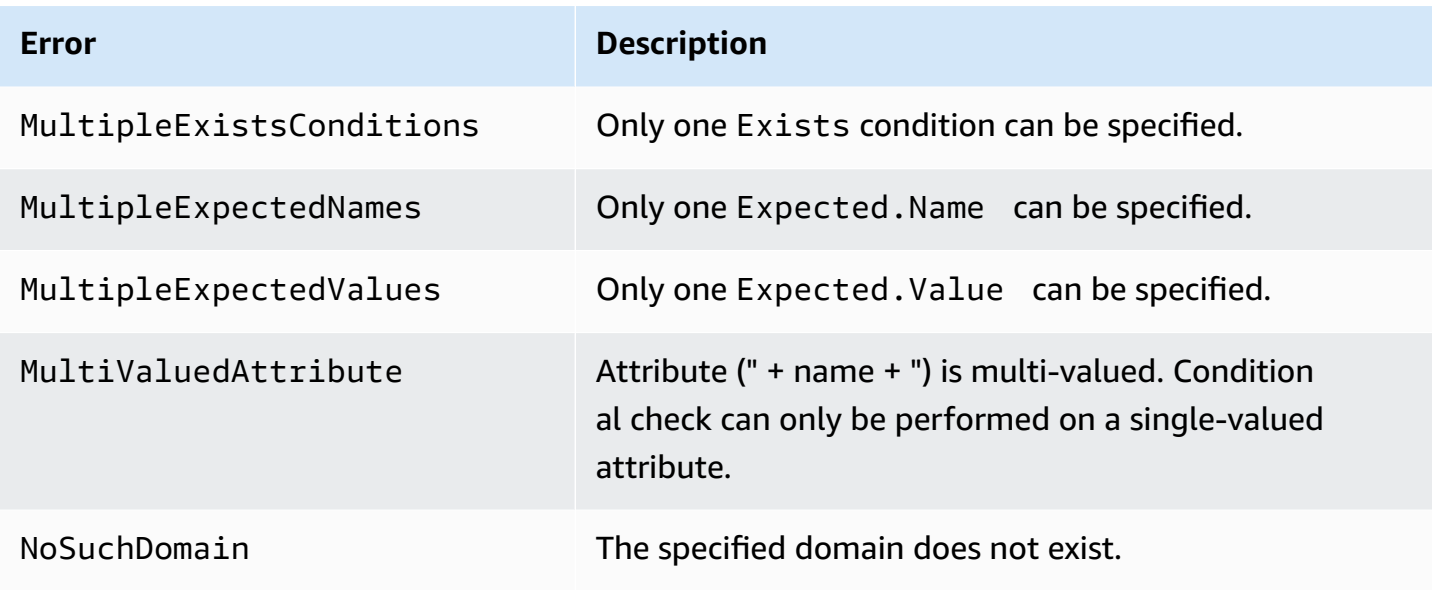

## **Examples**

### **Sample Request**

In this example, the Jumbo Fez has sold out in several colors. The following deletes the red, brick, and garnet values from the color attribute of the JumboFez item.

```
https://sdb.amazonaws.com/
?Action=DeleteAttributes
&Attribute.1.Name=color
&Attribute.1.Value=red
&Attribute.2.Name=color
&Attribute.2.Value=brick
&Attribute.3.Name=color
&Attribute.3.Value=garnet
&AWSAccessKeyId=[valid access key id]
&DomainName=MyDomain
&ItemName=JumboFez
&SignatureVersion=2
&SignatureMethod=HmacSHA256
&Timestamp=2010-01-25T15%3A03%3A07-07%3A00
&Version=2009-04-15
&Signature=[valid signature]
```
### **Sample Response**

```
<DeleteAttributesResponse">
   <ResponseMetadata>
     <RequestId>05ae667c-cfac-41a8-ab37-a9c897c4c3ca</RequestId>
     <BoxUsage>0.0000219907</BoxUsage>
   </ResponseMetadata>
</DeleteAttributesResponse>
```
### **Sample Request**

In this example, the Micro Fez has sold out. The following deletes the Micro Fez if the quantity reaches 0

### **(i)** Note

For more examples of conditional operations, see [Conditionally](#page-48-0) Putting and Deleting Data.

```
https://sdb.amazonaws.com/
?Action=DeleteAttributes
&ItemName=MicroFez
&Expected.Name=quantity
&Expected.Value=0
&SignatureVersion=2
&SignatureMethod=HmacSHA256
&Timestamp=2010-01-25T15%3A03%3A07-07%3A00
&Version=2009-04-15
&Signature=[valid signature]
```
### **Sample Response**

```
<DeleteAttributesResponse>
   <ResponseMetadata>
     <RequestId>05ae667c-cfac-41a8-ab37-a9c897c4c3ca</RequestId>
     <BoxUsage>0.0000219907</BoxUsage>
   </ResponseMetadata>
</DeleteAttributesResponse>
```
# **Related Actions**

- [BatchDeleteAttributes](#page-84-0)
- [GetAttributes](#page-108-0)
- [PutAttributes](#page-114-0)

# <span id="page-103-0"></span>**DeleteDomain**

# **Description**

The DeleteDomain operation deletes a domain. Any items (and their attributes) in the domain are deleted as well. The DeleteDomain operation might take 10 or more seconds to complete.

### *(b)* Note

Running DeleteDomain on a domain that does not exist or running the function multiple times using the same domain name will *not* result in an error response.

# **Request Parameters**

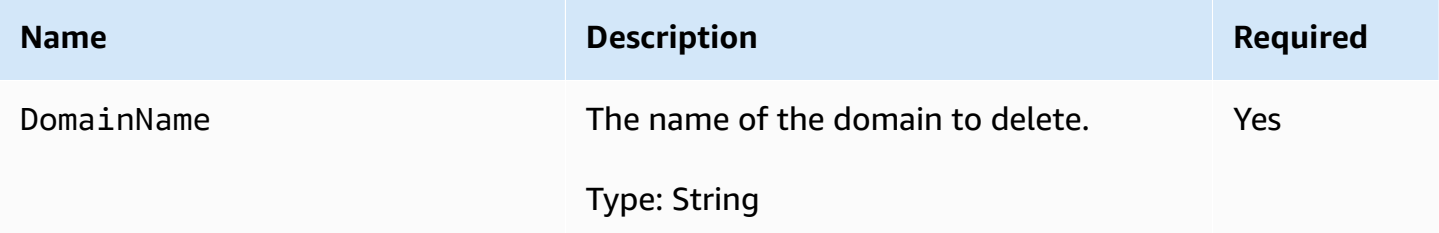

## **Response Elements**

See Common [Response](#page-83-0) Elements.

# **Special Errors**

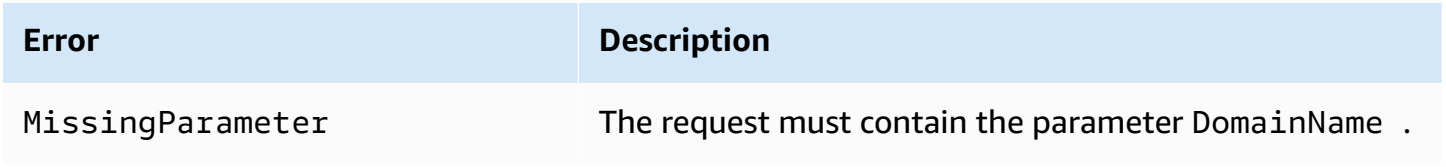

# **Examples**

### **Sample Request**

https://sdb.amazonaws.com/

```
?Action=DeleteDomain
&AWSAccessKeyId=[valid access key id]
&DomainName=MyDomain
&SignatureVersion=2
&SignatureMethod=HmacSHA256
&Timestamp=2010-01-25T15%3A02%3A20-07%3A00
&Version=2009-04-15
&Signature=[valid signature]
```
### **Sample Response**

**<DeleteDomainResponse> <ResponseMetadata> <RequestId>**c522638b-31a2-4d69-b376-8c5428744704**</RequestId> <BoxUsage>**0.0000219907**</BoxUsage> </ResponseMetadata> </DeleteDomainResponse>**

### **Related Actions**

- [CreateDomain](#page-94-0)
- [ListDomains](#page-112-0)

# <span id="page-105-0"></span>**DomainMetadata**

# **Description**

Returns information about the domain, including when the domain was created, the number of items and attributes, and the size of attribute names and values.

## **Request Parameters**

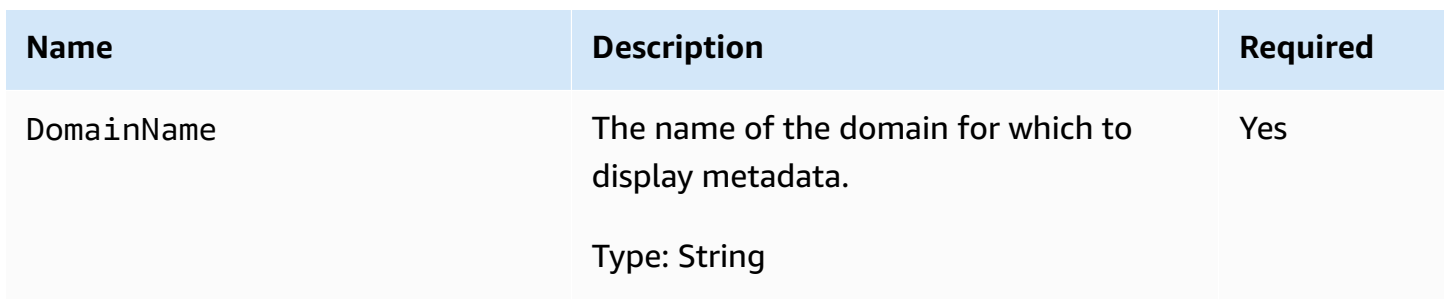

## **Response Elements**

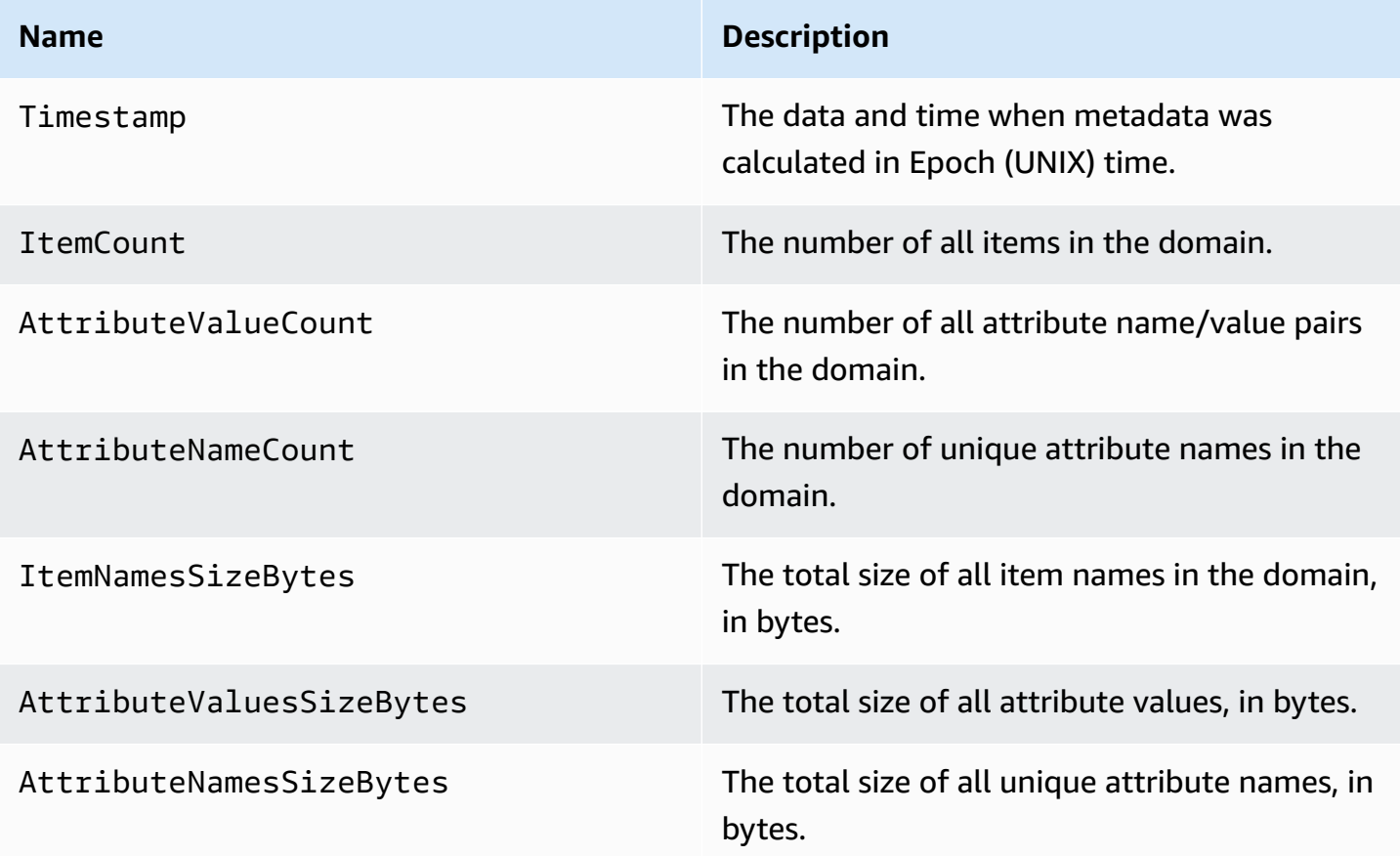

## **Special Errors**

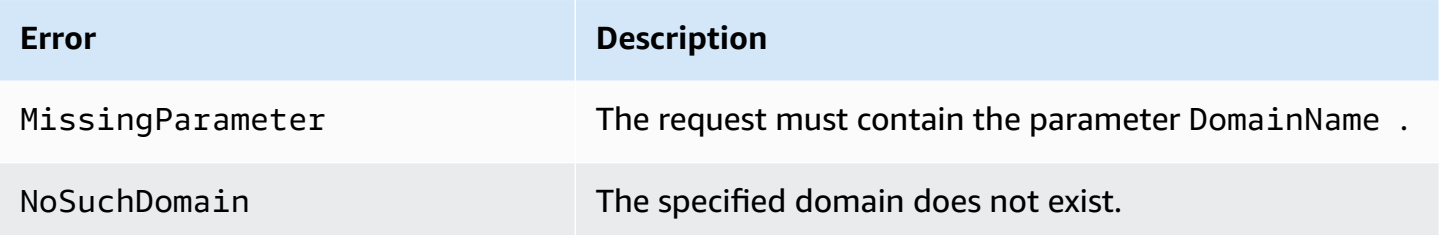

## **Examples**

### **Sample Request**

https://sdb.amazonaws.com/ ?Action=DomainMetadata &AWSAccessKeyId=[valid access key id] &DomainName=MyDomain &SignatureVersion=2 &SignatureMethod=HmacSHA256 &Timestamp=2010-01-25T15%3A03%3A07-07%3A00 &Version=2009-04-15 &Signature=[valid signature]

### **Sample Response**

```
<DomainMetadataResponse>
  <DomainMetadataResult>
     <ItemCount>195078</ItemCount>
     <ItemNamesSizeBytes>2586634</ItemNamesSizeBytes>
     <AttributeNameCount >12</AttributeNameCount >
     <AttributeNamesSizeBytes>120</AttributeNamesSizeBytes>
     <AttributeValueCount>3690416</AttributeValueCount>
     <AttributeValuesSizeBytes>50149756</AttributeValuesSizeBytes>
     <Timestamp>1225486466</Timestamp>
   </DomainMetadataResult>
   <ResponseMetadata>
      <RequestId>b1e8f1f7-42e9-494c-ad09-2674e557526d</RequestId>
      <BoxUsage>0.0000219907</BoxUsage>
  </ResponseMetadata>
```
### **</DomainMetadataResponse>**

# **Related Actions**

- [CreateDomain](#page-94-0)
- [ListDomains](#page-112-0)
# <span id="page-108-0"></span>**GetAttributes**

# **Description**

Returns all of the attributes associated with the item. Optionally, the attributes returned can be limited to one or more specified attribute name parameters.

Amazon SimpleDB keeps multiple copies of each domain. When data is written or updated, all copies of the data are updated. However, it takes time for the update to propagate to all storage locations. The data will eventually be consistent, but an immediate read might not show the change. If eventually consistent reads are not acceptable for your application, use ConsistentRead. Although this operation might take longer than a standard read, it always returns the last updated value.

#### *(i)* Note

If the item does not exist on the replica that was accessed for this operation, an empty set is returned.

If you specify GetAttributes without any attribute names, all the attributes for the item are returned.

## **Request Parameters**

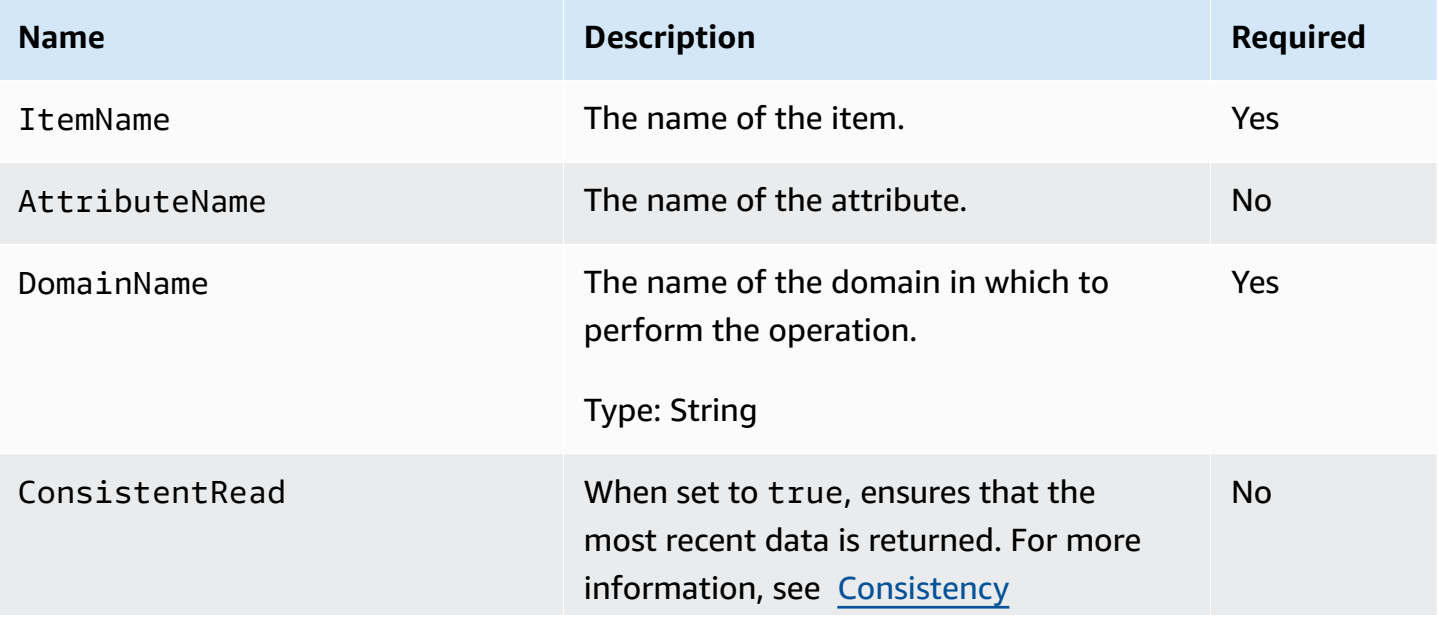

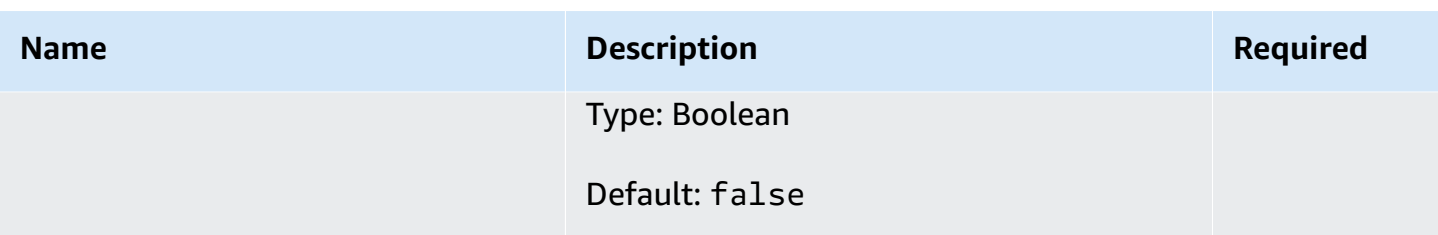

# **Response Elements**

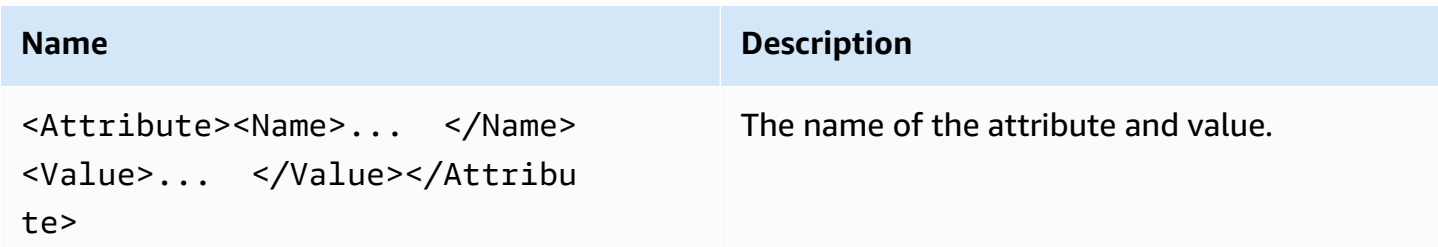

# **Special Errors**

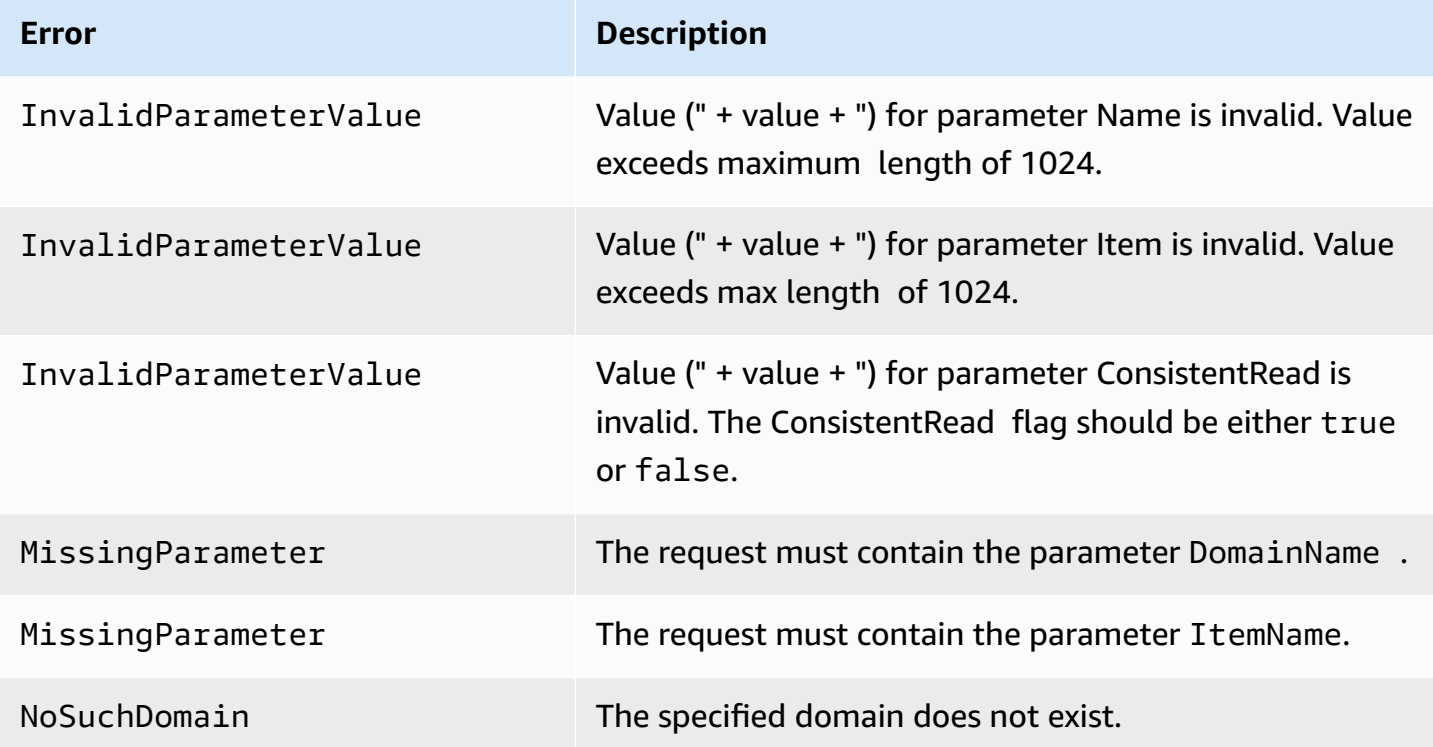

## **Examples**

#### **Sample Request**

https://sdb.amazonaws.com/ ?Action=GetAttributes &AWSAccessKeyId=[valid access key id] &DomainName=MyDomain &ItemName=Item123 &ConsistentRead=true &SignatureVersion=2 &SignatureMethod=HmacSHA256 &Timestamp=2010-01-25T15%3A03%3A07-07%3A00 &Version=2009-04-15 &Signature=[valid signature]

#### **Sample Response**

```
<GetAttributesResponse>
   <GetAttributesResult>
     <Attribute><Name>Color</Name><Value>Blue</Value></Attribute>
     <Attribute><Name>Size</Name><Value>Med</Value></Attribute>
     <Attribute><Name>Price</Name><Value>14</Value></Attribute>
   </GetAttributesResult>
   <ResponseMetadata>
     <RequestId>b1e8f1f7-42e9-494c-ad09-2674e557526d</RequestId>
     <BoxUsage>0.0000219907</BoxUsage>
   </ResponseMetadata>
</GetAttributesResponse>
```
#### **Sample Request**

```
https://sdb.amazonaws.com/
?Action=GetAttributes
&AWSAccessKeyId=[valid access key id]
&DomainName=MyDomain
&ItemName=Item123
&AttributeName.0=Color
&AttributeName.1=Size
```

```
&SignatureVersion=2
&SignatureMethod=HmacSHA256
&Timestamp=2010-01-25T15%3A03%3A07-07%3A00
&Version=2009-04-15
&Signature=[valid signature]
```
#### **Sample Response**

**<GetAttributesResponse> <GetAttributesResult> <Attribute><Name>**Color**</Name><Value>**Blue**</Value></Attribute> <Attribute><Name>**Size**</Name><Value>**Med**</Value></Attribute> </GetAttributesResult> <ResponseMetadata> <RequestId>**b1e8f1f7-42e9-494c-ad09-2674e557526d**</RequestId> <BoxUsage>**0.0000219907**</BoxUsage> </ResponseMetadata> </GetAttributesResponse>**

# **Related Actions**

- [DeleteAttributes](#page-96-0)
- [PutAttributes](#page-114-0)

# **ListDomains**

# **Description**

The ListDomains operation lists all domains associated with the Access Key ID. It returns domain names up to the limit set by MaxNumberOfDomains. A NextToken is returned if there are more than MaxNumberOfDomains domains. Calling ListDomains successive times with the NextToken returns up to MaxNumberOfDomains more domain names each time.

## **Request Parameters**

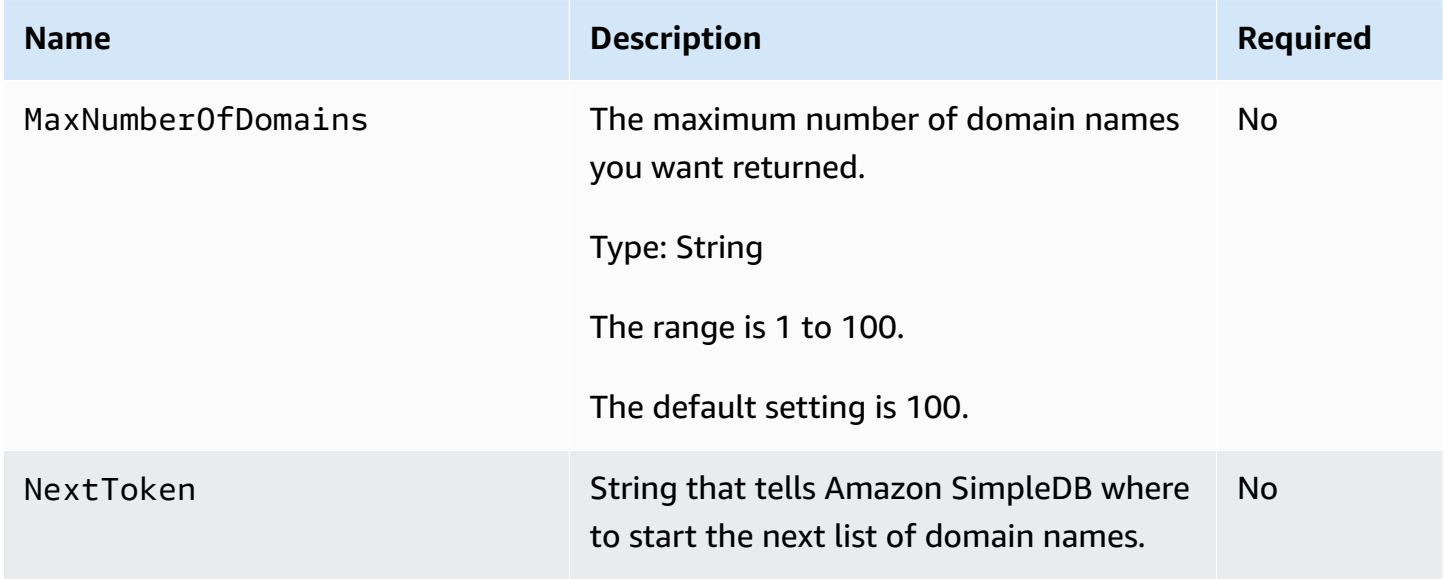

## **Response Elements**

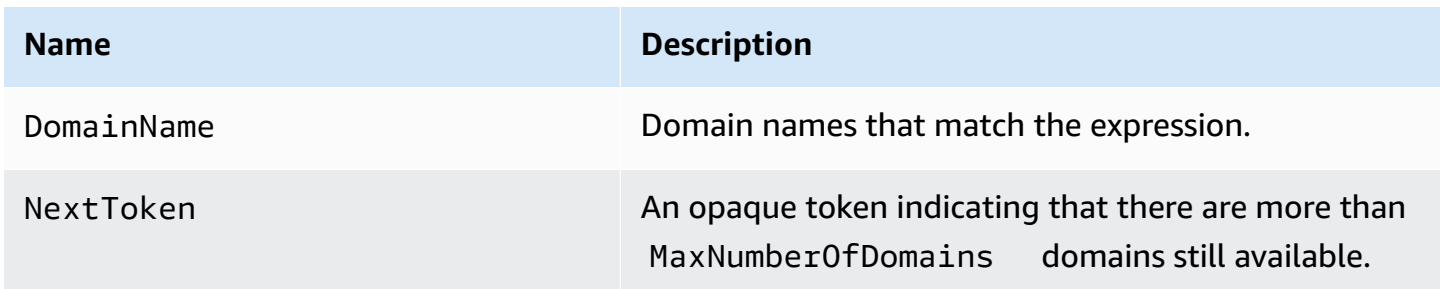

## **Special Errors**

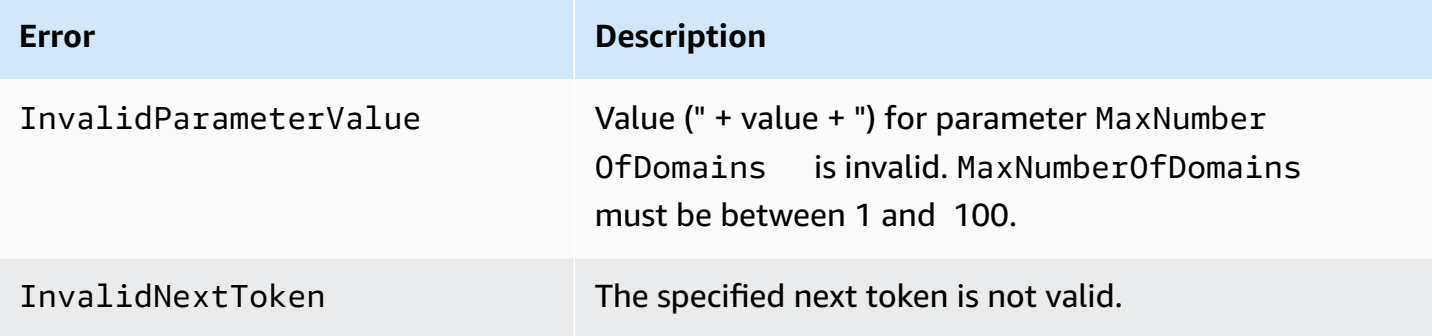

## **Examples**

#### **Sample Request**

```
https://sdb.amazonaws.com/
?Action=ListDomains
&AWSAccessKeyId=[valid access key id]
&MaxNumberOfDomains=2
&NextToken=[valid next token]
&SignatureVersion=2
&SignatureMethod=HmacSHA256
&Timestamp=2010-01-25T15%3A02%3A19-07%3A00
&Version=2009-04-15
&Signature=[valid signature]
```
#### **Sample Response**

```
<ListDomainsResponse>
   <ListDomainsResult>
     <DomainName>Domain1-200706011651</DomainName>
     <DomainName>Domain2-200706011652</DomainName>
     <NextToken>TWV0ZXJpbmdUZXN0RG9tYWluMS0yMDA3MDYwMTE2NTY=</NextToken>
   </ListDomainsResult>
   <ResponseMetadata>
     <RequestId>eb13162f-1b95-4511-8b12-489b86acfd28</RequestId>
     <BoxUsage>0.0000219907</BoxUsage>
   </ResponseMetadata>
</ListDomainsResponse>
```
# **Related Actions**

- [CreateDomain](#page-94-0)
- [DeleteDomain](#page-103-0)

# <span id="page-114-0"></span>**PutAttributes**

## **Description**

The PutAttributes operation creates or replaces attributes in an item. You specify new attributes using a combination of the Attribute.X.Name and Attribute.X.Value parameters. You specify the first *[attribute](#page-135-0)* by the parameters Attribute.1.Name and Attribute.1.Value, the second attribute by the parameters Attribute.2.Name and Attribute.2.Value, and so on.

Attributes are uniquely identified in an item by their name/value combination. For example, a single item can have the attributes { "first\_name", "first\_value" } and { "first\_name", second\_value" }. However, it cannot have two attribute instances where both the Attribute.X.Name and Attribute.X.Value are the same.

Optionally, the requester can supply the Replace parameter for each individual attribute. Setting this value to true causes the new attribute value to replace the existing attribute value(s). For example, if an item has the attributes  $\{ \text{ a}, \text{ a}, \text{ a}, \text{ a}, \text{ b}, \text{ a}, \text{ a}, \text{ a} \}$  and  $\{ \text{ b}, \text{ a}, \text{ a}, \text{ a} \}$ requester calls PutAttributes using the attributes { 'b', '4' } with the Replace parameter set to true, the final attributes of the item are changed to  $\{ 'a', '1' \}$  and  $\{ 'b', '4' \}$ , which replaces the previous values of the 'b' attribute with the new value.

Conditional updates are useful for ensuring multiple processes do not overwrite each other. To prevent this from occurring, you can specify the expected attribute name and value. If they match, Amazon SimpleDB performs the update. Otherwise, the update does not occur.

#### **Note**

Using PutAttributes to replace attribute values that do not exist will *not* result in an error response.

You cannot specify an empty string as an attribute name.

When using *eventually consistent* reads, a [GetAttributes](#page-108-0) or [Select](#page-122-0) request (read) immediately after a [DeleteAttributes](#page-96-0) or [PutAttributes](#page-114-0) request (write) might not return the updated data. A *[consistent read](#page-135-1)* always reflects all writes that received a successful response prior to the read. For more information, see [Consistency.](#page-13-0) You can perform the expected conditional check on one attribute per operation.

The following limitations are enforced for this operation:

- 256 total attribute name-value pairs per item
- One billion attributes per domain
- 10 GB of total user data storage per domain

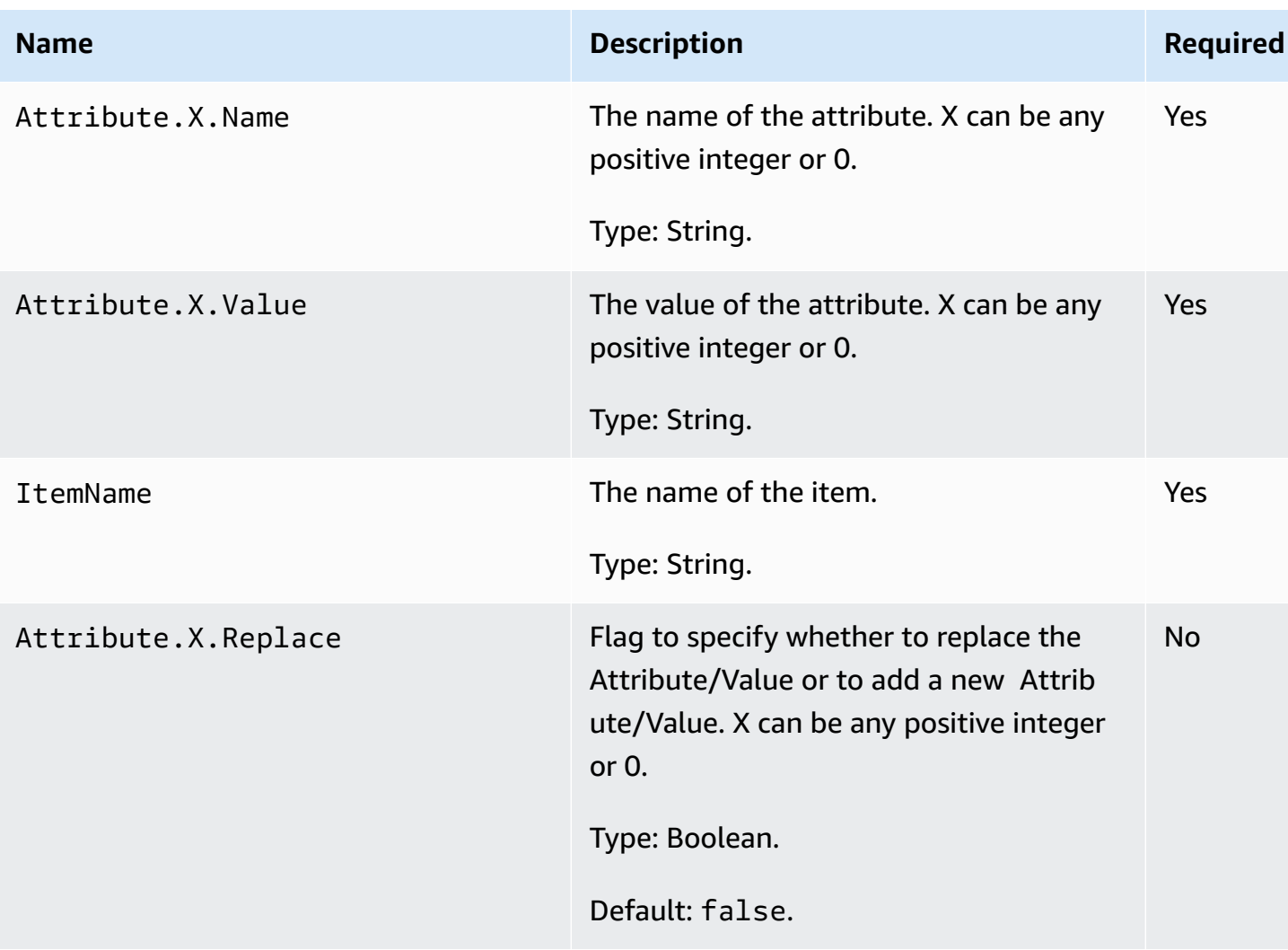

## **Request Parameters**

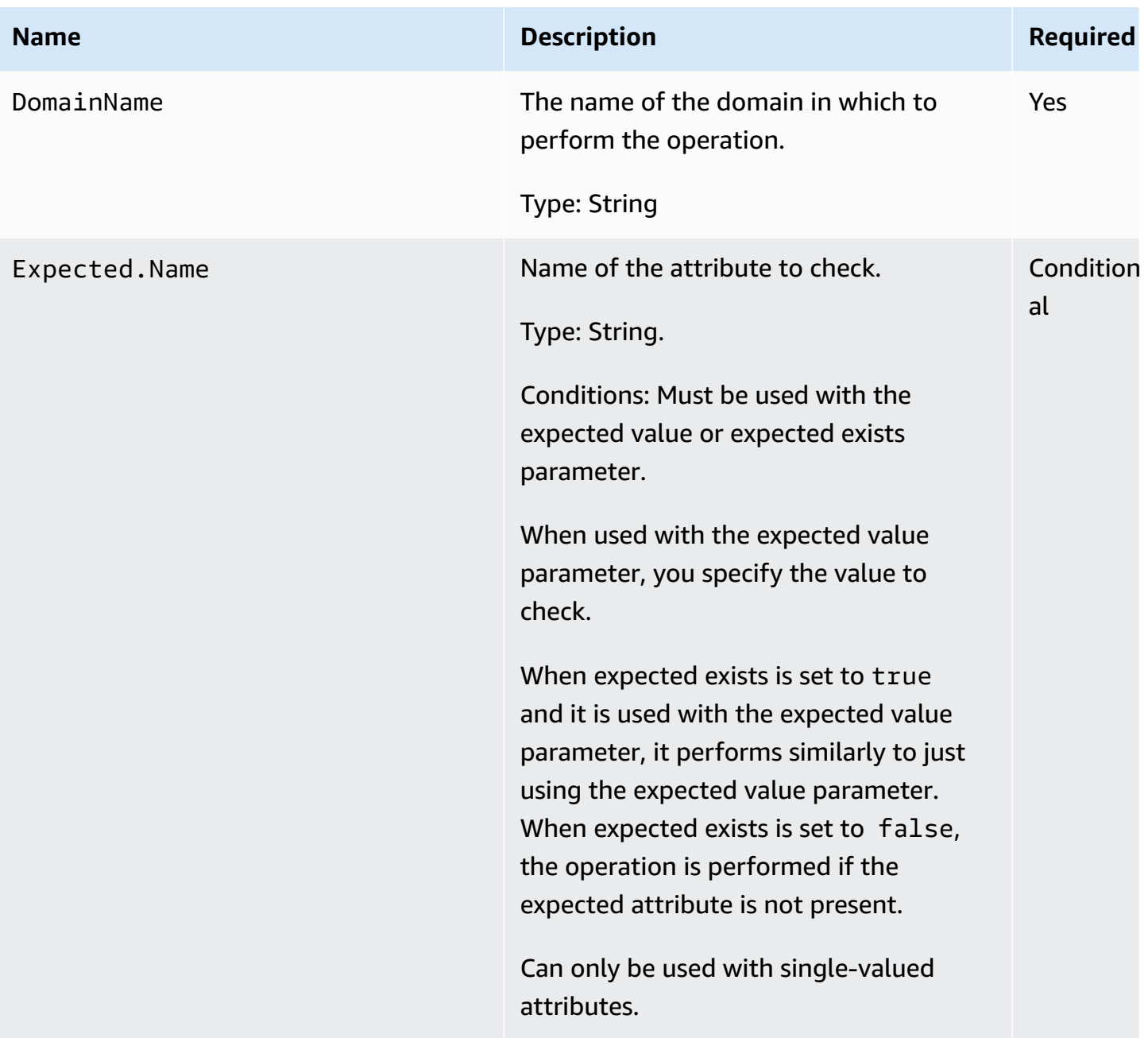

Amazon SimpleDB Developer Guide

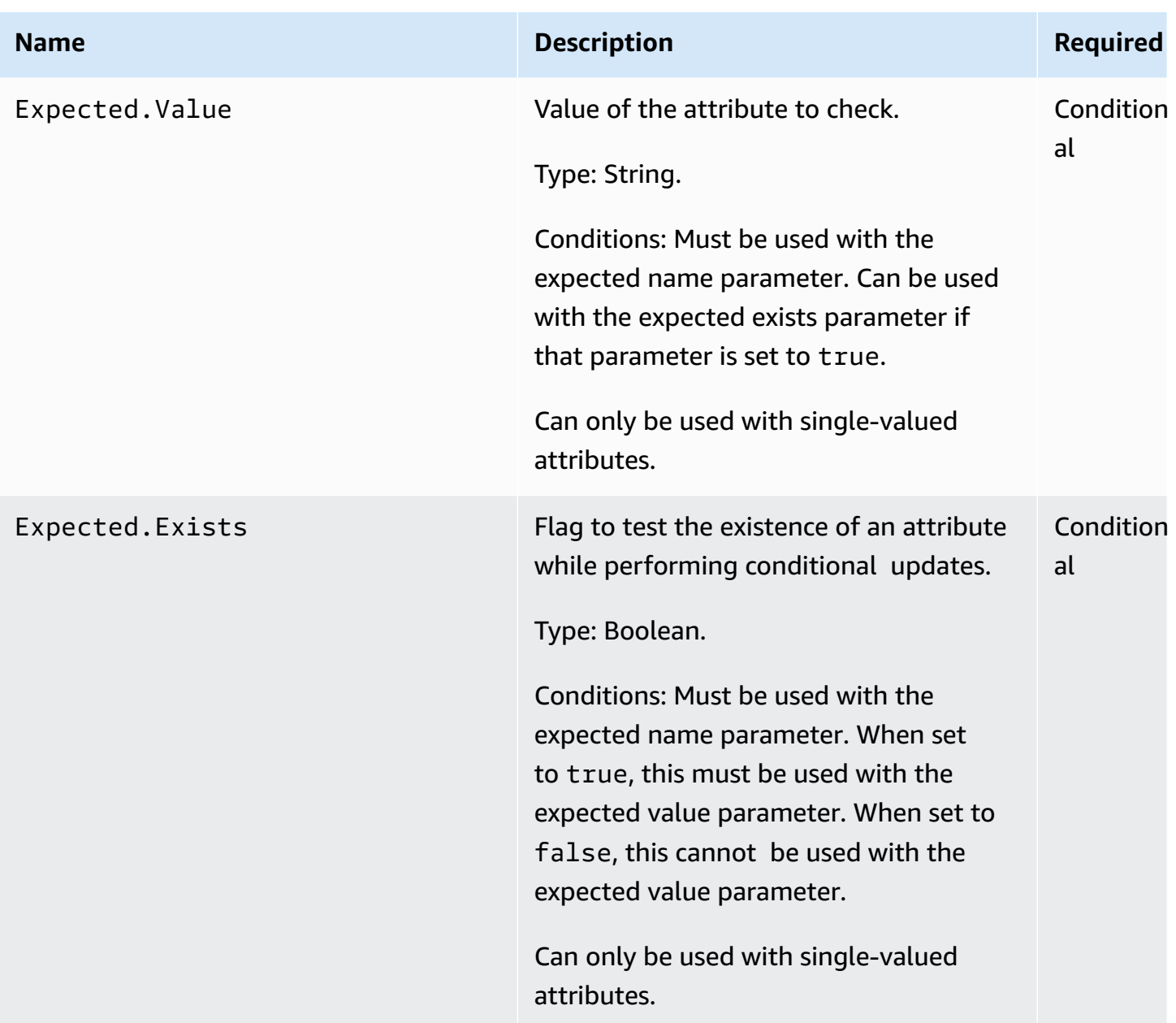

# **Response Elements**

See Common [Response](#page-83-0) Elements.

# **Special Errors**

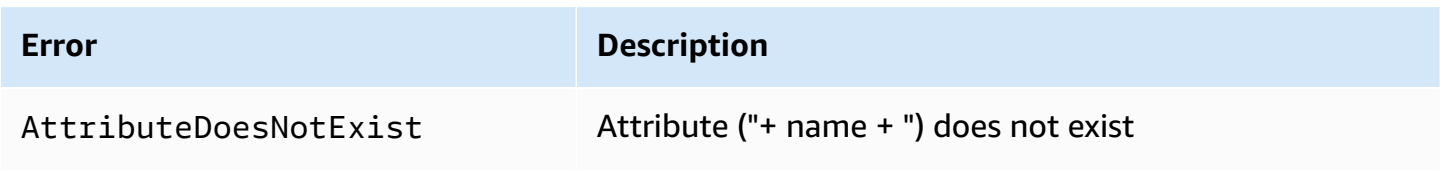

Amazon SimpleDB Developer Guide

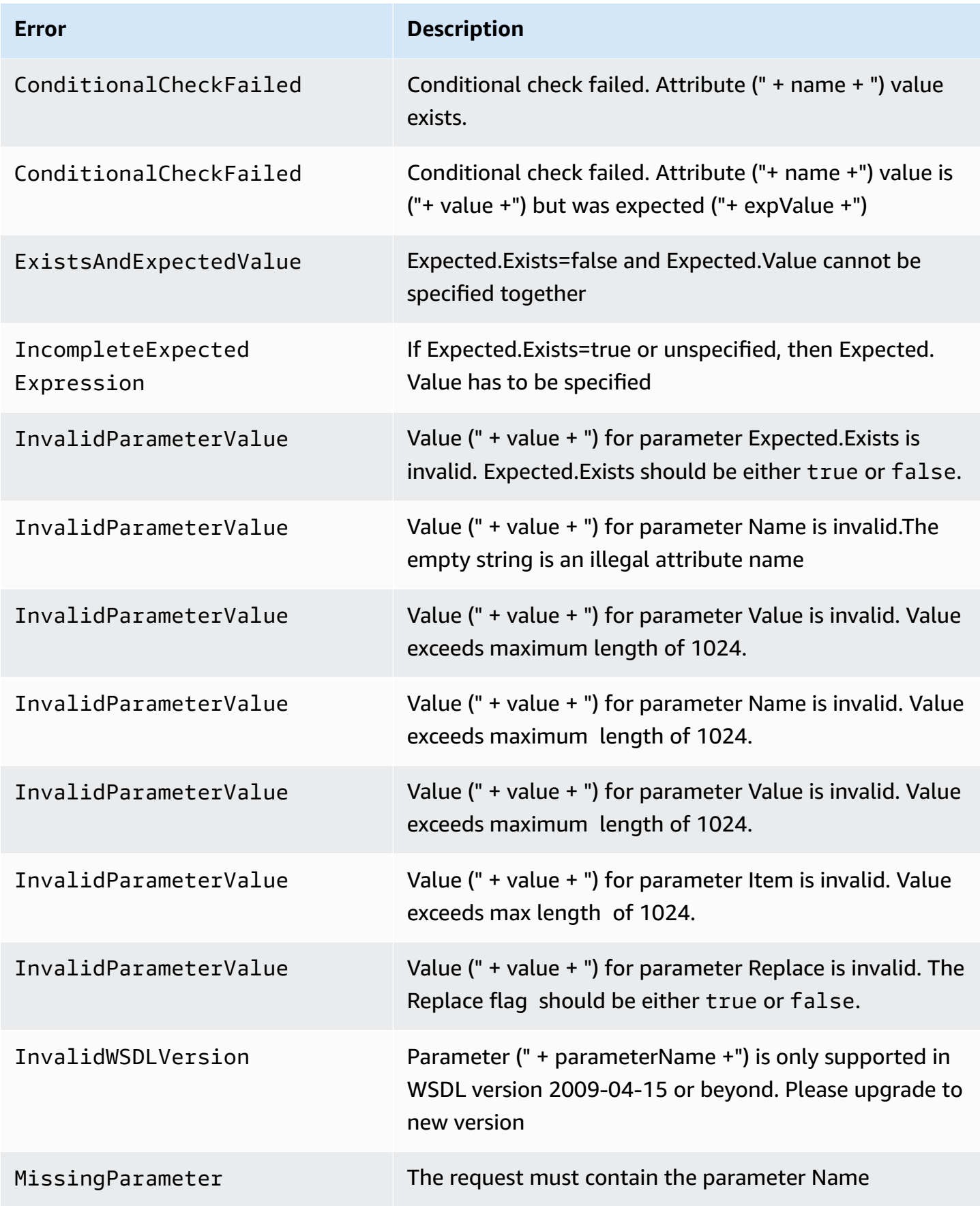

Amazon SimpleDB Developer Guide and the state of the control of the control of the Developer Guide and Developer Guide and Developer Guide and Developer Guide and Developer Guide and Developer Guide and Developer Guide and

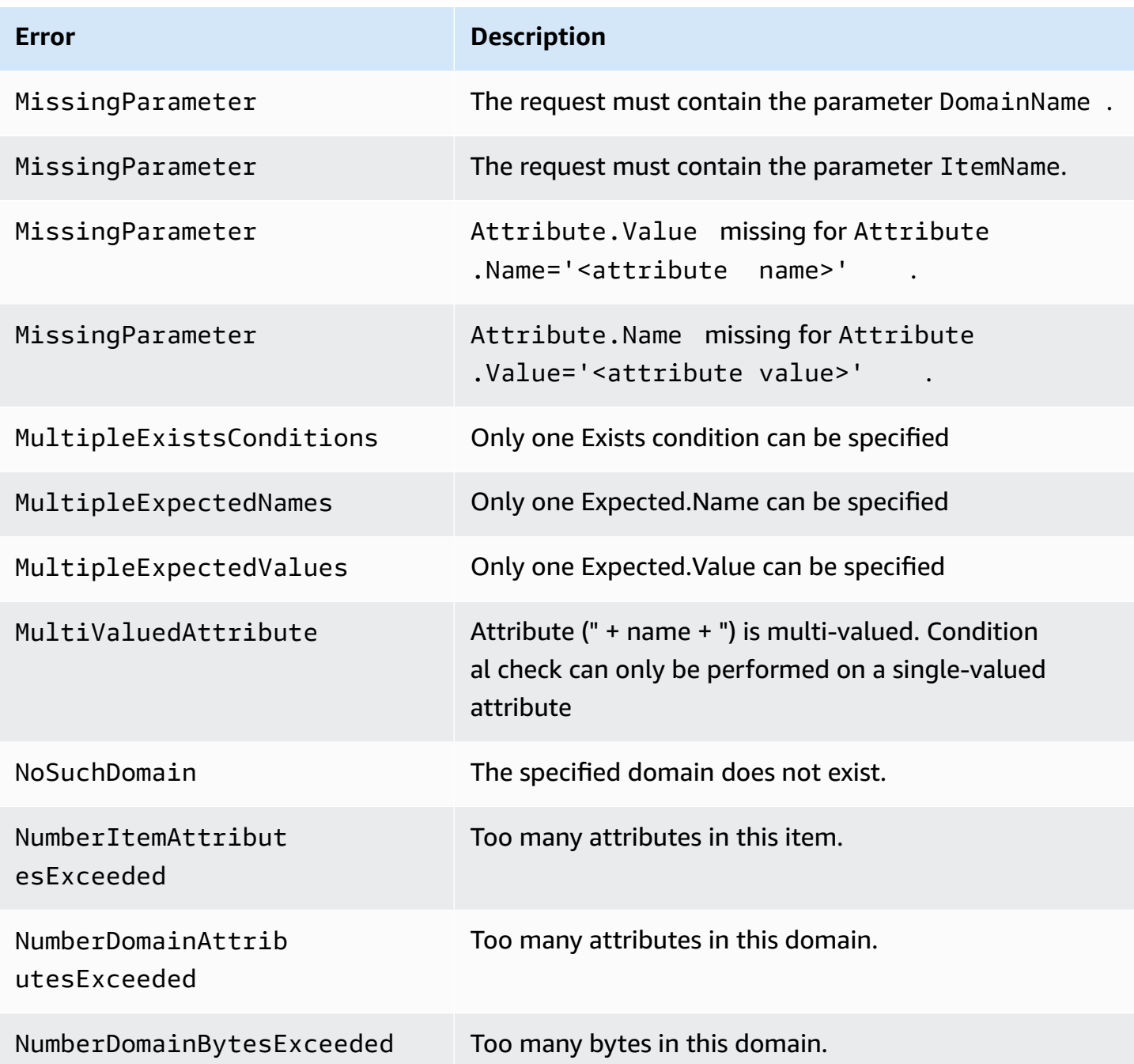

## **Examples**

#### **Sample Request**

The following example uses PutAttributes on Item123, which has attributes (Color=Blue), (Size=Med), and (Price=0014.99) in MyDomain. If Item123 already had the Price attribute, this operation would replace the values for that attribute.

https://sdb.amazonaws.com/ ?Action=PutAttributes &Attribute.1.Name=Color &Attribute.1.Value=Blue &Attribute.2.Name=Size &Attribute.2.Value=Med &Attribute.3.Name=Price &Attribute.3.Value=0014.99 &Attribute.3.Replace=true &AWSAccessKeyId=[valid access key id] &DomainName=MyDomain &ItemName=Item123 &SignatureVersion=2 &SignatureMethod=HmacSHA256 &Timestamp=2010-01-25T15%3A03%3A05-07%3A00 &Version=2009-04-15 &Signature=[valid signature]

#### **Sample Response**

**<PutAttributesResponse> <ResponseMetadata> <RequestId>**490206ce-8292-456c-a00f-61b335eb202b**</RequestId> <BoxUsage>**0.0000219907**</BoxUsage> </ResponseMetadata> </PutAttributesResponse>**

#### **Sample Request**

The following example uses conditional updates to ensure that multiple processes do not overwrite each other's settings. For example, if two people are buying the JumboFez item at the same time, the following ensures that the inventory is decremented correctly.

#### **A** Note

For more examples of conditional operations, see [Conditionally](#page-48-0) Putting and Deleting Data.

https://sdb.amazonaws.com/ ?Action=PutAttributes &DomainName=MyDomain &ItemName=JumboFez &Attribute.1.Name=quantity &Attribute.1.Value=14 &Attribute.1.Replace=true &Expected.Name=quantity &Expected.Value=15 &AWSAccessKeyId=[valid access key id] &SignatureVersion=2 &SignatureMethod=HmacSHA256 &Timestamp=2010-01-25T15%3A03%3A05-07%3A00 &Version=2009-04-15 &Signature=[valid signature]

#### **Sample Response**

If the update condition is met, Amazon SimpleDB returns output similar to the following.

```
<PutAttributesResponse>
   <ResponseMetadata>
     <RequestId>490206ce-8292-456c-a00f-61b335eb202b</RequestId>
     <BoxUsage>0.0000219907</BoxUsage>
   </ResponseMetadata>
</PutAttributesResponse>
```
In this example, one of the servers updates the value and the other receives an error. The server that receives the error resubmits the request specifying a value of 13 and an expected value of 14, ensuring that the inventory is correctly set.

## **Related Actions**

- [DeleteAttributes](#page-96-0)
- [GetAttributes](#page-108-0)

# <span id="page-122-0"></span>**Select**

# **Description**

The Select operation returns a set of Attributes for ItemNames that match the select expression. Select is similar to the standard SQL SELECT statement.

Amazon SimpleDB keeps multiple copies of each domain. When data is written or updated, all copies of the data are updated. However, it takes time for the update to propagate to all storage locations. The data will eventually be consistent, but an immediate read might not show the change. If eventually consistent reads are not acceptable for your application, use ConsistentRead. Although this operation might take longer than a standard read, it always returns the last updated value.

The total size of the response cannot exceed 1 MB. Amazon SimpleDB automatically adjusts the number of items returned per page to enforce this limit. For example, even if you ask to retrieve 2500 items, but each individual item is 10 KB in size, the system returns 100 items and an appropriate next token so you can get the next page of results.

For information on how to construct select expressions, see Using Select to Create [Amazon](#page-53-0) [SimpleDB Queries.](#page-53-0)

#### **A** Note

Operations that run longer than 5 seconds return a time-out error response or a partial or empty result set. Partial and empty result sets contain a NextToken value, which allows you to continue the operation from where it left off.

Responses larger than one megabyte return a partial result set.

Your application should *not* excessively retry queries that return QueryTimeout errors. If you receive too many QueryTimeout errors, reduce the complexity of your query expression.

When designing your application, keep in mind that Amazon SimpleDB does not guarantee how attributes are ordered in the returned response.

For information about limits that affect Select, see [Limits](#page-16-0).

The select operation is case-sensitive.

# **Request Parameters**

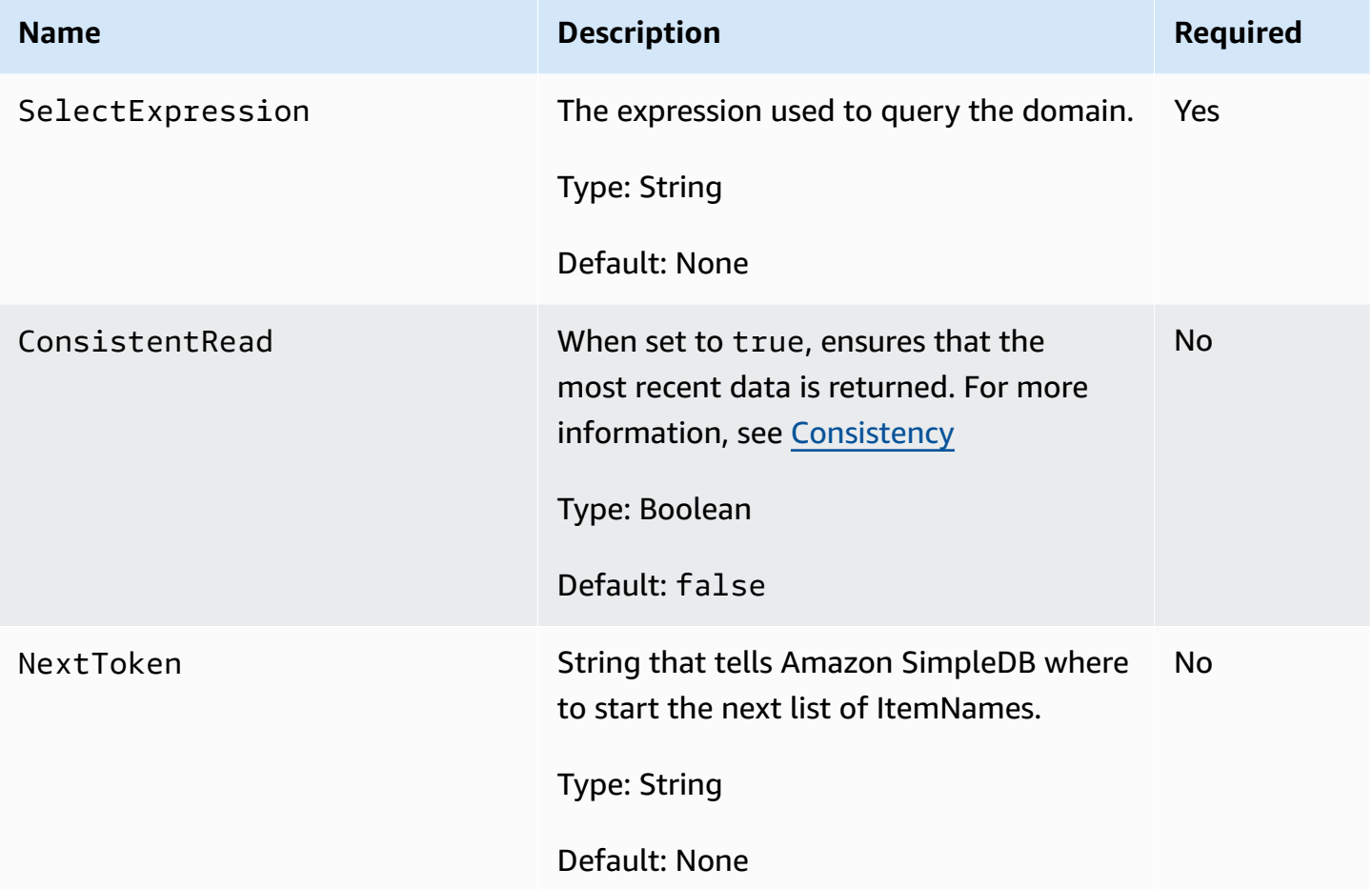

# **Response Elements**

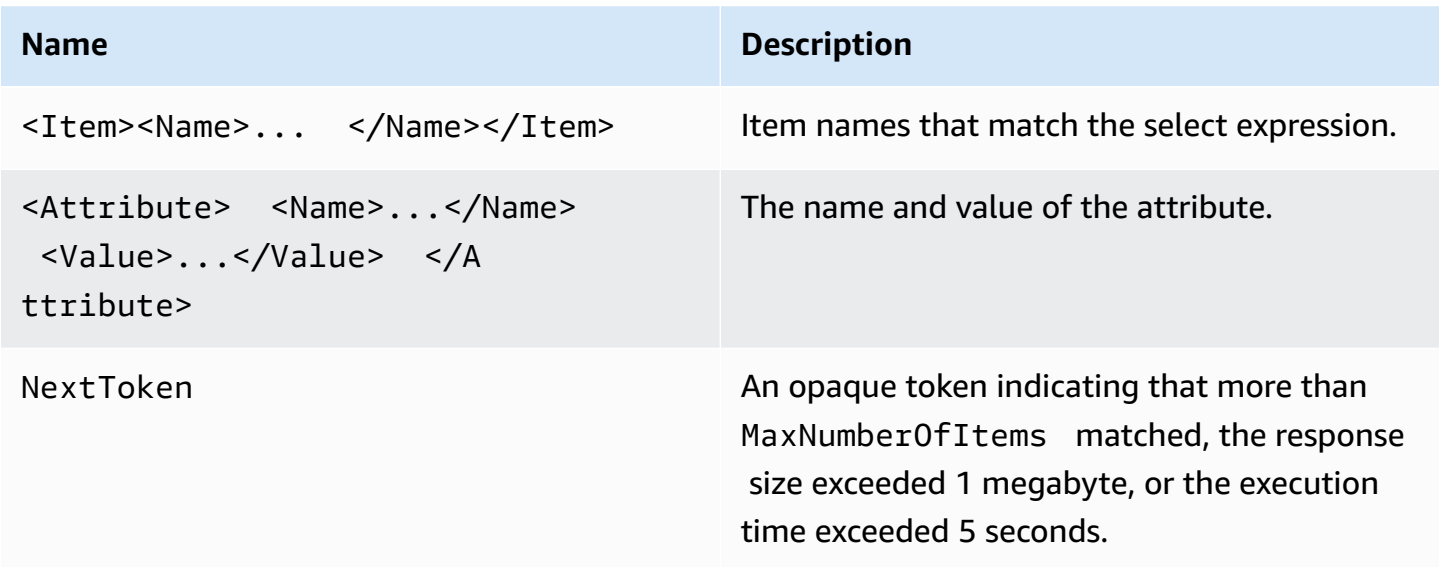

# **Special Errors**

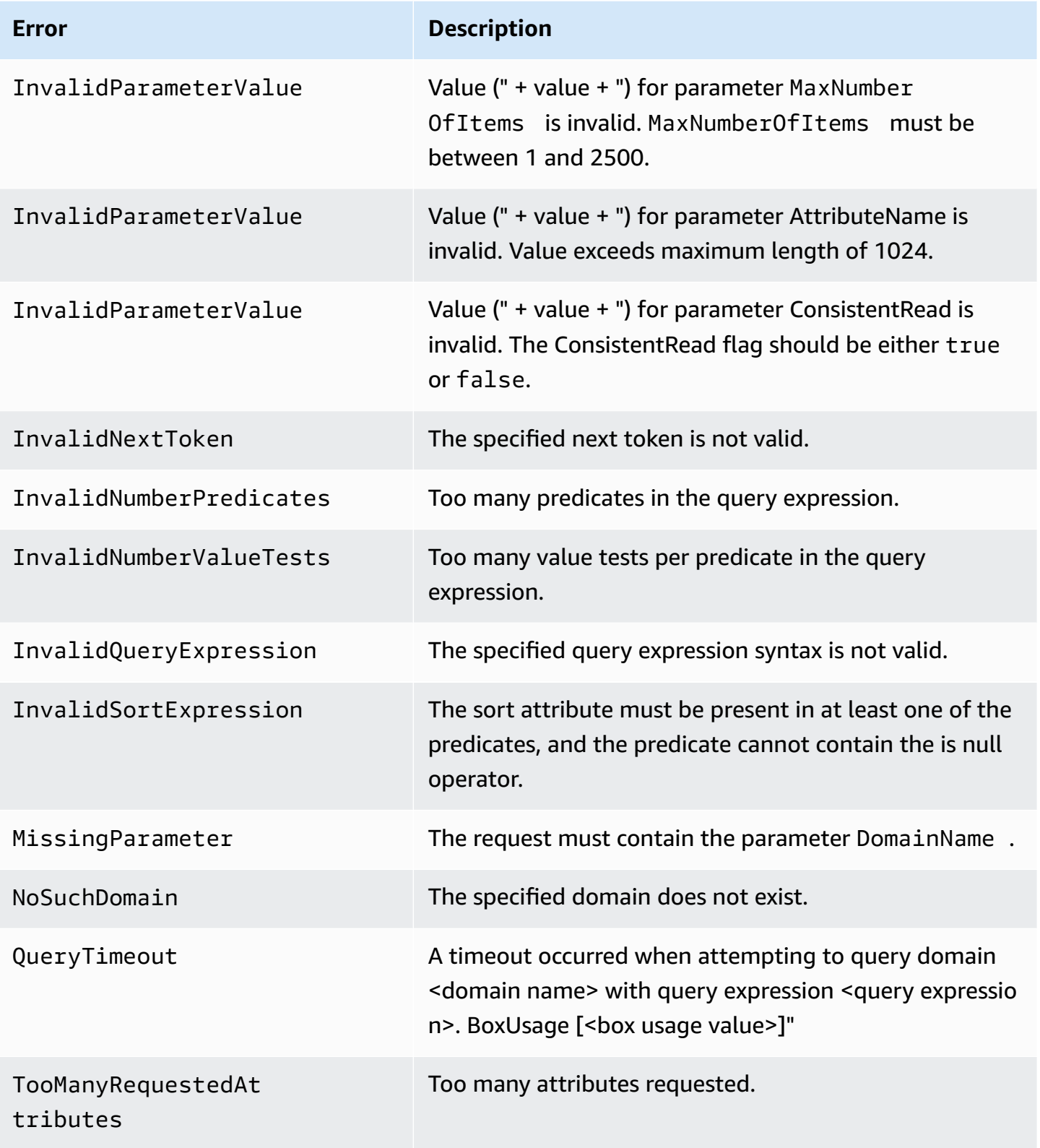

## **Examples**

#### **Sample Request**

```
https://sdb.amazonaws.com/
?Action=Select
&AWSAccessKeyId=[valid access key id]
&NextToken=[valid next token]
&SelectExpression=select%20Color%20from%20MyDomain%20where%20Color%20like%20%27Blue
%25%27
&ConsistentRead=true
&SignatureVersion=2
&SignatureMethod=HmacSHA256
&Timestamp=2010-01-25T15%3A03%3A09-07%3A00
&Version=2009-04-15
&Signature=[valid signature]
```
#### **Sample Response**

```
<SelectResponse>
   <SelectResult>
     <Item>
       <Name>Item_03</Name>
       <Attribute><Name>Category</Name><Value>Clothes</Value></Attribute>
       <Attribute><Name>Subcategory</Name><Value>Pants</Value></Attribute>
       <Attribute><Name>Name</Name><Value>Sweatpants</Value></Attribute>
       <Attribute><Name>Color</Name><Value>Blue</Value></Attribute>
       <Attribute><Name>Color</Name><Value>Yellow</Value></Attribute>
       <Attribute><Name>Color</Name><Value>Pink</Value></Attribute>
       <Attribute><Name>Size</Name><Value>Large</Value></Attribute>
     </Item>
     <Item>
       <Name>Item_06</Name>
       <Attribute><Name>Category</Name><Value>Motorcycle Parts</Value></Attribute>
       <Attribute><Name>Subcategory</Name><Value>Bodywork</Value></Attribute>
       <Attribute><Name>Name</Name><Value>Fender Eliminator</Value></Attribute>
       <Attribute><Name>Color</Name><Value>Blue</Value></Attribute>
       <Attribute><Name>Make</Name><Value>Yamaha</Value></Attribute>
       <Attribute><Name>Model</Name><Value>R1</Value></Attribute>
     </Item>
```
 **</SelectResult> <ResponseMetadata> <RequestId>**b1e8f1f7-42e9-494c-ad09-2674e557526d**</RequestId> <BoxUsage>**0.0000219907**</BoxUsage> </ResponseMetadata> </SelectResponse>**

# **API Error Codes**

#### **Topics**

- About [Response](#page-127-0) Code 503
- Amazon [SimpleDB](#page-127-1) Error Codes

There are two types of error codes, client and server.

Client error codes are generally caused by the client and might be an authentication failure or an invalid domain; these errors are accompanied by a 4xx HTTP response code.

Server error codes are generally caused by a server-side issue and a large volume of server error codes should be reported to Amazon Web Services (including the request ID and the time when the request was issued); these errors are accompanied by a 5xx HTTP response code.

# <span id="page-127-0"></span>**About Response Code 503**

Typically, a large volume of server error codes (5xx) should be reported to Amazon Web Services with one exception: response code 503. A response code 503 indicates that applications are submitting too many requests to Amazon SimpleDB in a very brief span of time. So, while other server error codes (5xx) indicate a distinct server problem, a 503 response code does not indicate a problem with Amazon SimpleDB, specifically, and should be resolved on the client side.

To resolve response code 503, implement request retries in the client application with exponential backoff. For details, see API Error [Retries.](#page-79-0) Or, split your domain into multiple shards to achieve better parallelism and higher throughput.

# <span id="page-127-1"></span>**Amazon SimpleDB Error Codes**

The following table lists all Amazon SimpleDB error codes.

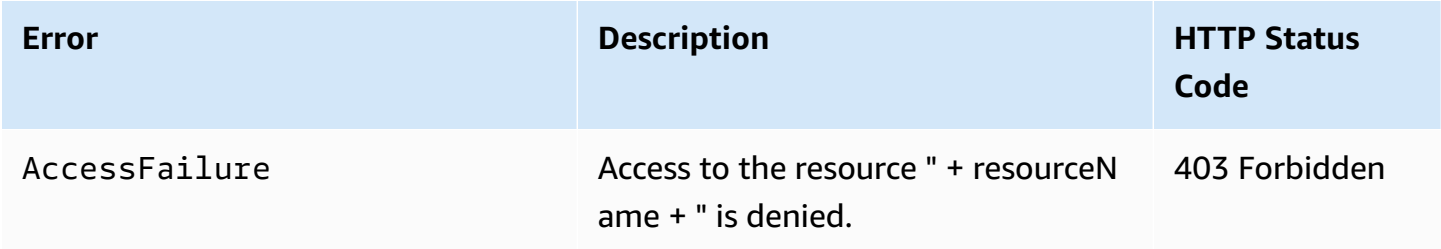

Amazon SimpleDB Developer Guide

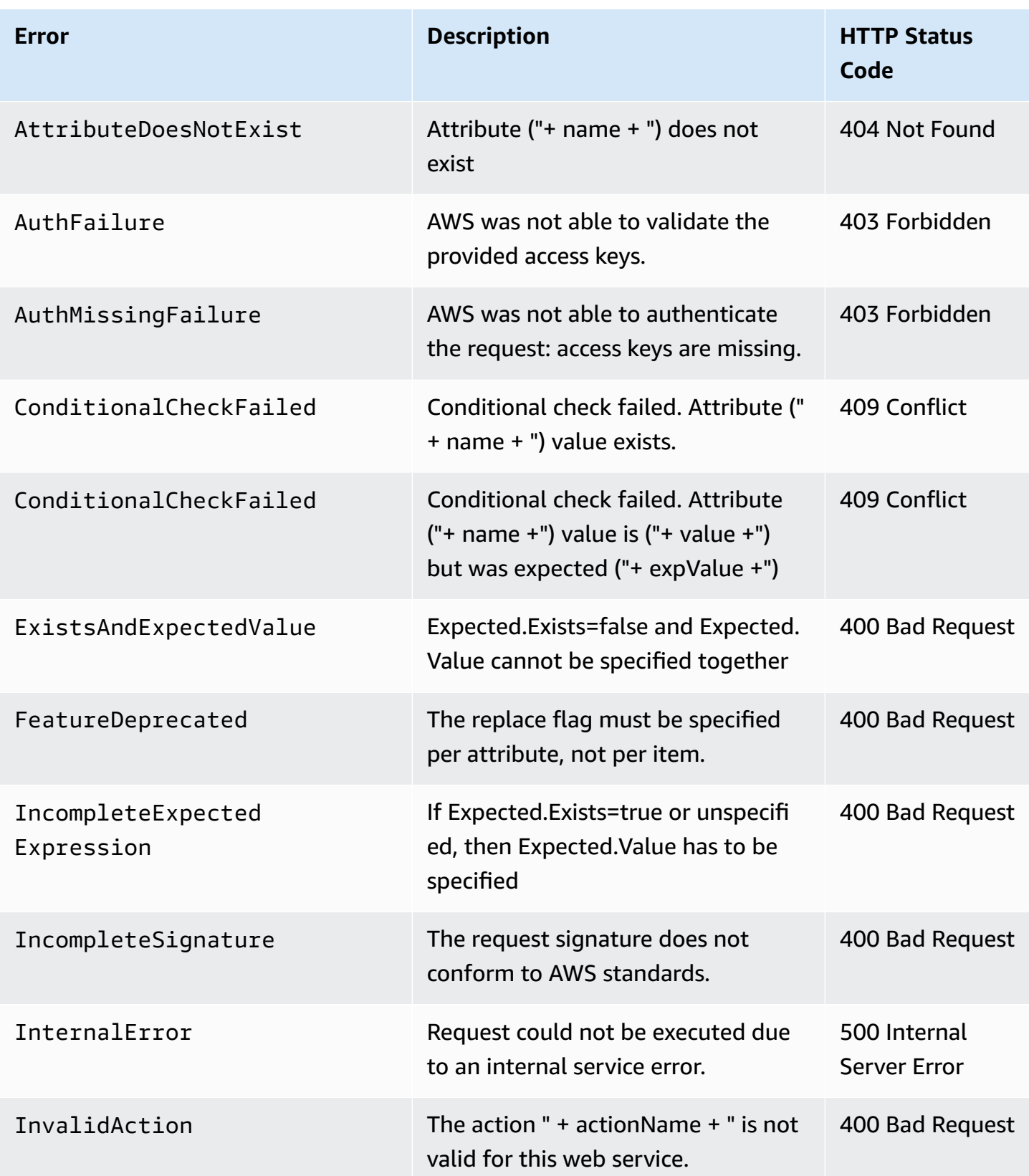

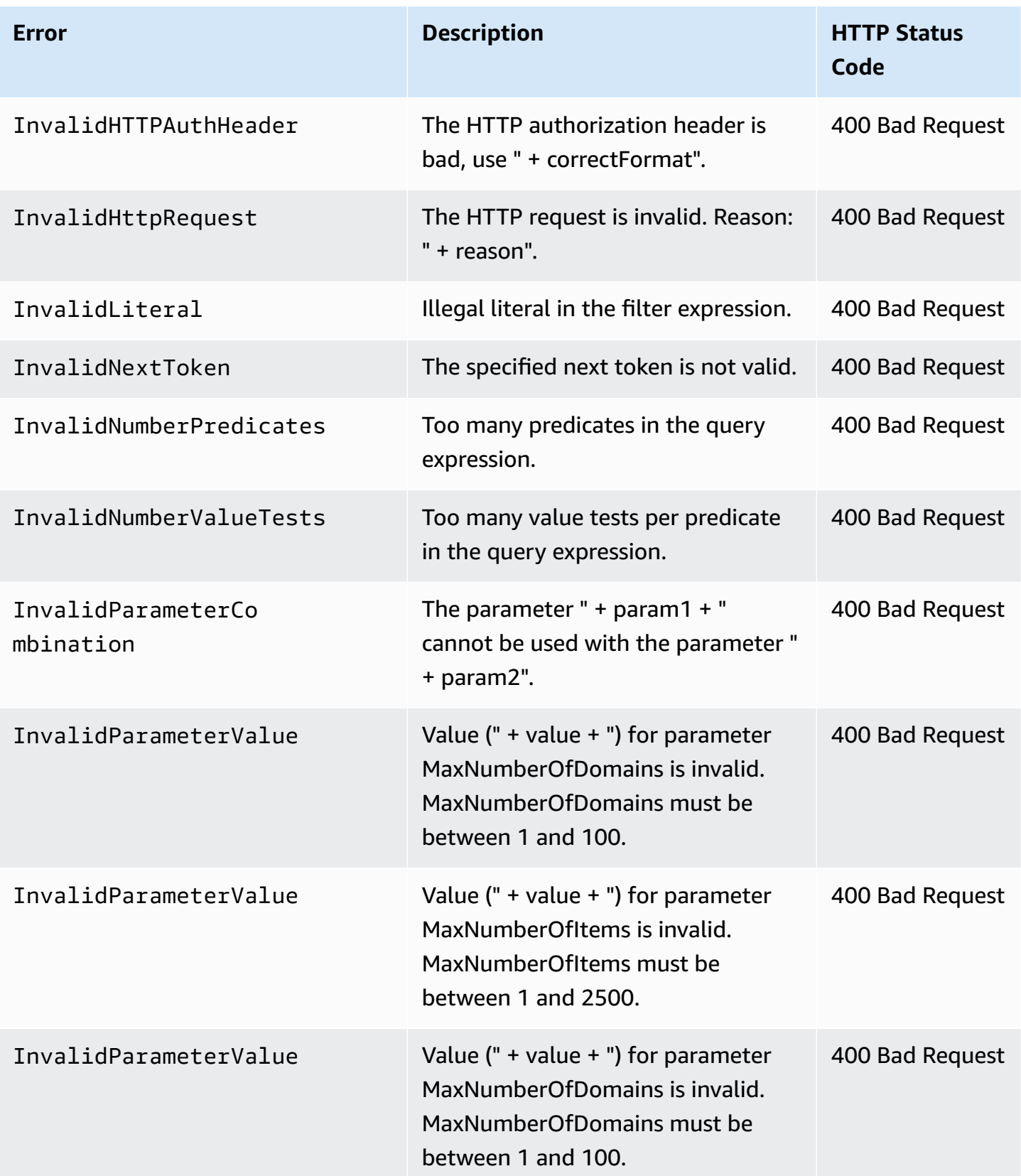

Amazon SimpleDB Developer Guide

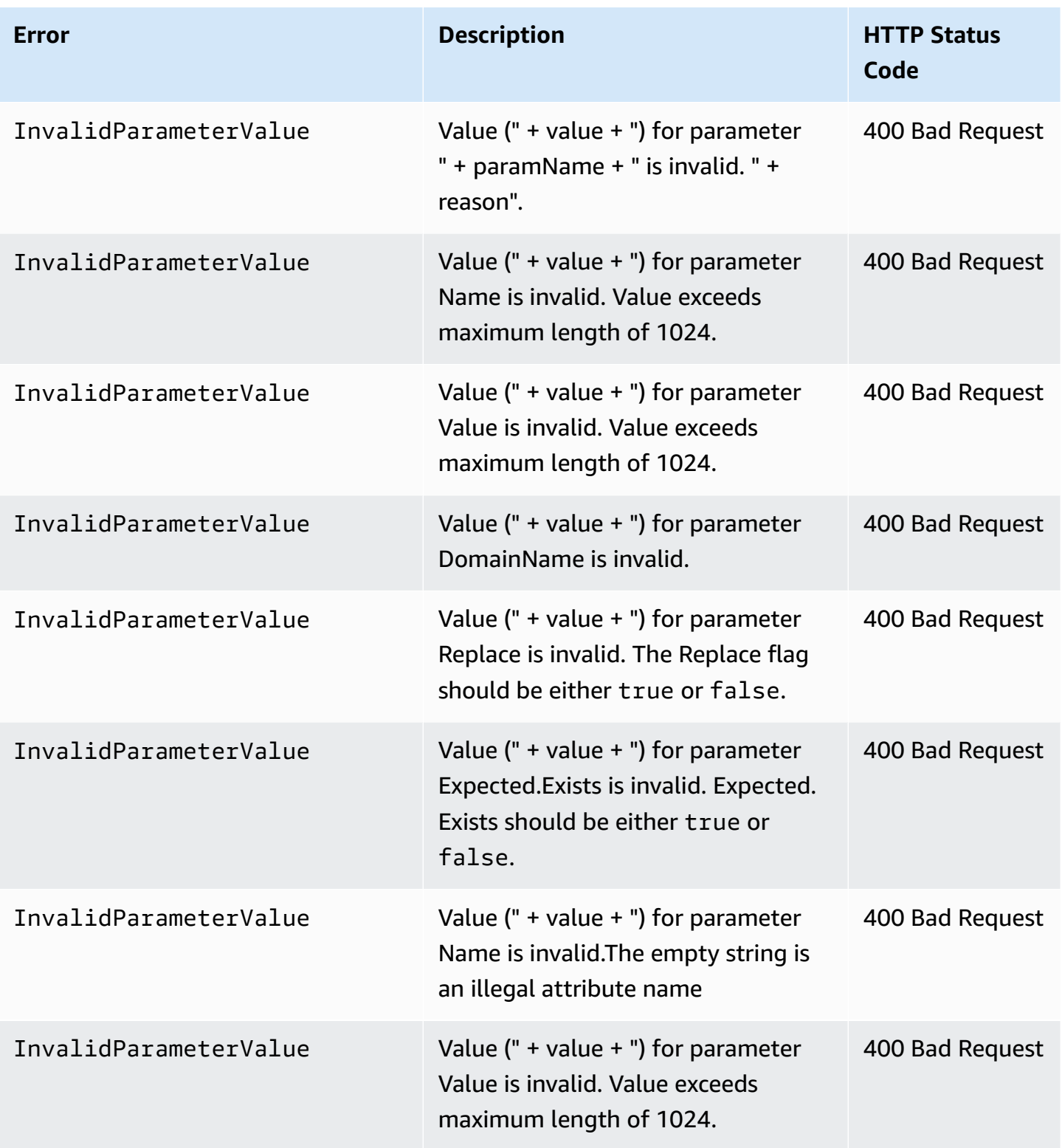

Amazon SimpleDB Developer Guide

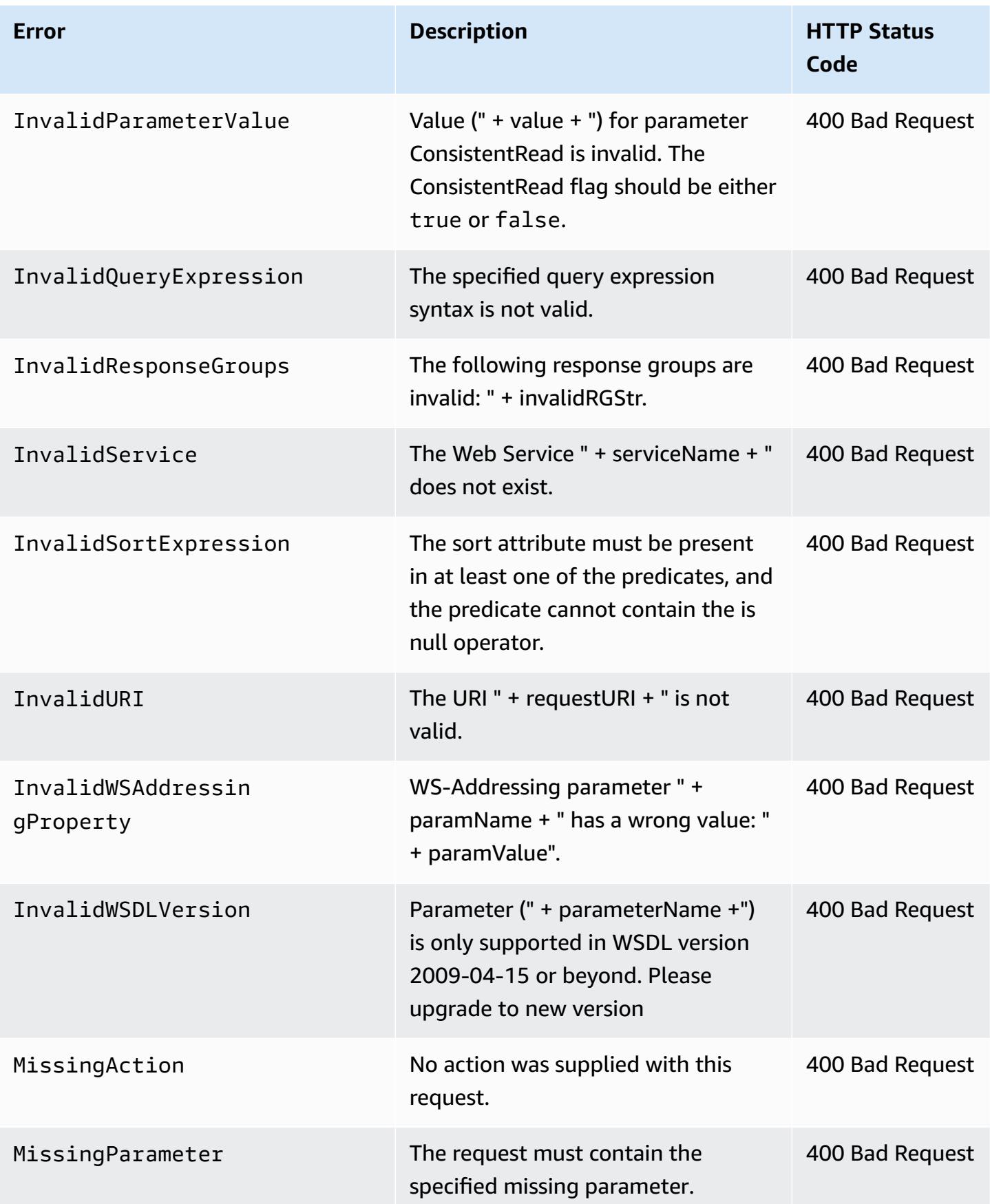

Amazon SimpleDB Developer Guide

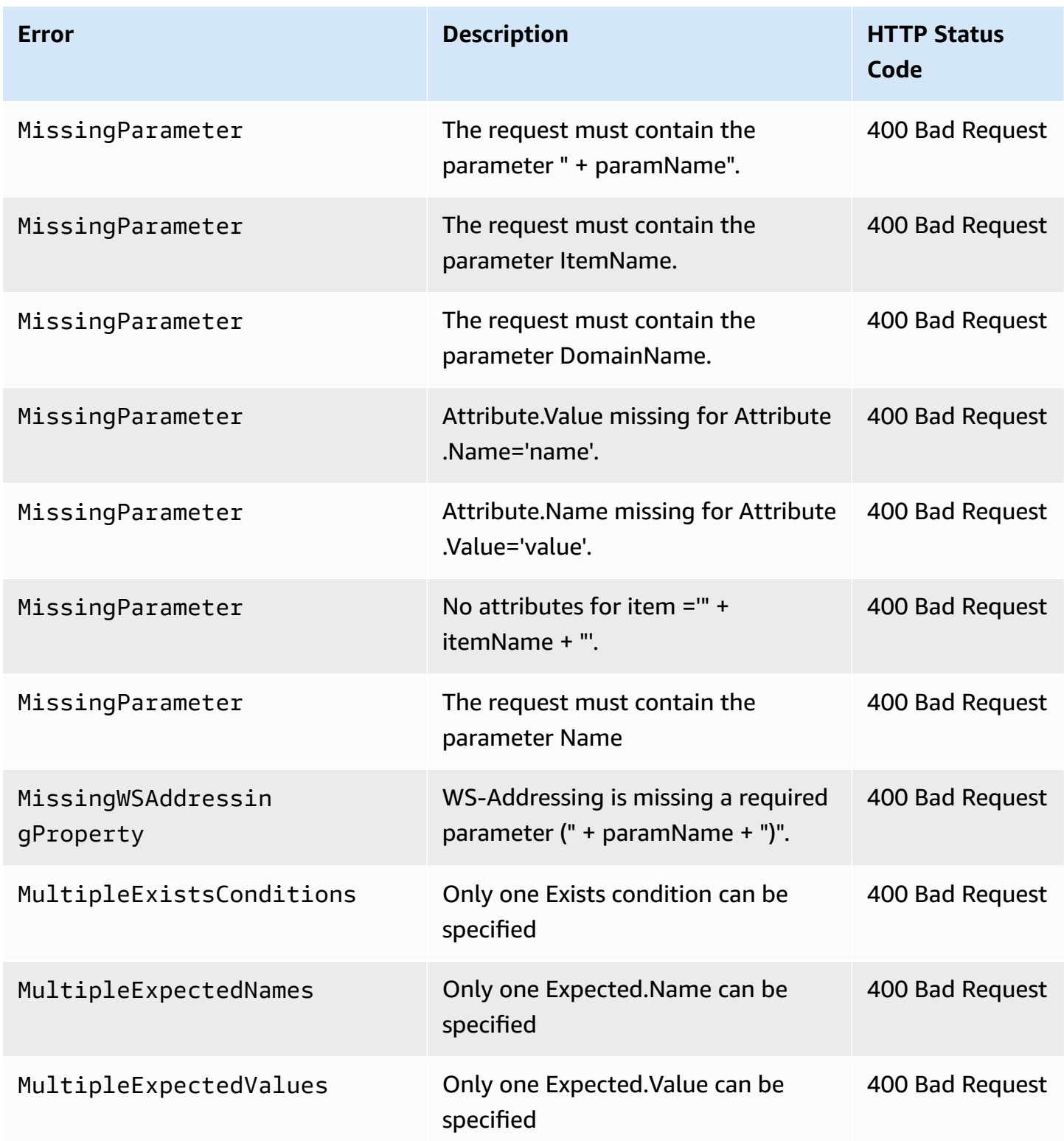

Amazon SimpleDB Developer Guide

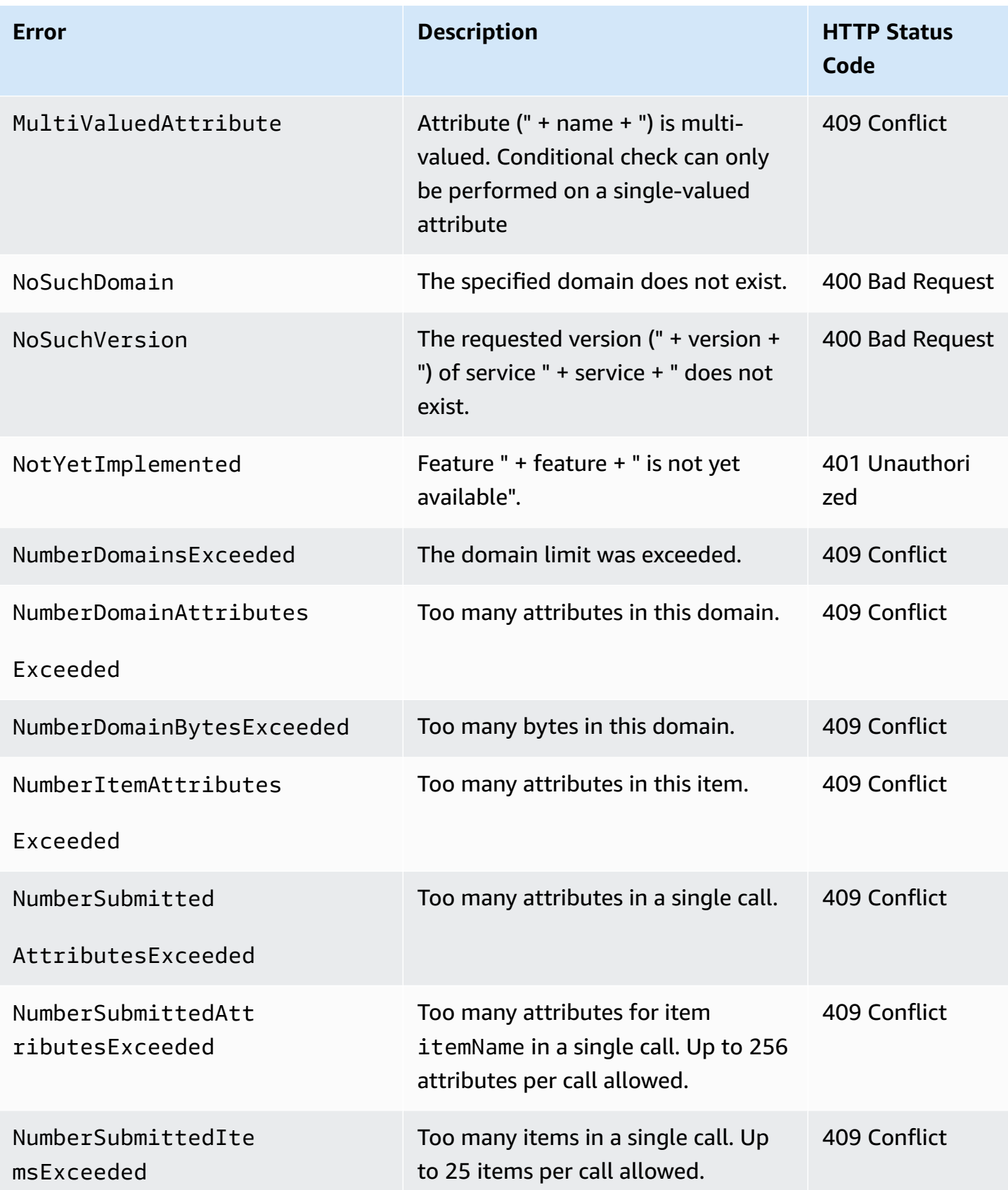

Amazon SimpleDB Developer Guide

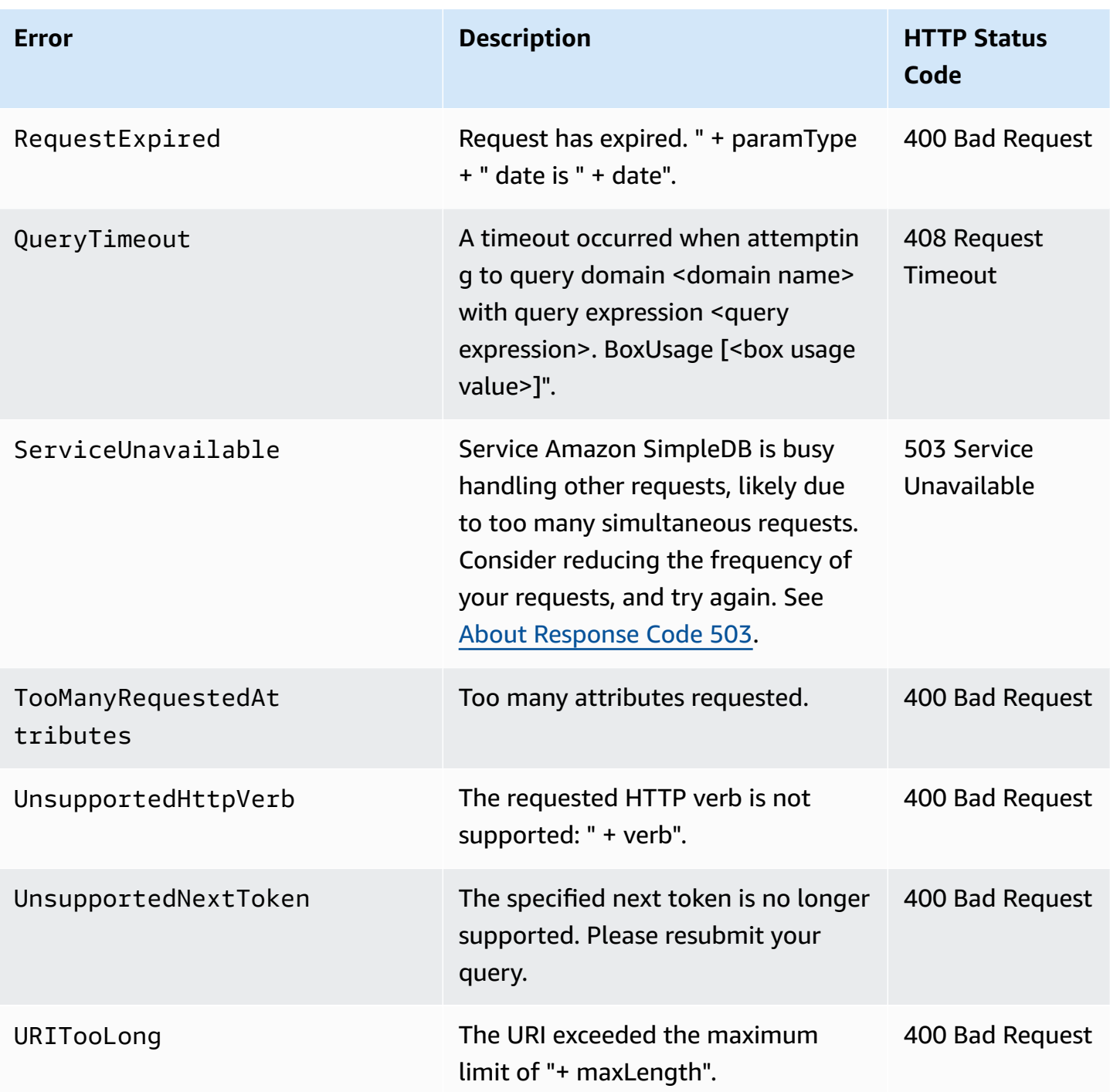

# **Amazon SimpleDB Glossary**

<span id="page-135-1"></span><span id="page-135-0"></span>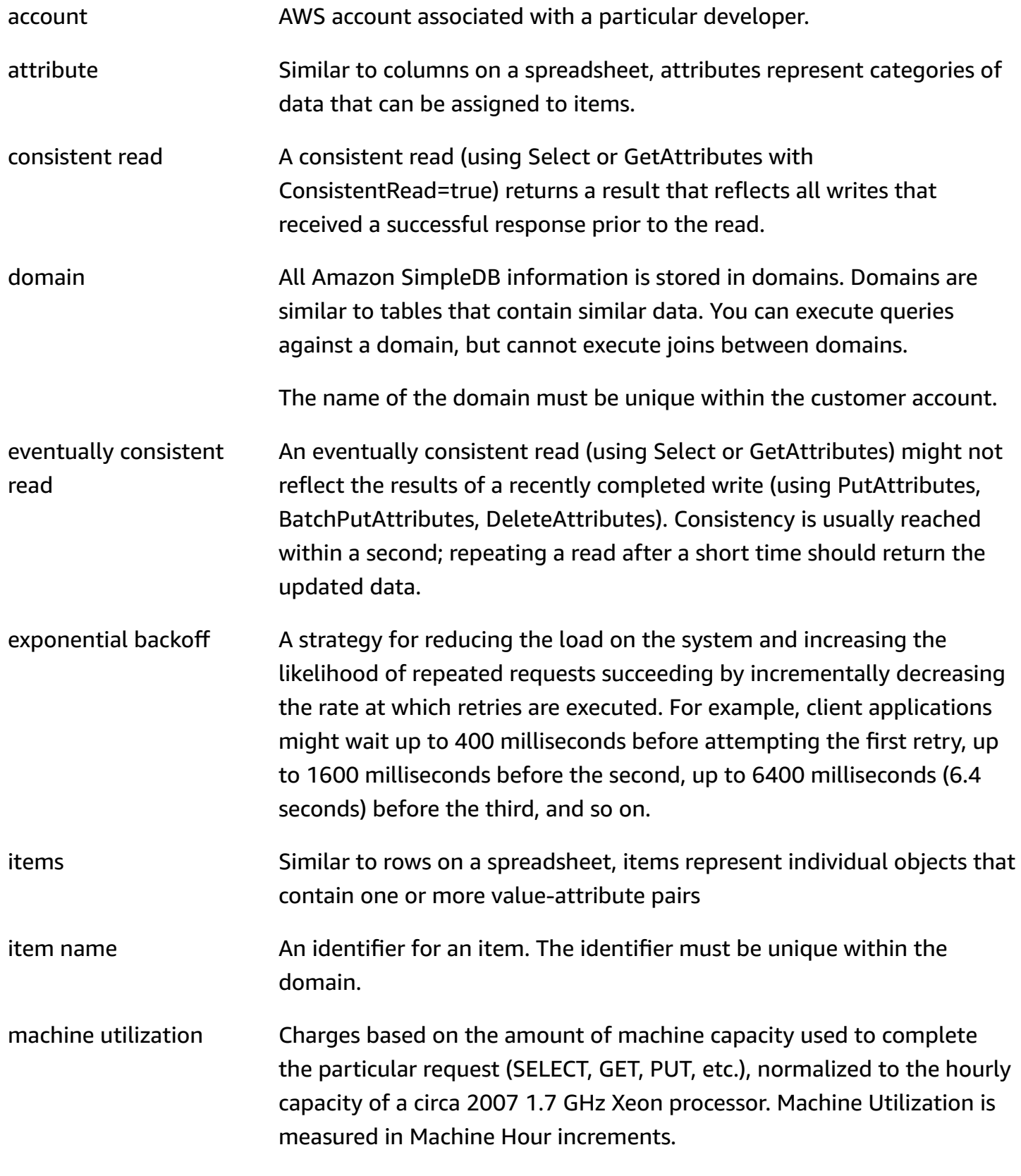

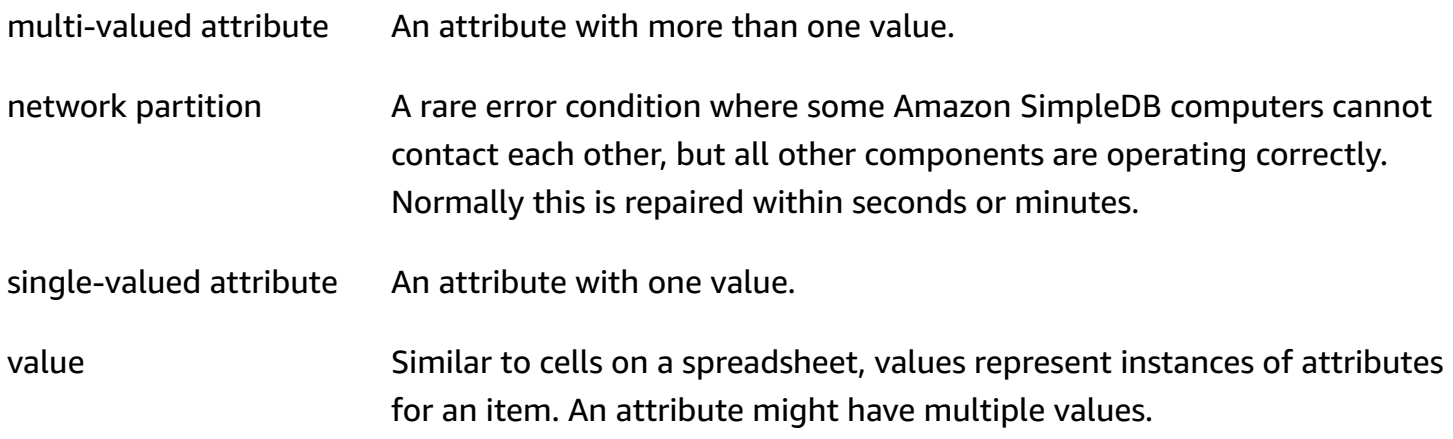

# **Document History**

The following table describes the documentation for this release of *Amazon SimpleDB*.

## **Relevant Dates to this History:**

- **API version:** 2009-04-15
- **Lastest document update:** April 12, 2012

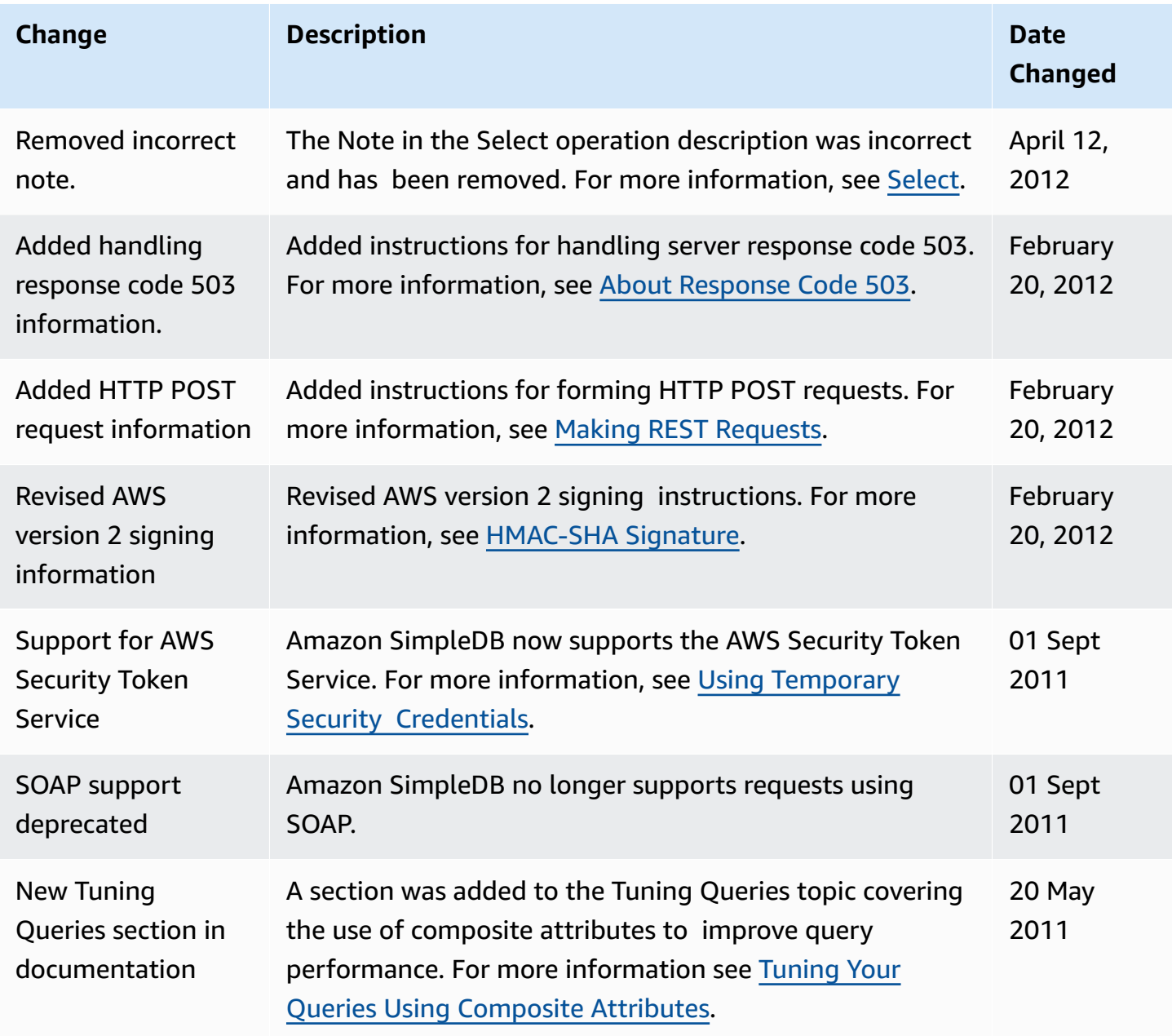

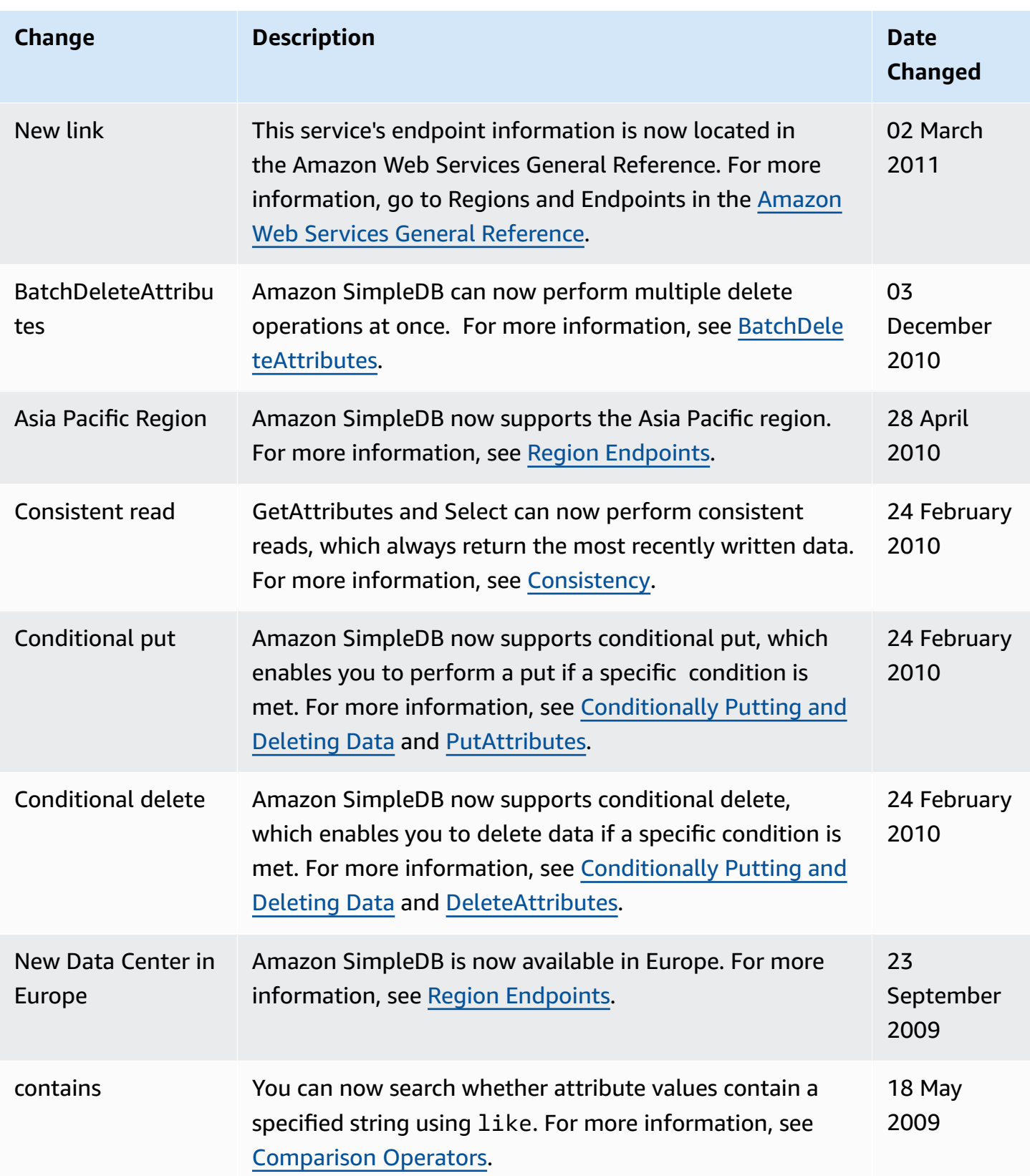

Amazon SimpleDB Developer Guide

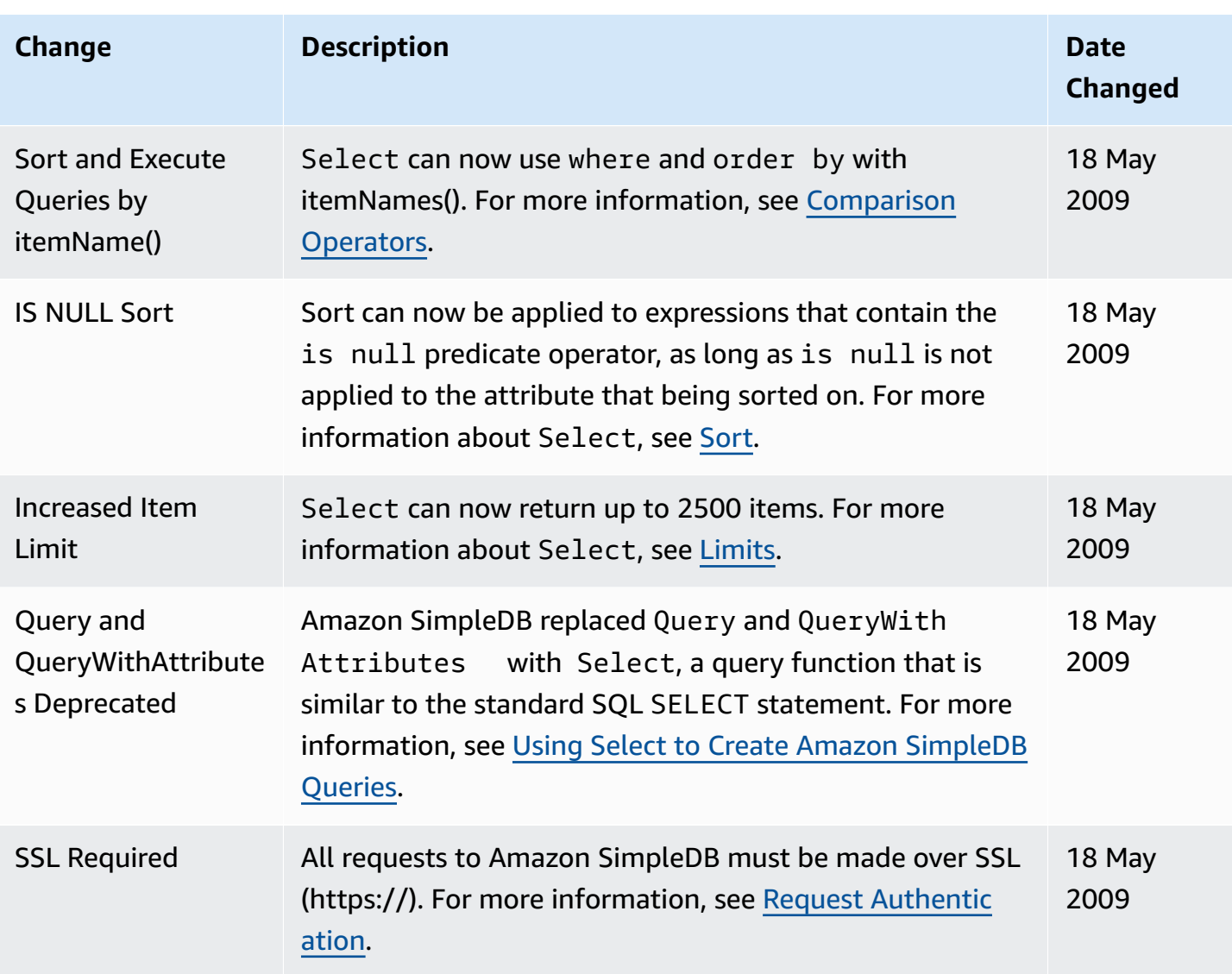